## MATLAB<sup>®</sup> Builder™ EX 1 User's Guide

# MATLAB®

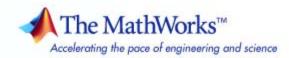

#### How to Contact The MathWorks

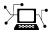

(a)

www.mathworks.comWebcomp.soft-sys.matlabNewsgroupwww.mathworks.com/contact\_TS.htmlTechnical Support

suggest@mathworks.com bugs@mathworks.com doc@mathworks.com service@mathworks.com info@mathworks.com Product enhancement suggestions Bug reports Documentation error reports Order status, license renewals, passcodes Sales, pricing, and general information

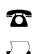

508-647-7000 (Phone) 508-647-7001 (Fax)

The MathWorks, Inc.

3 Apple Hill Drive Natick, MA 01760-2098

For contact information about worldwide offices, see the MathWorks Web site.

MATLAB<sup>®</sup> Builder<sup>™</sup> EX User's Guide

© COPYRIGHT 1984–2008 The MathWorks, Inc.

The software described in this document is furnished under a license agreement. The software may be used or copied only under the terms of the license agreement. No part of this manual may be photocopied or reproduced in any form without prior written consent from The MathWorks, Inc.

FEDERAL ACQUISITION: This provision applies to all acquisitions of the Program and Documentation by, for, or through the federal government of the United States. By accepting delivery of the Program or Documentation, the government hereby agrees that this software or documentation qualifies as commercial computer software or commercial computer software documentation as such terms are used or defined in FAR 12.212, DFARS Part 227.72, and DFARS 252.227-7014. Accordingly, the terms and conditions of this Agreement and only those rights specified in this Agreement, shall pertain to and govern the use, modification, reproduction, release, performance, display, and disclosure of the Program and Documentation by the federal government (or other entity acquiring for or through the federal government) and shall supersede any conflicting contractual terms or conditions. If this License fails to meet the government's needs or is inconsistent in any respect with federal procurement law, the government agrees to return the Program and Documentation, unused, to The MathWorks, Inc.

#### Trademarks

MATLAB and Simulink are registered trademarks of The MathWorks, Inc. See www.mathworks.com/trademarks for a list of additional trademarks. Other product or brand names may be trademarks or registered trademarks of their respective holders.

#### Patents

The MathWorks products are protected by one or more U.S. patents. Please see www.mathworks.com/patents for more information.

#### **Revision History**

| December 2001  | Online only    | New for Version 1.0                                                                               |
|----------------|----------------|---------------------------------------------------------------------------------------------------|
| July 2002      | First printing | Revised for Version 1.1 (Release 13)                                                              |
| June 2004      | Online only    | Revised for Version 1.2 (Release 14) Name changed from                                            |
|                |                | MATLAB <sup>®</sup> Builder for Excel <sup>®</sup> to MATLAB <sup>®</sup> Builder <sup>™</sup> EX |
| August 2004    | Online only    | Revised for Version 1.2.1 (Release 14+)                                                           |
| October 2004   | Online only    | Revised for Version 1.2.2 (Release 14SP1)                                                         |
| September 2005 | Online only    | Revised for Version 1.2.5 (Release 14SP3)                                                         |
| March 2006     | Online only    | Revised for Version 1.2.6 (Release 2006a)                                                         |
| September 2006 | Online only    | Revised for Version 1.2.7 (Release 2006b)                                                         |
| March 2007     | Online only    | Revised for Version 1.2.8 (Release 2007a)                                                         |
| September 2007 | Online only    | Revised for Version 1.2.9 (Release 2007b)                                                         |
| March 2008     | Online only    | Revised for Version 1.2.10 (Release 2008a)                                                        |
| October 2008   | Online only    | Revised for Version 1.2.11 (Release 2008b)                                                        |

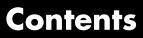

#### **Getting Started**

| Product Overview                           | 1-2<br>1-2 |
|--------------------------------------------|------------|
| Building a Deployable Application          | 1-4        |
| Creating and Building a Component          | 1-4        |
| Using the mcc Command to Build a Component | 1-6        |
| Testing the Component                      | 1-6        |
| Deploying the Component                    | 1-7        |
| Packaging and Distributing the Component   | 1-8        |

## Programming with MATLAB® Builder EX

## 2

1

| Overview of the Integration Process                                                                                         | 2-2                             |
|----------------------------------------------------------------------------------------------------|---------------------------------|
| When to Use a Formula Function or a Subroutine                                                                              | 2-3                             |
| Initializing MATLAB <sup>®</sup> Builder EX Libraries with<br>Microsoft <sup>®</sup> Excel                                  | 2-4                             |
| Creating an Instance of a Class<br>Overview<br>CreateObject Function<br>New Operator<br>How the MCR Is Shared Among Classes | 2-6<br>2-6<br>2-6<br>2-7<br>2-8 |
| Calling the Methods of a Class Instance                                                                                     | 2-9                             |
| Processing varargin and varargout Arguments                                                                                 | 2-11                            |

| Calling Compiled MATLAB Functions from Microsoft <sup>®</sup><br>Excel                                      | 2-13 |
|----------------------------------------------------------------------------------------------------|------|
| Handling Errors During a Method Call                                                                        | 2-16 |
| Modifying Flags                                                                                             | 2-17 |
| Overview                                                                                                    | 2-17 |
| Array Formatting Flags                                                                                      | 2-17 |
| Data Conversion Flags                                                                                       | 2-20 |
| Improving Data Access Using the MCR User Data<br>Interface, COM Components, and MATLAB <sup>®</sup> Builder |      |
| EX                                                                                                    | 2-23 |
| Code Snippets                                                                                               | 2-23 |

## **Usage Examples**

## 3

| Magic Square Examples                                     | 3-2  |
|-----------------------------------------------------------|------|
| Overview                                                  | 3-2  |
| Creating the Project                                      | 3-3  |
| Adding the MATLAB® Builder EX COM Function to             |      |
| Microsoft <sup>®</sup> Excel                              | 3-3  |
| Illustration 1. Output Magic Square Results to Microsoft® |      |
| Excel                                                     | 3-4  |
| Illustration 2. Transpose the Output                      | 3-4  |
| Illustration 3. Resize the Output                         | 3-5  |
| Inspecting the Microsoft <sup>®</sup> Visual Basic Code   | 3-5  |
|                                                           |      |
| Multiple Files and Variable Arguments Example             | 3-6  |
| Overview                                                  | 3-6  |
| Creating the Project                                      | 3-6  |
| Adding the MATLAB <sup>®</sup> Builder EX COM Function to |      |
| Microsoft <sup>®</sup> Excel                              | 3-7  |
| Illustration 4: Calling myplot                            | 3-9  |
| Illustration 5: Calling mysum Four Different Ways         | 3-10 |
| Illustration 6: myprimes Macro                            | 3-11 |
| Inspecting the Microsoft <sup>®</sup> Visual Basic Code   | 3-12 |

| Spectral Analysis Example             | 3-13   |
|---------------------------------------|--------|
| Overview                              | 3-13   |
| Building the Component                | 3-14   |
| Integrating the Component Using VBA   | 3 - 15 |
| Testing the Add-In                    | 3-27   |
| Packaging and Distributing the Add-In | 3-29   |

4

## **Function Wizard**

| Overview of the Function Wizard                                                                                                    | 4-2                  |
|----------------------------------------------------------------------------------------------------|----------------------|
| Installing the Function Wizard Add-InInstalling with Versions of Microsoft Office Older Than2007Installing with Microsoft Office 2007                           | 4-3<br>4-3<br>4-3    |
| Starting the Function WizardStarting the Function Wizard with Versions of MicrosoftOffice Older Than 2007Starting the Function Wizard with Microsoft Office2007 | 4-5<br>4-5<br>4-5    |
| Understanding the Function Viewer<br>Using the Function Viewer<br>Loading and Executing Functions                                                               | 4-6<br>4-6<br>4-6    |
| Component Browser                                                                                                    | 4-8                  |
| Function Properties         Function Properties Dialog Box         Editing Function Arguments                                                                   | 4-9<br>4-9<br>4-10   |
| Argument PropertiesInput Argument Properties Dialog BoxOutput Argument Properties Dialog Box                                                                    | 4-14<br>4-14<br>4-15 |
| Function Utilities                                                                                                    | 4-16                 |

| Rename Function Dialog Box | 4-16 |
|----------------------------|------|
| Copy Function Dialog Box   | 4-16 |
| Move Function Dialog Box   | 4-17 |

#### **Function Reference**

## Utility Library for Microsoft COM Components

## 6

5

| Referencing Utility Classes | 6-2          |
|-----------------------------|--------------|
| Utility Library Classes     | 6-3          |
| Class MWUtil                | 6-3          |
|                             | 6-10<br>6-16 |
|                             | 5-16<br>5-23 |
|                             | 6-24         |
|                             | 6-26         |
| Class MWArg 6               | 5-29         |
|                             | 1            |
|                             | 5-31         |
| Enum mwArrayFormat          | 3-31         |
| Enum mwDataType             | 5-31         |
| Enum mwDateFormat           | 5-32         |

#### **Data Conversion**

## A

| Data Conversion Rules  | <br>A-2  |
|------------------------|----------|
| Array Formatting Flags | <br>A-12 |

| Data Conversion Flags   | A-14 |
|-------------------------|------|
| CoerceNumericToType     | A-14 |
| InputDateFormat         | A-15 |
| OutputAsDate As Boolean | A-16 |
| DateBias As Long        | A-16 |

## Utility Library

## B

| Referencing Utility Classes | ••• | •• | • • | • • | •••   | ••  | ••  | •   | • | • • | • | •   | ••  | • | • | <b>B-2</b>  |
|-----------------------------|-----|----|-----|-----|-------|-----|-----|-----|---|-----|---|-----|-----|---|---|-------------|
| Utility Library Classes     |     |    |     |     | • • • |     |     | •   | • |     | • | •   |     | • |   | <b>B-</b> 3 |
| Class MWUtil                |     |    |     |     | • • • | • • |     | •   | • |     | • | •   |     | • | • | B-3         |
| Class MWFlags               |     |    |     |     |       | •   |     |     | • |     | • | • • |     |   |   | B-10        |
| Class MWStruct              |     |    |     |     |       |     |     |     | • |     | • | •   |     |   |   | B-16        |
| Class MWField               |     |    |     |     |       |     |     |     |   |     | • | •   |     |   |   | <b>B-24</b> |
| Class MWComplex             |     |    |     |     |       |     |     |     |   |     |   |     |     |   |   | B-25        |
| Class MWSparse              |     |    |     |     |       |     |     |     |   |     | • | •   |     |   |   | B-27        |
| Class MWArg                 |     |    |     |     |       |     |     |     |   |     |   |     |     |   |   | B-30        |
| Enumerations                |     |    |     |     |       |     |     |     | • |     | • | •   |     |   |   | B-32        |
| Enum mwArrayFormat          |     |    |     |     | • • • |     |     |     | • |     | • | •   |     |   |   | B-32        |
| Enum mwDataType             |     |    |     |     |       |     |     |     |   |     |   |     |     |   |   | B-32        |
| Enum mwDateFormat           |     | •• | ••  | • • | •••   | ••  | ••• | • • | • | • • | • | •   | ••• | • | • | <b>B-33</b> |

## Troubleshooting

## СГ

## Examples

## D

| Calling a M | ATLAB | Function | from 1 | Microsoft® |         |
|-------------|-------|----------|--------|------------|---------|
| Excel®      |       |          |        |            | <br>D-2 |

| Using Multiple Files and Variable Arguments                             | <b>D-2</b> |
|-------------------------------------------------------------------------|------------|
| Creating a Comprehensive Microsoft® Excel® Add-In:<br>Spectral Analysis | D-2        |

Index

# Getting Started

- "Product Overview" on page 1-2
- "Building a Deployable Application" on page 1-4

#### **Product Overview**

 $\label{eq:matrix} \begin{array}{l} MATLAB^{\circledast} \ Builder^{\texttt{TM}} \ Ex \ is \ an \ extension \ to \ MATLAB^{\circledast} \ Compiler^{\texttt{TM}} \ . \ You \ use \\ the \ builder \ to \ package \ MATLAB^{\circledast} \ functions \ so \ that \ Microsoft^{\circledast} \ Excel^{\circledast} \ users \\ can \ access \ them \ from \ Excel^{\circledast}. \end{array}$ 

The builder converts MATLAB M-functions to methods of a class that you define. From this class, the builder creates *components*. MATLAB Builder EX components are Microsoft<sup>®</sup> COM objects that are accessible from Microsoft Excel through Visual Basic<sup>®</sup> for Applications (VBA).

COM is an acronym for Component Object Model, which is a Microsoft binary standard for object interoperability. COM components use a common integration architecture that provides a consistent model across multiple applications. All Microsoft Office XP applications support COM add-ins.

Each COM object exposes a *class* to the Visual Basic programming environment. The class contains a set of functions called methods. These methods correspond to the original MATLAB functions included in the component's project. The COM components created by MATLAB Builder EX contain one or more classes, and each class provides an interface to the M-functions that you add to the class at build time. The COM component provides a set of methods that wrap the M-code along with a DLL file.

**Note** Currently, the MATLAB Builder EX components support one class per component.

When you package and distribute an application that uses your component, you must include supporting files generated by MATLAB Builder EX as well as the MATLAB Compiler Runtime (MCR), which gives you access to an entire library of MATLAB functions within one file.

#### **Component Naming Conventions**

When creating a component, you must additionally provide a class name. The component name represents the name of the Dynamic Load Library (DLL) file to be created. The class name denotes the name of the class that performs a call on a specific method at run time. The relationship between component

name and class name, and which methods (MATLAB functions) go into a particular class, are purely organizational.

As a general rule, when compiling many MATLAB functions, it helps to determine a scheme of function categories and to create a separate class for each category. The name of each class should describe what the class does. Organizing related functions into classes in this way reduces the amount of code to rebuild and redeploy when one function is changed.

Valid characters are any alpha or numeric characters, as well as the underscore (\_) character.

## **Building a Deployable Application**

#### In this section ...

"Creating and Building a Component" on page 1-4

"Using the mcc Command to Build a Component" on page 1-6

"Testing the Component" on page 1-6

"Deploying the Component" on page 1-7

"Packaging and Distributing the Component" on page 1-8

#### **Creating and Building a Component**

To use MATLAB Builder EX to build a component:

1 If you have not already done so, enter the following MATLAB command at the command line:

mbuild -setup

Be sure to choose a supported compiler. See Supported Compilers at http://www.mathworks.com/support/compilers/current\_release/.

2 Enter the following MATLAB command at the command line:

deploytool

MATLAB opens the Deployment Tool dialog box.

| Deployment Tool                                                                                                    | × 5 |
|----------------------------------------------------------------------------------------------------|-----|
| □ 🚅 🖩   🥦 🖿 ×      ≝ 🗰   👂                                                                                                    |     |
| Welcome to the Deployment Tool                                                                                                    |     |
| To get started, do any of the following:                                                                                                    |     |
| <ul> <li>Click the New Deployment Project icon  in the Deployment Tool toolbar.</li> <li>Click the Open Deployment Project icon  it to open an existing project.</li> <li>Click the help icon  in the toolbar.</li> </ul> |     |
| Use the Deployment Tool to perform these tasks:                                                                                                    |     |

- **3** Create a new project by clicking the New Project button in the toolbar.
- 4 Add files that you want to encapsulate by dragging them to the Deployment Tool, or by selecting them and clicking the Add Files button in the toolbar.
- **5** Set properties for building and packaging.

When you build, you can create a debug version of your compiled models and can specify verbose output. The debug option lets you trace back to the point where you can identify if the failure occurred in the initialization of MCR, the function call, or the termination routine.

Click **Settings** to view and specify these and other settings or click the Settings button in the toolbar.

- **6** (Optional) Add classes.
- **7** Save the project by clicking the Save button **I** in the toolbar.
- **8** Build the component.

Click the Build button in the toolbar to start the build process.

MATLAB Builder EX copies intermediate source files to *project\_directory*\src and output files necessary for deployment (a DLL and a VBA file (.bas) to *project\_directory*\distrib). It also creates a component assembly containing the wrapper class and a component CTF file in the \distrib subdirectory of your project directory.

The .ctf file (component technology file) is required to support components that encapsulate MATLAB functions when running them on a user machine that does not have the MATLAB desktop installed.

The **Output** pane shows the output of the build process and informs you of any problems encountered. The resulting DLL is automatically registered on your system.

**9** Test, edit, and rebuild as necessary.

#### Using the mcc Command to Build a Component

Instead of using the Deployment Tool, you can use the mcc command on the MATLAB command line to build MATLAB Builder EX components. The following sections provide some examples of using the mcc command. See the MATLAB Compiler documentation for a complete description of this command and its options, and mcc in the builder documentation for information on using it specifically with the builder.

**Note** If you use mcc, the *project\_directory*\src and *project\_directory*\distrib directories are not automatically created. To create these directories and copy associated files to them, use the mcc command's -d option.

#### **Testing the Component**

After you build a component, you can test your software by importing the VBA file (.bas) into the Microsoft Excel Visual Basic Editor and invoking one of the functions from the Excel worksheet. To import the VBA code into the Excel Visual Basic Editor:

- 1 Open Excel and select Tools > Macros > Visual Basic Editor.
- 2 From the Visual Basic Editor, select **File > Import** and select the created VBA file from the <project\_dir>\distrib directory.

The Visual Basic module created when you build the project contains the necessary initialization code and a VBA formula function for each MATLAB function processed. Each supplied formula function wraps a call to the respective compiled function in a format that can be accessed from a cell in an Excel worksheet. The function takes a list of inputs corresponding to the inputs of the original MATLAB function and returns a single output corresponding to the first output argument.

Formula functions of this type are most useful to access a function of one or more inputs that returns a single scalar value. When you require multiple outputs or outputs representing ranges of data, you need a more general Visual Basic subroutine. For details about integrating MATLAB Builder EX components into Microsoft Excel via Visual Basic for Applications, see Chapter 2, "Programming with MATLAB<sup>®</sup> Builder EX ".

#### **Deploying the Component**

After you create and test your component, you then create an Excel add-in (.xla) from the VBA code generated by MATLAB Builder EX by saving the worksheet file as an .xla file to the <project\_dir>\distrib directory.

**Note** You must have administrator privileges to build and deploy Excel Add-ins.

For more information about creating an Excel Add-in, refer to the Excel documentation on creating a .xla file.

- **1** Start Excel.
- 2 Select Tools > Macros > Visual Basic Editor.
- **3** In the Microsoft Visual Basic window, select **File > Import**.
- 4 Select VBA file (.bas) from the <projectdir>distrib directory.

- **5** Close the Visual Basic Editor.
- **6** From the Excel worksheet window, select **File > Save As**.
- **7** Set **Save as** to Microsoft Excel add-in (\*.xla).
- 8 Save the .xla file to <projectdir>\distrib.

You can also deploy files in default Excel file format and **\*.bas** formats. To deploy in default Excel file format, follow the previous steps but change the **Save as** type in step 7 to the default Excel file format. To deploy as VBA code, follow steps 1 to 4 only.

#### Packaging and Distributing the Component

After you have successfully compiled your models and created the Excel add-in, you can package the component for distribution to your end users by reopening the project in Deployment Tool and clicking the **Package** button

<sup>(1)</sup> in the toolbar. Run the generated self-extracting executable on the target machine and repeat for each additional target machine.

MATLAB Builder EX creates a self-extracting executable containing the following files.

| File                                                              | Description                                                                                                    |  |
|-------------------------------------------------------------------|----------------------------------------------------------------------------------------------------|--|
| <componentname>.ctf</componentname>                               | Component Technology File<br>archive; platform-dependent<br>file that must correspond to<br>the end user's platform |  |
| <componentname_projectversion>.dll</componentname_projectversion> | Compiled component                                                                                                  |  |
| _install.bat                                                      | Script run by the self-extracting executable                                                                        |  |

| File             | Description                                                                                                    |
|------------------|----------------------------------------------------------------------------------------------------|
| MCRInstaller.exe | Self-extracting MATLAB<br>Compiler Runtime library<br>utility that installs the MCR;<br>platform-dependent file that<br>must correspond to the end<br>user's platform; you must<br>install on the target machine<br>once per release. To include<br>the MCR, ensure you select<br>the <b>include MCR</b> option<br>in the project settings. See<br>"Working with the MCR"<br>in the MATLAB Compiler<br>documentation for more<br>information. |
| *.xla            | User-written component<br>Excel add-ins found in the<br><projectdir>\distrib<br/>directory.<br/>Note It is not possible to<br/>package MATLAB add-ins,<br/>such as mlfunction.xla,<br/>by simply copying the file to<br/>the distrib directory. To<br/>do so, rename the add-in to<br/>component_name.xla.</projectdir>                                                                                                    |

To use the Excel add-ins:

- **1** Start Excel.
- **2** Select **Tools > Add-Ins**.
- **3** Select the desired .xla file.

# 2

## Programming with MATLAB Builder EX

- "Overview of the Integration Process" on page 2-2
- "When to Use a Formula Function or a Subroutine" on page 2-3
- "Initializing MATLAB® Builder EX Libraries with Microsoft® Excel" on page 2-4
- "Creating an Instance of a Class" on page 2-6
- "Calling the Methods of a Class Instance" on page 2-9
- "Processing varargin and varargout Arguments" on page 2-11
- "Calling Compiled MATLAB Functions from Microsoft<sup>®</sup> Excel" on page 2-13
- "Handling Errors During a Method Call" on page 2-16
- "Modifying Flags" on page 2-17
- "Improving Data Access Using the MCR User Data Interface, COM Components, and MATLAB<sup>®</sup> Builder EX" on page 2-23

## **Overview of the Integration Process**

Each MATLAB Builder EX component is built as a COM object that you can access from Microsoft Excel through Microsoft<sup>®</sup> Visual Basic<sup>®</sup> for Applications (VBA). This topic provides general information on how to integrate the MATLAB Builder EX components into Excel using the VBA programming environment. It assumes that you have a working knowledge of VBA and is not intended to discuss how to program in Visual Basic. Refer to the VBA documentation provided with Excel for general programming information.

You can integrate the MATLAB Builder EX components into a VBA project by creating a simple code module with functions and/or subroutines that load the necessary components, call methods as needed, and process any errors. In general, you need to address the following items in any code written to use the MATLAB Builder EX components:

- "When to Use a Formula Function or a Subroutine" on page 2-3
- "Initializing MATLAB<sup>®</sup> Builder EX Libraries with Microsoft<sup>®</sup> Excel" on page 2-4
- "Creating an Instance of a Class" on page 2-6
- "Calling the Methods of a Class Instance" on page 2-9
- "Processing varargin and varargout Arguments" on page 2-11
- "Handling Errors During a Method Call" on page 2-16
- "Modifying Flags" on page 2-17

**Note** All code samples in these topics are for illustration purposes and reference a hypothetical class named myclass contained in a component named mycomponent with a version number of 1.0.

## When to Use a Formula Function or a Subroutine

VBA provides two basic procedure types: functions and subroutines.

You access a VBA function directly from a cell in a worksheet as a formula function. Use function procedures when the original MATLAB function takes one or more inputs and returns one scalar output.

You access a subroutine as a general macro. Use a subroutine procedure when the original MATLAB function returns an array of values or multiple outputs because you need to map these outputs into multiple cells/ranges in the worksheet.

When you create a component, MATLAB Builder EX produces a VBA module (.bas file). This file contains simple call wrappers, each implemented as a function procedure for each method of the class.

# Initializing MATLAB Builder EX Libraries with Microsoft Excel

Before you use any MATLAB Builder EX component, initialize the supporting libraries with the current instance of Microsoft Excel. Do this once for an Excel session that uses the MATLAB Builder EX components.

To do this initialization, call the utility library function MWInitApplication, which is a member of the MWUtil class. This class is part of the MWComUtil library. See "Utility Library Classes" on page B-3 for a detailed discussion of the functionality provided with this library.

One way to add this initialization code into a VBA module is to provide a subroutine that does the initialization once, and simply exits for all subsequent calls. The following Microsoft Visual Basic code sample initializes the libraries with the current instance of Excel. A global variable of type Object named MCLUtil holds an instance of the MWUtil class, and another global variable of type Boolean named bModuleInitialized stores the status of the initialization process. The private subroutine InitModule() creates an instance of the MWComUtil class and calls the MWInitApplication method with an argument of Application. Once this function succeeds, all subsequent calls exit without reinitializing.

```
Dim MCLUtil As Object
Dim bModuleInitialized As Boolean
Private Sub InitModule()
If Not bModuleInitialized Then
On Error GoTo Handle_Error
If MCLUtil Is Nothing Then
Set MCLUtil = CreateObject("MWComUtil.MWUtil")
End If
Call MCLUtil.MWInitApplication(Application)
bModuleInitialized = True
Exit Sub
Handle_Error:
bModuleInitialized = False
End If
End Sub
```

This code is similar to the default initialization code generated in the VBA module created when the component is built. Each function that uses MATLAB Builder EX components can include a call to InitModule at the beginning to ensure that the initialization always gets performed as needed.

#### **Creating an Instance of a Class**

#### In this section ...

"Overview" on page 2-6

"CreateObject Function" on page 2-6

"New Operator" on page 2-7

"How the MCR Is Shared Among Classes" on page 2-8

#### Overview

Before calling a class method (compiled MATLAB function), you must create an instance of the class that contains the method. VBA provides two techniques for doing this:

- CreateObject function
- New operator

#### **CreateObject Function**

This method uses the Microsoft Visual Basic application programming interface (API) CreateObject function to create an instance of the class. To use this method, Dim a variable of type Object to hold a reference to the class instance and call CreateObject using the class programmatic identifier (ProgID) as an argument, as shown in the next example:

```
Function foo(x1 As Variant, x2 As Variant) As Variant
    Dim aClass As Object
    On Error Goto Handle_Error
    Set aClass = CreateObject("mycomponent.myclass.1_0")
    ' (call some methods on aClass)
    Exit Function
Handle_Error:
    foo = Err.Description
End Function
```

#### **New Operator**

This method uses the Visual Basic New operator on a variable explicitly dimensioned as the class to be created. Before using this method, you must reference the type library containing the class in the current VBA project. Do this by selecting the **Tools** menu from the Visual Basic Editor, and then selecting **References** to display the **Available References** list. From this list, select the necessary type library.

The following example illustrates using the New operator to create a class instance. It assumes that you have selected **mycomponent 1.0 Type** Library from the Available References list before calling this function.

```
Function foo(x1 As Variant, x2 As Variant) As Variant
Dim aClass As mycomponent.myclass
On Error Goto Handle_Error
Set aClass = New mycomponent.myclass
' (call some methods on aClass)
Exit Function
Handle_Error:
  foo = Err.Description
End Function
```

In this example, the class instance could be dimensioned as simply myclass. The full declaration in the form <component-name>.<class-name> guards against name collisions that could occur if other libraries in the current project contain types named myclass.

Both methods are equivalent in functionality. The first method does not require a reference to the type library in the VBA project, while the second results in faster code execution. The second method has the added advantage of enabling the **Auto-List-Members** and **Auto-Quick-Info** capabilities of the VBA editor to work with your classes. The default function wrappers created with each built component all use the first method for object creation.

In the previous two examples, the class instance used to make the method call was a local variable of the procedure. This creates and destroys a new class instance for each call. An alternative approach is to declare one single module-scoped class instance that is reused by all function calls, as in the initialization code of the previous example. The following example illustrates this technique with the second method:

```
Dim aClass As mycomponent.myclass
Function foo(x1 As Variant, x2 As Variant) As Variant
    On Error Goto Handle_Error
    If aClass Is Nothing Then
        Set aClass = New mycomponent.myclass
    End If
    ' (call some methods on aClass)
    Exit Function
Handle_Error:
    foo = Err.Description
End Function
```

#### How the MCR Is Shared Among Classes

MATLAB Builder EX creates a single MATLAB Compiler Runtime (MCR) when the first Microsoft COM class is instantiated in an application. This MCR is reused and shared among all subsequent class instances within the component, resulting in more efficient memory usage and eliminating the MCR startup cost in each subsequent class instantiation.

All class instances share a single MATLAB workspace and share global variables in the M-files used to build the component. This makes properties of a COM class behave as static properties instead of instance-wise properties.

#### **Calling the Methods of a Class Instance**

After you have created a class instance, you can call the class methods to access the compiled MATLAB functions. MATLAB Builder EX applies a standard mapping from the original MATLAB function syntax to the method's argument list. See Chapter 6, "Utility Library for Microsoft COM Components" for a detailed description of the mapping from MATLAB functions to COM class method calls.

When a method has output arguments, the first argument is always nargout, which is of type Long. This input parameter passes the normal MATLAB nargout parameter to the compiled function and specifies how many outputs are requested. Methods that do not have output arguments do not pass a nargout argument. Following nargout are the output parameters listed in the same order as they appear on the left side of the original MATLAB function. Next come the input parameters listed in the same order as they appear on the right side of the original MATLAB function. All input and output arguments are typed as Variant, the default Visual Basic data type.

The Variant type can hold any of the basic VBA types, arrays of any type, and object references. See "Data Conversion Rules" on page A-2 for a detailed description of how to convert Variant types of any basic type to and from MATLAB data types. In general, you can supply any Visual Basic type as an argument to a class method, with the exception of Visual Basic UDTs. You can also pass Microsoft Excel Range objects directly as input and output arguments.

When you pass a simple Variant type as an output parameter, the called method allocates the received data and frees the original contents of the Variant. In this case it is sufficient to dimension each output argument as a single Variant. When an object type (like an Excel Range) is passed as an output parameter, the object reference is passed in both directions, and the object's Value property receives the data.

The following examples illustrate the process of passing input and output parameters from VBA to the MATLAB Builder EX component class methods.

The first example is a formula function that takes two inputs and returns one output. This function dispatches the call to a class method that corresponds to a MATLAB function of the form function y = foo(x1,x2).

```
Function foo(x1 As Variant, x2 As Variant) As Variant
Dim aClass As Object
Dim y As Variant
On Error Goto Handle_Error
aClass = CreateObject("mycomponent.myclass.1_0")
Call aClass.foo(1,y,x1,x2)
foo = y
Exit Function
Handle_Error:
foo = Err.Description
End Function
```

The second example rewrites the same function as a subroutine and uses Excel ranges for input and output.

```
Sub foo(Rout As Range, Rin1 As Range, Rin2 As Range)
Dim aClass As Object
On Error Goto Handle_Error
aClass = CreateObject("mycomponent.myclass.1_0")
Call aClass.foo(1,Rout,Rin1,Rin2)
Exit Sub
Handle_Error:
MsgBox(Err.Description)
End Sub
```

#### **Processing varargin and varargout Arguments**

When varargin and/or varargout are present in the MATLAB function that you are using for the Excel component, these parameters are added to the argument list of the class method as the last input/output parameters in the list. You can pass multiple arguments as a varargin array by creating a Variant array, assigning each element of the array to the respective input argument.

The following example creates a varargin array to call a method resulting from a MATLAB function of the form y = foo(varargin):

```
Function foo(x1 As Variant, x2 As Variant, x3 As Variant,
             x4 As Variant, x5 As Variant) As Variant
   Dim aClass As Object
   Dim v(1 To 5) As Variant
   Dim y As Variant
   On Error Goto Handle Error
   v(1) = x1
   v(2) = x2
   v(3) = x3
   v(4) = x4
   v(5) = x5
   aClass = CreateObject("mycomponent.myclass.1_0")
   Call aClass.foo(1,y,v)
   foo = y
   Exit Function
Handle Error:
   foo = Err.Description
End Function
```

The MWUtil class included in the MWComUtil utility library provides the MWPack helper function to create varargin parameters. See "Utility Library Classes" on page B-3 for more details.

The next example processes a varargout parameter into three separate Excel Ranges. This function uses the MWUnpack function in the utility library. The MATLAB function used is varargout = foo(x1,x2).

## **Calling Compiled MATLAB Functions from Microsoft Excel**

In order to call compiled MATLAB functions from within a Microsoft Excel spreadsheet, perform the following from the Development and Deployment machines, as specified.

**Note** in order for a function to be called using the Microsoft Excel function syntax (=myfunction(input)), the MATLAB function must return a single scalar output argument.

Perform the following steps on the Development machine:

- 1 Copy the following files to a work directory on your computer from the Examples directory (matlabroot\toolbox\matlabxl\Examples):
  - doubleit.m
  - incrementit.m
  - powerit.m
- **2** From the MATLAB Command Prompt, enter mbuild -setup and select a Visual C++® compiler.

**Note** This procedure was tested using Microsoft Visual C++ 8.0.

- **3** Start the Deployment Tool by entering deploytool at the MATLAB Command Prompt.
- 4 In the Deployment Tool, select File > New Deployment Project. The New Deployment Project window appears.
- **5** Select **MATLAB Builder EX** from the left pane and **Excel Add-in** from the right pane. Enter myexcelfunctions as the Project Name and click **OK**. A class named **myexcelfunctionsclass** is created and appears in the right pane of the Deployment Tool GUI.

- 6 Select Project > Add File and select the file doubleit.m from your work directory. Repeat this step, adding the files incrementit.m and powerit.m.
- **7** Select **Tools > Build**. The following files will be generated:
  - work\_directory\myexcelfunctions\distrib\myexcelfunctions.bas
  - work\_directory\myexcelfunctions\distrib\myexcelfunctions.ctf
  - work\_directory\myexcelfunctions\distrib\myexcelfuncgtions\_1\_0.dll
- 8 Package your component by doing the following:
  - **a** If you have not yet installed the MATLAB Compiler Runtime (MCR) on your deployment machine(s), you will need to include the MCR in your deployment package. Do this by performing the following steps:
    - i In the Deployment Tool, click Settings.
    - **ii** Select **Packaging** in the left pane of the Deployment Project Settings window.
    - **iii** Check **Include MATLAB Compiler Runtime (MCR)** in Packaging Settings.
    - iv Click OK.
  - b In the Deployment Tool, select Tools > Package. work\_directory\myexcelfunctions\distrib\myexcelfunctions\_pkg.exe will be generated.

Note You must have administrator privileges to build and deploy.

Perform the following steps on the Deployment machine:

1 Copy myexcelfunctions\_pkg.exe to the deployment machine(s). Copy the file to a standard place for use with Microsoft Excel, such as Office\_Installation\_Directory\Library\MATLAB where Office\_Installation\_Directory is a directory such as C:\Program Files\Microsoft Office\OFFICE11.

- 2 Run myexcelfunctions\_pkg.exe to extract the archive and register myexcelfunctions\_1\_0.dll. If you have also included MCRInstaller.exe, follow the prompts to install the MATLAB Compiler Runtime.
- 3 Start Microsoft Excel. The spreadsheet Book1 should be open by default.
- **4** In Excel, select **Tools > Macro > Visual Basic Editor**. The Microsoft Visual Basic Editor starts.
- 5 In the Microsoft Visual Basic Editor, select File > Import File.
- 6 Browse to myexcelfunctions.bas, which was extracted from myexcelfunctions\_pkg.exe and click **Open**. In the Project Explorer, **Module1** appears under the **Modules** node beneath **VBAProject** (Book1).
- 7 In the Microsoft Visual Basic Editor, select View > Microsoft Excel. You can now use the doubleit, incrementit, and powerit functions in your Book1 spreadsheet.
- **8** Test the functions, by doing the following:
  - a Enter =doubleit(2.5) in cell A1.
  - **b** Enter =incrementit(11,17) in cell A2.
  - c Enter =powerit(7,2) in cell A3. You should see values 5, 28, and 43 in cells A1, A2, and A3 respectively.
- **9** To use the doubleit, powerit, and incrementit functions in all your new Microsoft Excel spreadsheets, do the following:
  - $\mathbf{a}$  Select File > Save As.
  - **b** Change the **Save as type** option to **.xlt (Template)**.
  - c Browse to the Office\_Installation\_Directory\XLSTART directory.
  - **d** Save the file as Office\_Installation\_Directory\XLSTART\Book.xlt.

**Note** Your Microsoft Excel Macro Security level must be set at **Medium** or **Low** to save this template.

## Handling Errors During a Method Call

Errors that occur while creating a class instance or during a class method create an exception in the current procedure. Microsoft Visual Basic provides an exception handling capability through the On Error Goto <label> statement, in which the program execution jumps to <label> when an error occurs. (<label> must be located in the same procedure as the On Error Goto statement). All errors are handled this way, including errors within the original MATLAB code. An exception creates a Visual Basic ErrObject object in the current context in a variable called Err. (See the Visual Basic for Applications documentation for a detailed discussion on VBA error handling.) All of the examples in this section illustrate the typical error trapping logic used in function call wrappers for MATLAB Builder EX components.

# **Modifying Flags**

#### In this section ...

"Overview" on page 2-17

"Array Formatting Flags" on page 2-17

"Data Conversion Flags" on page 2-20

## Overview

Each MATLAB Builder EX component exposes a single read/write property named MWFlags of type MWFlags. The MWFlags property consists of two sets of constants: array formatting flags and data conversion flags. *Array formatting flags* affect the transformation of arrays, whereas *data conversion flags* deal with type conversions of individual array elements.

The data conversion flags change selected behaviors of the data conversion process from Variants to MATLAB types and vice versa. By default, the MATLAB Builder EX components allow setting data conversion flags at the class level through the MWFlags class property. This holds true for all Visual Basic types, with the exception of the MATLAB Builder EX MWStruct, MWField, MWComplex, MWSparse, and MWArg types. Each of these types exposes its own MWFlags property and ignores the properties of the class whose method is being called. The MWArg class is supplied specifically for the case when a particular argument needs different settings from the default class properties.

This section provides a general discussion of how to set these flags and what they do. See "Class MWFlags" on page B-10 for a detailed discussion of the MWFlags type, as well as additional code samples.

## **Array Formatting Flags**

Array formatting flags guide the data conversion to produce either a MATLAB cell array or matrix from general Variant data on input or to produce an array of Variants or a single Variant containing an array of a basic type on output.

The following examples assume that you have referenced the MWComUtil library in the current project by selecting **Tools > References** and selecting **MWComUtil 7.5 Type Library** from the list:

```
Sub foo()
   Dim aClass As mycomponent.myclass
   Dim var1(1 To 2, 1 To 2), var2 As Variant
   Dim x(1 To 2, 1 To 2) As Double
   Dim y1,y2 As Variant
   On Error Goto Handle Error
   var1(1,1) = 11#
   var1(1,2) = 12#
   var1(2,1) = 21#
   var1(2,2) = 22#
   x(1,1) = 11
   x(1,2) = 12
   x(2,1) = 21
   x(2,2) = 22
   var2 = x
   Set aClass = New mycomponent.myclass
   Call aClass.foo(1,y1,var1)
   Call aClass.foo(1,y2,var2)
   Exit Sub
Handle Error:
   MsgBox(Err.Description)
End Sub
```

In addition, these examples assume you have referenced the COM object created with Builder EX (mycomponent) as mentioned in "New Operator" on page 2-7.

Here, two Variant variables, var1 and var2 are constructed with the same numerical data, but internally they are structured differently: var1 is a 2-by-2 array of Variants with each element containing a 1-by-1 Double, while var2 is a 1-by-1 Variant containing a 2-by-2 array of Doubles.

In MATLAB Builder EX , when using the default settings, both of these arrays will be converted to 2-by-2 arrays of doubles. This does not follow the general convention listed in COM VARIANT to the MATLAB Conversion Rules. According to these rules, var1 converts to a 2-by-2 cell array with each cell occupied by a 1-by-1 double, and var2 converts directly to a 2-by-2 double matrix.

The two arrays both convert to double matrices because the default value for the InputArrayFormat flag is mwArrayFormatMatrix. The InputArrayFormat flag controls how arrays of these two types are handled. This default is used because array data originating from Excel ranges is always in the form of an array of Variants (like var1 of the previous example), and MATLAB functions most often deal with matrix arguments.

But what if you want a cell array? In this case, you set the InputArrayFormat flag to mwArrayFormatCell. Do this by adding the following line after creating the class and before the method call:

```
aClass.MWFlags.ArrayFormatFlags.InputArrayFormat = mwArrayFormatCell
```

Setting this flag presents all array input to the compiled MATLAB function as cell arrays.

Similarly, you can manipulate the format of output arguments using the OutputArrayFormat flag. You can also modify array output with the AutoResizeOutput and TransposeOutput flags.

AutoResizeOutput is used for Excel Range objects passed directly as output parameters. When this flag is set, the target range automatically resizes to fit the resulting array. If this flag is not set, the target range must be at least as large as the output array or the data is truncated.

The TransposeOutput flag transposes all array output. This flag is useful when dealing with MATLAB functions that output one-dimensional arrays. By default, MATLAB realizes one-dimensional arrays as 1-by-n matrices (row vectors) that become rows in an Excel worksheet.

You may prefer worksheet columns from row vector output. This example auto-resizes and transposes an output range:

```
Sub foo(Rout As Range, Rin As Range )
Dim aClass As mycomponent.myclass
On Error Goto Handle_Error
Set aClass = New mycomponent.myclass
aClass.MWFlags.ArrayFormatFlags.AutoResizeOutput = True
```

```
aClass.MWFlags.ArrayFormatFlags.TransposeOutput = True
Call aClass.foo(1,Rout,Rin)
Exit Sub
Handle_Error:
MsgBox(Err.Description)
End Sub
```

### **Data Conversion Flags**

Data conversion flags deal with type conversions of individual array elements. The two data conversion flags, CoerceNumericToType and InputDateFormat, govern how numeric and date types are converted from VBA to MATLAB. Consider the example:

```
Sub foo( )
   Dim aClass As mycomponent.myclass
   Dim var1, var2 As Variant
   Dim y As Variant
   On Error Goto Handle_Error
   var1 = 1
   var2 = 2#
   Set aClass = New mycomponent.myclass
   Call aClass.foo(1,y,var1,var2)
   Exit Sub
Handle_Error:
   MsgBox(Err.Description)
End Sub
```

This example converts var1 of type Variant/Integer to an int16 and var2 of type Variant/Double to a double.

If the original MATLAB function expects doubles for both arguments, this code might cause an error. One solution is to assign a double to var1, but this may not be possible or desirable. In such a case set the CoerceNumericToType flag to mwTypeDouble, causing the data converter to convert all numeric input to double. In the previous example, place the following line after creating the class and before calling the methods:

```
aClass.MWFlags.DataConversionFlags.CoerceNumericToType = mwTypeDouble
```

The InputDateFormat flag controls how the VBA Date type is converted. This example sends the current date and time as an input argument and converts it to a string:

```
Sub foo( )
   Dim aClass As mycomponent.myclass
   Dim today As Date
   Dim y As Variant
   On Error Goto Handle_Error
   today = Now
   Set aClass = New mycomponent.myclass
   aClass. MWFlags.DataConversionFlags.InputDateFormat =
   mwDateFormatString
   Call aClass.foo(1,y,today)
   Exit Sub
Handle_Error:
   MsgBox(Err.Description)
End Sub
```

The next example uses an MWArg object to modify the conversion flags for one argument in a method call. In this case the first output argument (y1) is coerced to a Date, and the second output argument (y2) uses the current default conversion flags supplied by aClass.

```
Sub foo(y1 As Variant, y2 As Variant)
    Dim aClass As mycomponent.myclass
    Dim ytemp As MWArg
Dim today As Date
On Error Goto Handle_Error
today = Now
Set aClass = New mycomponent.myclass
Set y1 = New MWArg
y1.MWFlags.DataConversionFlags.OutputAsDate = True
Call aClass.foo(2, ytemp, y2, today)
y1 = ytemp.Value
Exit Sub
Handle_Error:
```

MsgBox(Err.Description) End Sub

# Improving Data Access Using the MCR User Data Interface, COM Components, and MATLAB Builder EX

This feature provides a lightweight interface for easily accessing MCR data. It allows data to be shared between an MCR instance, the M-code running on that MCR, and the wrapper code that created the MCR. Through calls to the MCR User Data interface API, you access MCR data by creating a per-MCR-instance associative array of mxArrays, consisting of a mapping from string keys to mxArray values. Reasons for doing this include, but are not limited to:

- You need to supply run-time configuration information to a client running an application created with the Parallel Computing Toolbox. Configuration information may be supplied (and change) on a per-execution basis. For example, two instances of the same application may run simultaneously with different configuration files.
- You want to initialize the MCR with constant values that can be accessed by all your M applications.
- You want to set up a global workspace a global variable or variables that MATLAB and your client can access.
- You want to store the state of any variable or group of variables.

MATLAB Builder EX supports per-MCR instance state access through an object-oriented API. Unlike MATLAB Compiler, access to per-MCR instance state is optional, rather than on by default. You can access this state by adding setmcruserdata.m and getmcruserdata.m to your deployment project or by specifying them on the command line.

For more information, see the MATLAB Compiler User's Guide.

## **Code Snippets**

The following code snippets demonstrate storing and retrieving MCR state while working with the MagicMatrix function.

#### **MagicMatrix Function**

function magicmatrix

```
key = 'MagicMatrix';
m = getmcruserdata(key);
disp(m);
m = m + 1;
setmcruserdata(key, m);
```

#### **Building the MagicMatrix Component**

#### Calling setmcruserdata and getmcruserdata

```
Function tryMcrUserData()
Dim r1 As Range
Set r1 = Range("A1:C3")
a = setmcruserdata("MagicMatrix", r1)
a = magicmatrix()
a = getmcruserdata("MagicMatrix")
Application.Worksheets("Sheet1").Range("A5:C7") = a
```

End Function

# Usage Examples

- "Magic Square Examples" on page 3-2
- "Multiple Files and Variable Arguments Example" on page 3-6
- "Spectral Analysis Example" on page 3-13

**Note** You can also find usage examples on MATLAB Central. Set the Search field to File Exchange and search for one or more of the following:

- InterpExcelDemo
- MatrixMathExcelDemo
- ExcelCurveFit

**Note** You must have administrator privileges to build and deploy Excel Add-ins.

# **Magic Square Examples**

#### In this section ...

"Overview" on page 3-2

"Creating the Project" on page 3-3

"Adding the MATLAB® Builder EX COM Function to Microsoft® Excel" on page 3-3

"Illustration 1. Output Magic Square Results to Microsoft<sup>®</sup> Excel" on page 3-4

"Illustration 2. Transpose the Output" on page 3-4

"Illustration 3. Resize the Output" on page 3-5

"Inspecting the Microsoft® Visual Basic Code" on page 3-5

## Overview

The M-file mymagic takes a single input, an integer, and creates a magic square of that size.

The Microsoft Excel file mymagic.xls uses this function in three different ways:

- The first illustration calls the function mymagic with a value of 4. The function returns a magic square of size 4 and populates a range of Excel cells with that magic square.
- The second illustration uses the transpose flag to transpose a magic square of size 4.
- The third illustration resizes the output to a higher value and moves its location within the Excel worksheet.

**Note** To get started, copy the distributed directory xlmagic from *matlabroot*\toolbox\matlabxl\examples\xlmagic to myfiles\work.

## **Creating the Project**

- 1 From the MATLAB command prompt, change directories to myfiles\work.
- **2** If you have not already done so, execute the following command in the MATLAB prompt:

mbuild -setup

Be sure to choose a supported compiler. See Supported Compilers.

- **3** Enter the deploytool command to open the Deployment Tool.
- **4** Create a project with the following settings.

| Setting                | Value                                                          |
|------------------------|----------------------------------------------------------------|
| Project name           | xlmagic                                                        |
| Class name             | xlmagicclass                                                   |
| Project directory      | The name of your work directory followed by the component name |
| Show verbose<br>output | Selected                                                       |

- 5 Locate your work directory and navigate to the myfiles\work\xlmagic directory and add the mymagic.m file to the project.
- Build the component by clicking the Build button in the Deployment Tool toolbar.

The build process begins, and a log of the build appears in the **Output** pane of the Deployment Tool dialog box. The files that are needed for the component are copied to two newly created directories, src and distrib, in the xlmagic directory. A copy of the build log is placed in the src directory.

### Adding the MATLAB Builder EX COM Function to Microsoft Excel

1 Start Microsoft Excel on your system.

2 Open the file myfiles\work\xlmagic\mymagic.xls.

**Note** If an Excel prompt says that this file contains macros, click **Enable Macros** to run this example.

#### Illustration 1. Output Magic Square Results to Microsoft Excel

From the Excel main window (not the Microsoft Visual Basic Editor), open the Macro dialog box by pressing the Alt and F8 keys simultaneously, or by selecting Tools > Macro > Macros.

Select mymagic from the list and click **Run**. This procedure returns a magic square of size 4 beginning in cell B2.

|   | A          | В                                                        | С          | D            | E      | F |  |
|---|------------|----------------------------------------------------------|------------|--------------|--------|---|--|
| 1 |            |                                                          |            |              |        |   |  |
| 2 | 4          | 16                                                       | 2          | 3            | 13     |   |  |
| 3 |            | 5                                                        | 11         | 10           | 8      |   |  |
| 4 |            | 9                                                        | 7          | 6            | 12     |   |  |
| 5 |            | 4                                                        | 14         | 15           | 1      |   |  |
| 6 |            |                                                          |            |              |        |   |  |
| 7 | The above  | example runs the macro "mymagic" which                   |            |              |        |   |  |
| 8 | populates  | oulates the cells B2 through E5 with a magic square of 4 |            |              |        |   |  |
| 9 | Select Too | ls->Macro-                                               | > Macros t | o run this e | xample |   |  |

### Illustration 2. Transpose the Output

Reopen the Macro dialog box, select the mymagic\_transpose macro and click **Run**. This procedure returns a magic square of size 4 transposed, beginning in cell B14.

| 13 |                                                                 |                                                      |    |    |    |  |  |
|----|-----------------------------------------------------------------|------------------------------------------------------|----|----|----|--|--|
| 14 | 4                                                               | 16                                                   | 5  | 9  | 4  |  |  |
| 15 |                                                                 | 2                                                    | 11 | 7  | 14 |  |  |
| 16 |                                                                 | 3                                                    | 10 | 6  | 15 |  |  |
| 17 |                                                                 | 13                                                   | 8  | 12 | 1  |  |  |
| 18 |                                                                 |                                                      |    |    |    |  |  |
| 19 | The above                                                       | ove example runs the macro "mymagic_transpose" which |    |    |    |  |  |
| 20 | transposes the results of a magic square of 4 and populates the |                                                      |    |    |    |  |  |
| 21 | cells B14 through E17                                           |                                                      |    |    |    |  |  |
| 00 |                                                                 |                                                      |    |    |    |  |  |

22 Select Tools->Macro-> Macros to run this example

## Illustration 3. Resize the Output

Reopen the Macro dialog box, select the mymagic\_resize macro, and click **Run**. This procedure returns a magic square of size 4 beginning in cell B32.

Change the value of 4 in cell A32 to a higher value and rerun this macro. A magic square of the size you specified in cell A32 is returned, beginning in cell B32.

| 27 | The below  | The below example runs the macro "mymagic resize" which         |                 |              |              |             |             |        |    |  |  |
|----|------------|-----------------------------------------------------------------|-----------------|--------------|--------------|-------------|-------------|--------|----|--|--|
| 28 | -          | has an initial range for a magic square of 4 but will resize if |                 |              |              |             |             |        |    |  |  |
| 29 | the output |                                                                 |                 |              |              |             | d rerun the | macro. |    |  |  |
| 30 | CAUTION:   | Resizing w                                                      | vill over write | e any existi | ng data in t | he target c | ells        |        |    |  |  |
| 31 |            |                                                                 |                 |              |              |             |             |        |    |  |  |
| 32 | 8          | 64                                                              | 2               | 3            | 61           | 60          | 6           | 7      | 57 |  |  |
| 33 |            | 9                                                               | 55              | 54           | 12           | 13          | 51          | 50     | 16 |  |  |
| 34 | i          | 17                                                              | 47              | 46           | 20           | 21          | 43          | 42     | 24 |  |  |
| 35 |            | 40                                                              | 26              | 27           | 37           | 36          |             | 31     | 33 |  |  |
| 36 | i          | 32                                                              | 34              | 35           | 29           |             | 38          | 39     | 25 |  |  |
| 37 |            | 41                                                              | 23              | 22           | 44           | 45          | 19          | 18     | 48 |  |  |
| 38 |            | 49                                                              | 15              | 14           | 52           | 53          | 11          | 10     | 56 |  |  |
| 39 | ļ          | 88                                                              | 58              | 59           | 5            | 4           | 62          | 63     | 1  |  |  |
| 40 |            |                                                                 |                 |              |              |             |             |        |    |  |  |

## **Inspecting the Microsoft Visual Basic Code**

- From the Excel main window, select Tools > Macro > Visual Basic Editor.
- 2 When the Visual Basic Editor opens, in the **Project VBAProject** window, double-click to expand VBAProject (mymagic.xls).
- **3** Expand the Modules folder and double-click the Module1 module.

This opens the VB Code window with the code for this project.

# **Multiple Files and Variable Arguments Example**

#### In this section...

"Overview" on page 3-6

"Creating the Project" on page 3-6

"Adding the MATLAB" Builder EX COM Function to Microsoft" Excel" on page 3-7

"Illustration 4: Calling myplot" on page 3-9

"Illustration 5: Calling mysum Four Different Ways" on page 3-10

"Illustration 6: myprimes Macro" on page 3-11

"Inspecting the Microsoft<sup>®</sup> Visual Basic Code" on page 3-12

## Overview

The M-file, myplot, takes a single integer input and plots a line from 1 to that number.

The M-file, mysum, takes an input of varargin of type integer, adds all the numbers, and returns the result.

The M-file, myprimes, takes a single integer input n and returns all the prime numbers less than or equal to n.

The Microsoft Excel file, xlmulti.xls, demonstrates these functions in several ways.

**Note** To get started, copy the distributed directory xlmulti from *matlabroot*\toolbox\matlabxl\examples\xlmulti to myfiles\work.

## **Creating the Project**

1 From the MATLAB command prompt, change directories to myfiles\work.

**2** If you have not already done so, execute the following command at the MATLAB prompt:

mbuild -setup

Be sure to choose a supported compiler. See Supported Compilers.

**3** While in MATLAB, issue the following command to open Deployment Tool:

deploytool

**4** Create a project with the following settings:

| Setting                | Value                                                          |
|------------------------|----------------------------------------------------------------|
| Project name           | xlmulti                                                        |
| Class name             | xlmulticlass                                                   |
| Project directory      | The name of your work directory followed by the component name |
| Show verbose<br>output | Selected                                                       |

- **5** Locate your work directory and navigate to the xlmulti directory, which contains the M-files for myplot, myprimes, and mysum functions. Add these files to the project.
- Build the component by clicking the Build button in the Deployment Tool toolbar.

The build process begins, and a log of the build appears in the **Output** pane of the Deployment Tool dialog box. The files that are needed for the component are copied to two newly created directories, src and distrib, in the xlmulti directory. A copy of the build log is placed in the src directory.

### Adding the MATLAB Builder EX COM Function to Microsoft Excel

**1** Start Microsoft Excel on your system.

2 Open the file myfiles\work\xlmulti\xlmulti.xls.

**Note** If an Excel prompt says that this file contains macros, click **Enable Macros** to run this example.

The example appears as shown:

| Α          | B             | С               | D              | E             | F            | G           | Н           |               | J  | К |
|------------|---------------|-----------------|----------------|---------------|--------------|-------------|-------------|---------------|----|---|
| A          |               |                 |                | L             |              | 0           | 11          |               | J  | n |
|            |               |                 |                |               |              |             |             |               |    |   |
| Sa         | mple          | : myp           | lot            |               |              |             |             |               |    |   |
|            |               |                 |                |               |              |             |             |               |    |   |
| In this s  | imple exam    | nple we are ju  | ust plotting : | a line from 1 | L to whateve | er          |             |               |    |   |
|            |               | as an argum     |                |               |              | -           |             |               |    |   |
| 6          | ie eapprea    | as an argan     |                |               |              |             |             |               |    |   |
| 7          | 0             |                 |                |               |              |             |             |               |    |   |
| 3          |               |                 |                |               |              |             |             |               |    |   |
| 1          |               |                 |                |               |              |             |             |               |    |   |
| 0          |               |                 |                |               |              |             |             |               |    |   |
| ₀ Sai      | mple          | : mys           | sum            |               |              |             |             |               |    |   |
| 1          |               |                 |                |               |              |             |             |               |    |   |
| -          | elow examr    | ole we are jus  | t adding un    | a series of   | numbers th   | nat         |             |               |    |   |
|            | icitly stated |                 | st dading ap   | 4 001100 01   |              |             |             |               |    |   |
|            | 55            |                 |                |               |              |             |             |               |    |   |
| 5          |               |                 |                |               |              |             |             |               |    |   |
| 6          |               |                 |                |               |              |             |             |               |    |   |
| 7 In the b | elow examp    | ole we are jus  | st adding up   | a series of   | numbers th   | nat         |             |               |    |   |
|            | a range of    |                 |                |               |              |             |             |               |    |   |
|            | 55            |                 | 2 3            | 4             | 5            | 6           | 7           | 8             | 9  | 1 |
| :0         |               |                 |                |               |              |             |             |               |    |   |
| !1         |               |                 |                |               |              |             |             |               |    |   |
| 2 In the b | elow examp    | ole, we are a   | dding up 3 s   | eparate ran   | ges of cells | i.          |             |               |    |   |
| 3 The ran  | ges do not    | need to be th   | ne same siz    | e nor do all  | the cells in | the range n | eed to have | e data in the | m. |   |
|            | 20            |                 | 2 3            |               |              | 6           | 7           | 8             | 9  | 1 |
| 5          |               |                 | 2 3            |               | 5            | 6           |             | 8             | 9  | 1 |
| 6          |               | 1 :             | 2 3            |               |              |             |             |               |    |   |
| .7         |               |                 |                |               |              |             |             |               |    |   |
| 8          |               |                 |                |               |              |             |             |               |    |   |
|            |               | ole, we are a   |                |               | ells.        |             |             |               |    |   |
| -          | 16            | 1 :             | 2 3            | i             |              |             |             |               |    |   |
| 1          |               |                 |                |               |              |             |             |               |    |   |
| 3          |               |                 |                |               |              |             |             |               |    |   |
| 3          |               |                 |                |               |              |             |             |               |    |   |
| , Sai      | mnla          | : myp           | rimo           | c             |              |             |             |               |    |   |
|            | Tiple         | . myp           |                | 3             |              |             |             |               |    |   |
| 5          |               |                 |                |               |              |             |             |               |    |   |
| 6          |               |                 |                |               |              |             |             |               |    |   |
|            |               | runs the ma     |                |               |              |             |             |               |    |   |
|            |               | for 4 prime r   |                |               |              |             |             |               |    |   |
|            |               | . Gradually i   |                |               |              |             | macro.      |               |    |   |
|            | IN: Resizin   | g will over wri | ite any exist  | ing data in   | the target c | ells        |             |               |    |   |
| .1         |               |                 |                | +             | -            |             |             |               |    |   |
| 2          | 10            |                 |                |               | i            |             |             |               |    |   |

## **Illustration 4: Calling myplot**

This illustration calls the function myplot with a value of 4. To execute the function, make A7 (=myplot(4)) the active cell. Press **F2** and then **Enter**.

| P × | lmulti.xls  |             |              |               |              |            |   |
|-----|-------------|-------------|--------------|---------------|--------------|------------|---|
|     | Α           | В           | С            | D             | E            | F          | G |
| 1   |             |             |              |               |              |            |   |
| 2   | Sam         | ple:        | myp          | lot           |              |            |   |
| 3   |             |             |              |               |              |            |   |
| 4   | In this sim | ple example | e we are jus | st plotting a | line from 1  | to whateve | r |
| 5   | number is   | supplied as | an argume    | ent to the fu | nction in ce | II A7.     |   |
| 6   |             |             |              |               |              |            |   |
| 7   | 0           |             |              |               |              |            |   |
| 8   |             |             |              |               |              |            |   |

This procedure plots a line from 1 through 4 in a MATLAB Figure window. This graphic can be manipulated similarly to the way one would manipulate a figure in MATLAB. Some functionality, such as the ability to change line style or color, is not available.

The calling cell contains 0 because the function does not return a value.

### **Illustration 5: Calling mysum Four Different Ways**

This illustration calls the function mysum in four different ways:

- The first (cell A14) takes the values 1 through 10, adds them, and returns the result of 55 (=mysum(1,2,3,4,5,6,7,8,9,10)).
- The second (cell A19) takes a range object that is a range of cells with the values 1 through 10, adds them, and returns the result of 55 (=mysum(B19:K19)).
- The third (cell A24) takes several range objects, adds them, and returns the result of 120 (=mysum(B24:K24,B25:L25,B26:D26)). This illustration demonstrates that the ranges do not need to be the same size and that all the cells do not need a value.
- The fourth (cell A30) takes a combination of a range object and explicitly stated values, adds them, and returns the result of 16 (=mysum(10,B30:D30)).

| _        |              |             |              |             |              |              |             |            |              |   |    |    |  |
|----------|--------------|-------------|--------------|-------------|--------------|--------------|-------------|------------|--------------|---|----|----|--|
| 10       | Sam          | ple:        | mysi         | um          |              |              |             |            |              |   |    |    |  |
| 11       |              |             | ,            |             |              |              |             |            |              |   |    |    |  |
|          | In the belo  | w example   | we are just  | adding up a | a series of  | numbers th   | at          |            |              |   |    |    |  |
|          | are explicit |             |              |             |              |              |             |            |              |   |    |    |  |
| 14       | 55           |             |              |             |              |              |             |            |              |   |    |    |  |
| 15       |              |             |              |             |              |              |             |            |              |   |    |    |  |
| 16       |              |             |              |             |              |              |             |            |              |   |    |    |  |
|          |              |             | we are just  | adding up a | a series of  | numbers th   | at          |            |              |   |    |    |  |
| 18       | are from a   | range of ce |              |             |              |              |             |            |              |   |    |    |  |
| 19       | 55           | 1           | 2            | 3           | 4            | 5            | 6           | 7          | 8            | 9 | 10 |    |  |
| 20       |              |             |              |             |              |              |             |            |              |   |    |    |  |
| 21       |              |             |              |             |              |              |             |            |              |   |    |    |  |
|          |              |             | , we are add |             |              |              |             |            |              |   |    |    |  |
| 23       | · · · ·      |             | ed to be the | same size   | nor do all t | the cells in | the range n | eed to hav | e data in th |   |    |    |  |
| 24       | 120          | 1           | 2            | 3           | 4            | 5            | 6           | 7          | 8            | 9 | 10 |    |  |
| 25       |              | 1           | 2            | 3           | 4            | 5            | 6           |            | 8            | 9 | 10 | 11 |  |
| 26       | L            | 1           | 2            | 3           |              |              |             |            |              |   |    |    |  |
| 27<br>28 | L            | L           |              |             |              | I            |             |            |              |   |    |    |  |
|          | L            | <u> </u>    |              |             |              |              |             |            |              |   |    |    |  |
|          |              |             | , we are add |             | range of ce  | alls.        |             |            |              |   |    |    |  |
| 30       | 16           | 1 1         | 2            | 3           |              | I            |             |            |              |   |    |    |  |
| 31       | 1            |             | 1 1          | 1           |              | , I          |             |            |              |   |    |    |  |

This illustration runs when the Excel file is opened. To reactivate the illustration, activate the appropriate cell. Then press F2 followed by Enter.

## Illustration 6: myprimes Macro

In this illustration, the macro myprimes calls the function myprimes.m with an initial value of 10 in cell A42. The function returns all the prime numbers less than 10 to cells B42 through E42.

|    | Sam         | nple:                                             | myp            | S            |               |              |             |        |  |
|----|-------------|---------------------------------------------------|----------------|--------------|---------------|--------------|-------------|--------|--|
| 35 |             |                                                   |                |              |               |              |             |        |  |
| 36 |             |                                                   |                |              |               |              |             |        |  |
| 37 | The below   | The below example runs the macro "myprimes" which |                |              |               |              |             |        |  |
| 38 | has an init | ial range fo                                      | r 4 prime nι   | umbers but   | will resize i | if           |             |        |  |
| 39 | the output  | is larger. I                                      | Gradually in   | crease the   | number in     | cell A42 an  | d rerun the | macro. |  |
| 40 | CAUTION:    | Resizing v                                        | vill over writ | e any existi | ing data in t | the target c | ells        |        |  |
| 41 |             |                                                   |                |              |               |              |             |        |  |
| 42 | 10          |                                                   |                |              |               |              |             |        |  |
| 10 |             |                                                   |                |              |               |              |             |        |  |

To execute the macro, from the main Excel window (not the Visual Basic Editor), open the Macro dialog box, by pressing the **Alt** and **F8** keys simultaneously, or by selecting **Tools > Macro > Macros**.

Select myprimes from the list and click **Run**.

| 34              | Sam         | ple:          |                |             |                          |              |             |        |
|-----------------|-------------|---------------|----------------|-------------|--------------------------|--------------|-------------|--------|
| 35              |             |               |                |             |                          |              |             |        |
| 36              |             |               |                |             |                          |              |             |        |
| 37              | The below   | example ru    | ns the mad     | ro "myprim  | ies" which               |              |             |        |
| 38              | has an init | ial range foi | r 4 prime nu   | umbers but  | will resize              | if           |             |        |
| 39              | the output  | is larger. C  | Gradually in   | crease the  | number in                | cell A42 an  | d rerun the | macro. |
| 40              | CAUTION:    | Resizing w    | vill over writ | e any exist | ing data in <sup>.</sup> | the target c | ells        |        |
| 41              |             |               |                |             |                          |              |             |        |
| 42              | 10          | 2             | 3              | 6           | 7                        | Ì            |             |        |
| <b>42</b><br>43 |             |               |                |             |                          |              |             |        |

This function automatically resizes if the returned output is larger than the output range specified. Change the value in cell A42 to a number larger than 10. Then rerun the macro. The output returns all prime numbers less than the number you entered in cell A42.

| 34 | Sam          | Sample: myprimes                                                        |              |            |               |             |             |        |    |  |  |
|----|--------------|-------------------------------------------------------------------------|--------------|------------|---------------|-------------|-------------|--------|----|--|--|
| 35 |              |                                                                         |              |            |               |             |             |        |    |  |  |
| 36 |              |                                                                         |              |            |               |             |             |        |    |  |  |
| 37 | The below    | he below example runs the macro "myprimes" which                        |              |            |               |             |             |        |    |  |  |
| 38 | has an initi | ial range fo                                                            | r 4 prime nu | umbers but | will resize i | if          |             |        |    |  |  |
| 39 | the output   | is larger. (                                                            | Gradually in | crease the | number in     | cell A42 an | d rerun the | macro. |    |  |  |
| 40 | CAUTION:     | CAUTION: Resizing will over write any existing data in the target cells |              |            |               |             |             |        |    |  |  |
| 41 |              |                                                                         |              |            |               |             |             |        |    |  |  |
| 42 | 20           | 2                                                                       | 3            | 6          | 7             | 11          | 13          | 17     | 19 |  |  |

## Inspecting the Microsoft Visual Basic Code

- On the Microsoft Excel main window, select Tools > Macro > Visual Basic Editor.
- 2 On the Microsoft Visual Basic, in the Project VBAProject window, double-click to expand VBAProject (xlmulti.xls)
- **3** Expand the Modules folder and double-click the Module1 module. This opens the VB Code window with the code for this project.

# **Spectral Analysis Example**

#### In this section...

"Overview" on page 3-13

"Building the Component" on page 3-14

"Integrating the Component Using VBA" on page 3-15

"Testing the Add-In" on page 3-27

"Packaging and Distributing the Add-In" on page 3-29

## Overview

This example illustrates the creation of a comprehensive Excel add-in to perform spectral analysis. It requires knowledge of Visual Basic forms and controls, as well as Excel workbook events. See the VBA documentation for a complete discussion of these topics.

The example creates an Excel add-in that performs a fast Fourier transform (FFT) on an input data set located in a designated worksheet range. The function returns the FFT results, an array of frequency points, and the power spectral density of the input data. It places these results into ranges you indicate in the current worksheet. You can also optionally plot the power spectral density.

You develop the function so that you can invoke it from the Excel **Tools** menu and can select input and output ranges through a GUI.

Creating the add-in requires four basic steps:

- 1 Build a standalone COM component from the MATLAB code.
- **2** Implement the necessary VBA code to collect input and dispatch the calls to your component.
- **3** Create the GUI.
- **4** Create an Excel add-in and package all necessary components for application deployment.

## **Building the Component**

Your component will have one class with two methods, computefft and plotfft. The computefft method computes the FFT and power spectral density of the input data and computes a vector of frequency points based on the length of the data entered and the sampling interval. The plotfft method performs the same operations as computefft, but also plots the input data and the power spectral density in a MATLAB Figure window. The MATLAB code for these two methods resides in two M-files, computefft.m and plotfft.m.

```
computefft.m:
function [fftdata, freq, powerspect] = computefft(data, interval)
    if (isempty(data))
        fftdata = [];
        freq = [];
        powerspect = [];
        return;
    end
    if (interval <= 0)
        error('Sampling interval must be greater then zero');
        return;
    end
    fftdata = fft(data);
    freq = (0:length(fftdata)-1)/(length(fftdata)*interval);
    powerspect = abs(fftdata)/(sqrt(length(fftdata)));
plotfft.m:
function [fftdata, freq, powerspect] = plotfft(data, interval)
    [fftdata, freq, powerspect] = computefft(data, interval);
    len = length(fftdata);
    if (len \leq 0)
        return;
    end
    t = 0:interval:(len-1)*interval;
    subplot(2,1,1), plot(t, data)
    xlabel('Time'), grid on
    title('Time domain signal')
    subplot(2,1,2), plot(freq(1:len/2), powerspect(1:len/2))
    xlabel('Frequency (Hz)'), grid on
    title('Power spectral density')
```

To proceed with the actual building of the component:

**1** If you have not already done so, execute the following command in MATLAB:

mbuild -setup

Be sure to choose a supported compiler. See Supported Compilers.

**2** Create a project with the following settings:

| Setting                | Value                                                          |
|------------------------|----------------------------------------------------------------|
| Component name         | Fourier                                                        |
| Class name             | Fourier                                                        |
| Project directory      | The name of your work directory followed by the component name |
| Show verbose<br>output | Selected                                                       |

- **3** Add the computefft.m and plotfft.m M-files to the project.
- **4** Save the project. Make note of the project directory because you will refer to it later when you save your add-in.
- 5 Build the component by clicking the Build button in the Deployment Tool toolbar.

### Integrating the Component Using VBA

Having built your component, you can implement the necessary VBA code to integrate it into Excel.

#### **Selecting the Libraries**

To open Excel and select the libraries you need to develop the add-in:

**1** Start Excel on your system.

- 2 From the Excel main menu, select Tools > Macro > Visual Basic Editor.
- **3** When the Visual Basic Editor starts, select **Tools > References** to open the Project References dialog box.
- **4** Select Fourier 1.0 Type Library and MWComUtil 7.5 Type Library from the list.

**Creating the Main VB Code Module for the Application.** The add-in requires some initialization code and some global variables to hold the application's state between function invocations. To achieve this, implement a Visual Basic code module to manage these tasks:

 Right-click the VBAProject item in the project window and select Insert > Module.

A new module appears under Modules in the VBA Project.

**2** In the module's property page, set the Name property to FourierMain. See the next figure.

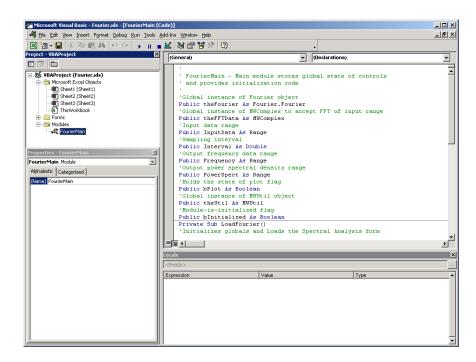

**3** Enter the following code in the FourierMain module:

```
' FourierMain - Main module stores global state of controls
' and provides initialization code
Public theFourier As Fourier.Fourierclass 'Global instance of Fourier object
Public theFFTData As MWComplex
                                 'Global instance of MWComplex to accept FFT
Public InputData As Range
                                 'Input data range
Public Interval As Double
                                 'Sampling interval
Public Frequency As Range
                                 'Output frequency data range
Public PowerSpect As Range
                                 'Output power spectral density range
Public bPlot As Boolean
                                 'Holds the state of plot flag
Public theUtil As MWUtil
                                 'Global instance of MWUtil object
Public bInitialized As Boolean
                                 'Module-is-initialized flag
Private Sub LoadFourier()
'Initializes globals and Loads the Spectral Analysis form
    Dim MainForm As frmFourier
```

```
On Error GoTo Handle_Error
    Call InitApp
    Set MainForm = New frmFourier
    Call MainForm.Show
    Exit Sub
Handle_Error:
    MsgBox (Err.Description)
End Sub
Private Sub InitApp()
'Initializes classes and libraries. Executes once
'for a given session of Excel
    If bInitialized Then Exit Sub
    On Error GoTo Handle Error
    If theUtil Is Nothing Then
        Set theUtil = New MWUtil
        Call theUtil.MWInitApplication(Application)
    End If
    If theFourier Is Nothing Then
        Set theFourier = New Fourier.Fourierclass
    End If
    If theFFTData Is Nothing Then
        Set theFFTData = New MWComplex
    End If
    bInitialized = True
    Exit Sub
Handle Error:
    MsgBox (Err.Description)
End Sub
```

#### **Creating the Visual Basic Form**

The next step in the integration process develops a user interface for your add-in using the Visual Basic Editor. To create a new user form and populate it with the necessary controls:

 Right-click VBAProject in the VBA project window and select Insert > UserForm.

A new form appears under Forms in the VBA project window.

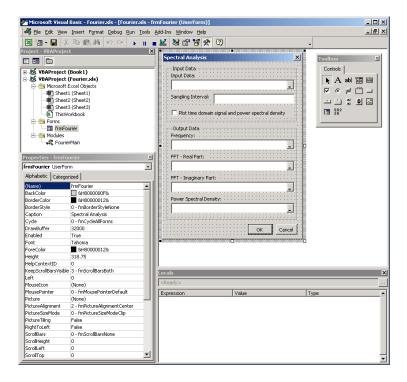

- 2 In the form's property page, set the Name property to frmFourier and the Caption property to Spectral Analysis.
- **3** Add a series of controls to the blank form to complete the dialog box, as summarized in the following table:

| Controls | Needed | for Spectral | Analysis | Example |
|----------|--------|--------------|----------|---------|
|----------|--------|--------------|----------|---------|

| Control Type | Control Name | Properties                                                                  | Purpose                                            |
|--------------|--------------|-----------------------------------------------------------------------------|----------------------------------------------------|
| CheckBox     | chkPlot      | Caption =<br>Plot time<br>domain signal<br>and power<br>spectral<br>density | Plots input<br>data and power<br>spectral density. |

| Control Type  | Control Name | Properties                            | Purpose                                                              |
|---------------|--------------|---------------------------------------|----------------------------------------------------------------------|
| CommandButton | btnOK        | Caption = 0K<br>Default = True        | Executes the<br>function and<br>dismisses the<br>dialog box.         |
| CommandButton | btnCancel    | Caption =<br>Cancel<br>Cancel = True  | Dismisses<br>the dialog<br>box without<br>executing the<br>function. |
| Frame         | Frame1       | Caption = Input<br>Data               | Groups all input controls.                                           |
| Frame         | Frame2       | Caption =<br>Output Data              | Groups all output controls.                                          |
| Label         | Label1       | Caption = Input<br>Data:              | Labels the<br>RefEdit for<br>input data.                             |
| TextBox       | edtSample    | N/A                                   | N/A                                                                  |
| Label         | Label2       | Caption =<br>Sampling<br>Interval     | Labels the<br>TextBox for<br>sampling<br>interval.                   |
| Label         | Label3       | Caption =<br>Frequency:               | Labels the<br>RefEdit for<br>frequency<br>output.                    |
| Label         | Label4       | Caption = FFT -<br>Real Part:         | Labels the<br>RefEdit for real<br>part of FFT.                       |
| Label         | Label5       | Caption = FFT<br>- Imaginary<br>Part: | Labels the<br>RefEdit for<br>imaginary part<br>of FFT.               |

#### **Controls Needed for Spectral Analysis Example (Continued)**

| Control Type | Control Name   | Properties                                | Purpose                                                                   |
|--------------|----------------|-------------------------------------------|---------------------------------------------------------------------------|
| Label        | Label6         | Caption<br>= Power<br>Spectral<br>Density | Labels the<br>RefEdit for<br>power spectral<br>density.                   |
| RefEdit      | refedtInput    | N/A                                       | Selects range for input data.                                             |
| RefEdit      | refedtFreq     | N/A                                       | Selects output<br>range for<br>frequency<br>points.                       |
| RefEdit      | refedtReal     | N/A                                       | Selects output<br>range for real<br>part of FFT of<br>input data.         |
| RefEdit      | refedtImag     | N/A                                       | Selects output<br>range for<br>imaginary part<br>of FFT of input<br>data. |
| RefEdit      | refedtPowSpect | N/A                                       | Selects output<br>range for power<br>spectral density<br>of input data.   |

#### **Controls Needed for Spectral Analysis Example (Continued)**

The following figure shows the controls layout on the form:

| Spectral Analysis 🗙                                |
|----------------------------------------------------|
| Input Data<br>Input Data:                          |
|                                                    |
| Sampling Interval:                                 |
| Plot time domain signal and power spectral density |
| Output Data                                        |
| Frequency:                                         |
|                                                    |
| FFT - Real Part:                                   |
| -                                                  |
| FFT - Imaginary Part:                              |
|                                                    |
| Power Spectral Density:                            |
| -                                                  |
| OK Cancel                                          |

**4** When the form and controls are complete, right-click the form and select **View Code**.

The following code listing shows the code to implement. Notice that this code references the control and variable names listed in Controls Needed for Spectral Analysis Example on page 3-19. If you used different names for any of the controls or any global variable, change this code to reflect those differences.

```
'frmFourier Event handlers
'
Private Sub UserForm_Activate()
'UserForm Activate event handler. This function gets called before
'showing the form, and initializes all controls with values stored
'in global variables.
    On Error GoTo Handle_Error
    If theFourier Is Nothing Or theFFTData Is Nothing Then Exit Sub
    'Initialize controls with current state
    If Not InputData Is Nothing Then
        refedtInput.Text = InputData.Address
    End If
```

```
edtSample.Text = Format(Interval)
    If Not Frequency Is Nothing Then
        refedtFreq.Text = Frequency.Address
    End If
    If Not IsEmpty (theFFTData.Real) Then
    If IsObject(theFFTData.Real) And TypeOf theFFTData.Real Is Range Then
            refedtReal.Text = theFFTData.Real.Address
        End If
    End If
    If Not IsEmpty (theFFTData.Imag) Then
    If IsObject(theFFTData.Imag) And TypeOf theFFTData.Imag Is Range Then
            refedtImag.Text = theFFTData.Imag.Address
        End If
    End If
    If Not PowerSpect Is Nothing Then
        refedtPowSpect.Text = PowerSpect.Address
    End If
    chkPlot.Value = bPlot
    Exit Sub
Handle Error:
    MsgBox (Err.Description)
End Sub
Private Sub btnCancel Click()
'Cancel button click event handler. Exits form without computing fft
'or updating variables.
    Unload Me
End Sub
Private Sub btnOK Click()
'OK button click event handler. Updates state of all variables from controls
'and executes the computefft or plotfft method.
    Dim R As Range
    If theFourier Is Nothing Or theFFTData Is Nothing Then GoTo Exit Form
    On Error Resume Next
    'Process inputs
    Set R = Range(refedtInput.Text)
    If Err <> 0 Then
        MsgBox ("Invalid range entered for Input Data")
        Exit Sub
```

```
End If
    Set InputData = R
    Interval = CDbl(edtSample.Text)
    If Err <> 0 Or Interval <= 0 Then
        MsgBox ("Sampling interval must be greater than zero")
        Exit Sub
    End If
    'Process Outputs
    Set R = Range(refedtFreq.Text)
    If Err = 0 Then
        Set Frequency = R
    End If
    Set R = Range(refedtReal.Text)
    If Err = 0 Then
        theFFTData.Real = R
    End If
    Set R = Range(refedtImag.Text)
    If Err = 0 Then
        theFFTData.Imag = R
    End If
    Set R = Range(refedtPowSpect.Text)
    If Err = 0 Then
        Set PowerSpect = R
    End If
    bPlot = chkPlot.Value
    'Compute the fft and optionally plot power spectral density
    If bPlot Then
        Call theFourier.plotfft(3, theFFTData, Frequency, PowerSpect, _
     InputData, Interval)
    Else
        Call theFourier.computefft(3, theFFTData, Frequency, PowerSpect, _
     InputData, Interval)
    End If
    GoTo Exit Form
Handle_Error:
    MsgBox (Err.Description)
Exit_Form:
    Unload Me
End Sub
```

#### Adding the Spectral Analysis Menu Item to Excel

The last step in the integration process adds a menu item to Excel so that you can open the tool from the Excel **Tools** menu. To do this, add event handlers for the workbook's AddinInstall and AddinUninstall events that install and uninstall menu items. The menu item calls the LoadFourier function in the FourierMain module.

To implement the menu item:

**1** Right-click the **ThisWorkbook** item in the VBA project window and select **View Code**.

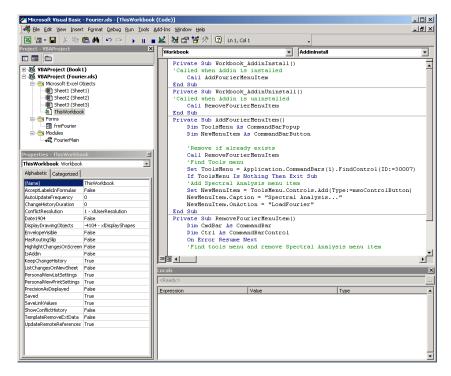

2 Place the following code into ThisWorkbook.

```
Private Sub Workbook_AddinInstall()
'Called when Addin is installed
    Call AddFourierMenuItem
```

```
End Sub
Private Sub Workbook AddinUninstall()
'Called when Addin is uninstalled
    Call RemoveFourierMenuItem
End Sub
Private Sub AddFourierMenuItem()
    Dim ToolsMenu As CommandBarPopup
    Dim NewMenuItem As CommandBarButton
    'Remove if already exists
    Call RemoveFourierMenuItem
    'Find Tools menu
    Set ToolsMenu = Application.CommandBars(1).FindControl(ID:=30007)
    If ToolsMenu Is Nothing Then Exit Sub
    'Add Spectral Analysis menu item
    Set NewMenuItem = ToolsMenu.Controls.Add(Type:=msoControlButton)
    NewMenuItem.Caption = "Spectral Analysis..."
    NewMenuItem.OnAction = "LoadFourier"
End Sub
Private Sub RemoveFourierMenuItem()
Dim CmdBar As CommandBar
Dim Ctrl As CommandBarControl
On Error Resume Next
'Find tools menu and remove Spectral Analysis menu item
Set CmdBar = Application.CommandBars(1)
Set Ctrl = CmdBar.FindControl(ID:=30007)
Call Ctrl.Controls("Spectral Analysis...").Delete
End Sub
```

3 Save the add-in.

Now that the VBA coding is complete, you can save the add-in. Save this file into the <project-directory>\distrib directory that Deployment Tool created when building the project. Here, <project-directory> refers to the project directory that Deployment Tool used to save the Fourier project. Name the add-in Spectral Analysis.

a From the Excel main menu, select File > Properties.

- **b** When the Workbook Properties dialog box appears, click the **Summary** tab, and enter **Spectral Analysis** as the workbook title.
- $\boldsymbol{c}$  Click  $\boldsymbol{O}\boldsymbol{K}$  to save the edits.
- **d** From the Excel main menu, select **File > Save As**.
- When the Save As dialog box appears, select Microsoft Excel Add-In (\*.xla) as the file type, and browse to <project-directory>\distrib.
- f Enter Fourier.xla as the file name and click Save to save the add-in.

## **Testing the Add-In**

Before distributing the add-in, test it with a sample problem.

Spectral analysis is commonly used to find the frequency components of a signal buried in a noisy time domain signal. In this example you will create a data representation of a signal containing two distinct components and add to it a random component. This data along with the output will be stored in columns of an Excel worksheet, and you will plot the time-domain signal along with the power spectral density.

#### **Creating the Test Problem**

Follow these steps to create the test problem:

- **1** Start a new session of Excel with a blank workbook.
- 2 From the main menu, select Tools > Add-Ins.
- 3 When the Add-Ins dialog box appears, click Browse.
- **4** Browse to the <project-directory>\distrib directory, select Fourier.xla, and click **OK**.

The **Spectral Analysis** add-in appears in the available **Add-Ins** list and is selected.

5 Click OK to load the add-in.

This add-in installs a menu item under the Excel **Tools** menu. You can display the Spectral Analysis GUI by selecting **Tools** > **Spectral Analysis**. Before

invoking the add-in, create some data, in this case a signal with components at 15 and 40 Hz. Sample the signal for 10 seconds at a sampling rate of 0.01 s. Put the time points into column A and the signal points into column B.

#### **Creating the Data**

To create the data:

- **1** Enter **0** for cell A1 in the current worksheet.
- 2 Click cell A2 and type the formula "= A1 + 0.01".
- **3** Click and hold the lower-right corner of cell A2 and drag the formula down the column to cell A1001. This procedure fills the range A1:A1001 with the interval 0 to 10 incremented by 0.01.
- 4 Click cell B1 and type the following formula

"= SIN(2\*PI()\*15\*A1) + SIN(2\*PI()\*40\*A1) + RAND()"

Repeat the drag procedure to copy this formula to all cells in the range B1:B1001.

#### **Running the Test**

Using the column of data (column B), test the add-in as follows:

- 1 Select Tools > Spectral Analysis from the main menu.
- 2 Click the Input Data box.
- **3** Select the B1:B1001 range from the worksheet, or type this address into the **Input Data** field.
- 4 In the Sampling Interval field, type 0.01.
- 5 Select Plot time domain signal and power spectral density.
- 6 Enter C1:C1001 for frequency output, and likewise enter D1:D1001, E1:E1001, and F1:F1001 for the FFT real and imaginary parts, and spectral density.

**7** Click **OK** to run the analysis.

The next figure shows the output.

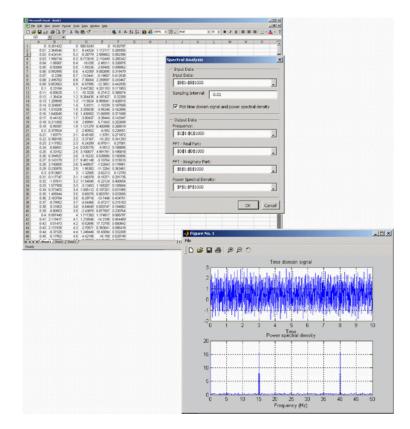

The power spectral density reveals the two signals at 15 and 40 Hz.

### Packaging and Distributing the Add-In

As a final step, package the add-in, the COM component, and all supporting libraries into a self-extracting executable. This package can be installed onto other computers that need to use the Spectral Analysis add-in.

To package and distribute the add-in:

- 1 Reopen the project in the Deployment Tool, if it is not already open.
- **2** Select **Include MCR** in the project settings, if the MCR is required on the deployment machine.
- **3** Click the Package button in the toolbar.

MATLAB Builder EX creates the Fourier\_pkg.exe self-extracting executable.

**4** To install this add-in onto another computer, copy the Fourier\_pkg.exe package to that machine, run it from a command prompt, and follow the instructions in the readme.txt file that is automatically generated with your packaged output.

# Function Wizard

- "Overview of the Function Wizard " on page 4-2
- "Installing the Function Wizard Add-In" on page 4-3
- "Starting the Function Wizard" on page 4-5
- "Understanding the Function Viewer" on page 4-6
- "Component Browser" on page 4-8
- "Function Properties" on page 4-9
- "Argument Properties" on page 4-14
- "Function Utilities" on page 4-16

## **Overview of the Function Wizard**

The Function Wizard enables you to pass Microsoft Excel (Excel 2000 or later) worksheet values to a compiled MATLAB model and to return model output to a cell or range of cells in the worksheet. The Function Wizard provides an intuitive interface to Excel worksheets. Knowledge of Microsoft Visual Basic for Applications (VBA) programming is not required.

The Function Wizard reflects any changes that you make in the worksheets, such as range selections. Going in the opposite direction, you can use the Function Wizard to control the placement and output of data from MATLAB functions to the worksheets.

The Function Wizard does not currently support the MATLAB struct, sparse, and complex data types.

### Installing the Function Wizard Add-In

The Function Wizard GUI is contained in an Microsoft Excel add-in (mlfunction.xla) residing in the matlabroot\toolbox\matlabxl\matlabxl directory. You must install this add-in before using the Function Wizard.

To install the add-in:

The Function Wizard is not packaged by default with deployed components. To distribute the wizard, place mlfunction.xla in the top-level directory of the installed component.

#### Installing with Versions of Microsoft Office Older Than 2007

- 1 Select Tools > Add-Ins from the Excel main menu.
- 2 If the Function Wizard was previously installed, MATLAB Function Wizard appears in the list. Select the item and click OK.

If the Function Wizard was not previously installed, click **Browse** and proceed to the *matlabroot*\toolbox\matlabx1\matlabx1 directory. Select mlfunction.xla. Click **OK** in this dialog box and in the preceding one.

### Installing with Microsoft Office 2007

1 Click the Microsoft Office button

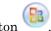

- **2** Select **Excel Options**.
- 3 Select Add-ins. Under Manage, select Excel Add-ins and click Go.
- 4 Browse to *matlabroot*/toolbox/matlabxl/matlabxl and select the MATLAB Function Wizard by choosing mlfunction.xla.

**Note** The add-in may appear as **mlfunction** if it has previously been installed.

## **Starting the Function Wizard**

Start the Function Wizard in one of the following ways depending on what version of Microsoft Office<sup>®</sup> you have installed.

#### Starting the Function Wizard with Versions of Microsoft Office Older Than 2007

To start the Function Wizard, click **Tools > MATLAB Functions** from the Excel menu bar. The starting point of the Function Wizard, called the Function Viewer, appears. The next section explains more about the Function Viewer and its uses.

| MATLAB Fun | ctions    |                |              | 2                  |
|------------|-----------|----------------|--------------|--------------------|
|            |           |                | MA           | od by<br>TLAB      |
| - WorkShee | t Functio | ns             |              |                    |
| Active     | Functi    | on             |              |                    |
|            | myprin    | nes            |              |                    |
|            | Chole     | sky            |              |                    |
|            |           |                |              |                    |
|            |           |                |              |                    |
|            |           |                |              |                    |
|            |           |                |              |                    |
|            |           |                |              |                    |
|            |           |                |              |                    |
| New        |           | <u>E</u> dit   | <u>⊆</u> ору | Move Up            |
| Dele       | te        | <u>R</u> ename | Shift Cells  | Mo <u>v</u> e Down |
|            |           | Exe            | cute Done    | <u>H</u> elp       |

## Starting the Function Wizard with Microsoft Office 2007

On the toolbar, select **Add-Ins** and then select **MATLAB Functions**. The starting point of the Function Wizard, called the Function Viewer, opens. The next section explains more about the Function Viewer and its uses.

### **Understanding the Function Viewer**

#### In this section ...

"Using the Function Viewer" on page 4-6

"Loading and Executing Functions" on page 4-6

The Function Viewer controls the execution of worksheet functions. Use the Function Viewer to organize the list of all currently loaded MATLAB Builder EX functions.

#### **Using the Function Viewer**

The Function Viewer displays the names of all loaded functions. You can edit each name to provide a more descriptive identifier. A check box for each entry denotes the active/inactive state of each function. Inactive functions are not executed when you click **Execute**.

Below the function list is a group of eight buttons. To add a new component to the list of loaded worksheet functions, click **New** (see "Component Browser" on page 4-8).

Each of the other buttons performs a specific action on the currently selected function. To select a function, left-click the list item. The row becomes selected. You can change the current selection by left-clicking a different list item, or by using the up and down arrow keys on your keyboard.

#### Loading and Executing Functions

To load and execute a MATLAB Builder EX function in your worksheet requires three steps:

1 Load a MATLAB Builder EX component.

Click **New** on the Function Viewer to display the **Component Browser**. (See "Component Browser" on page 4-8.) Use this browser to select the component you want to load from the list of all currently installed MATLAB Builder EX components. From the selected component, add the method that you want to call. 2 Set the inputs, outputs, and other properties of your function.

Click **Edit** to display the Function Properties dialog box. (See "Function Properties" on page 4-9.)

**3** Click **Execute** on the Function Viewer.

When you click **Execute**, functions execute in the order displayed in the list.

### **Component Browser**

The Component Browser lists all MATLAB Builder EX components currently installed on the system. When you click **New** on the Function Viewer, this dialog box appears:

| MATLAB Excel Builder Componer     myrandomwalk 1.0     mycamponent 1.0     myclass     function [x] = getdates(         function [y] = myprii         function [y] = myprii         function [y] = mysum(va         function [y] = sumto(n)         function [y] = sumto(n)     mymatrix 1.0      mymatrix 2.0 | (n, inc)<br><b>mes(n)</b><br>arargin)<br>= mysum2(x, vara<br>randvectors | Add -> | Function Name<br>myprimes |  |  |  |
|----------------------------------------------------------------------------------------------------|--------------------------------------------------------------------------|--------|---------------------------|--|--|--|
|----------------------------------------------------------------------------------------------------|--------------------------------------------------------------------------|--------|---------------------------|--|--|--|

The Component Browser lists each component by name and version. Expanding a component reveals the class name at the next level. You can also expand the class to reveal the MATLAB functions that make up the class methods.

Select the desired method and click **Add** to add a function. To load all methods of a class, select the class name and click **Add**. Added functions appear under **Current Selections** on the right of the browser.

To remove a function before returning to the Function Viewer, select it under **Current Selections** and click **Remove**.

### **Function Properties**

#### In this section...

"Function Properties Dialog Box" on page 4-9

```
"Editing Function Arguments" on page 4-10
```

#### **Function Properties Dialog Box**

This group of dialog boxes sets properties and values for the inputs and outputs. You can map inputs and outputs to ranges in your worksheet. You can also rename a function with any of these dialog boxes.

When you click **Edit** on the Function Viewer, the Function Properties dialog box appears, as shown.

| Edit function proper   | rties                         |               |   |
|------------------------|-------------------------------|---------------|---|
| Function syntax:       |                               |               |   |
| function [y, varar     | gout] = mysum2(x, var         | rargin)       |   |
|                        |                               |               |   |
|                        |                               |               |   |
|                        |                               |               |   |
| Edit function name:    |                               |               |   |
| mysum2                 |                               |               |   |
|                        |                               |               |   |
| Inputs Outputs         |                               |               |   |
| ,<br>– Select Input Ra |                               |               |   |
|                        |                               |               |   |
|                        | guments 🛛 🔿 varar             | ain Arauments |   |
|                        |                               |               |   |
| Input Argument:        | s                             |               | _ |
| Input Argument         | Range/Value                   |               |   |
|                        |                               |               |   |
| Argument               | Range/Value                   |               |   |
| Argument               | Range/Value                   |               |   |
| Argument               | Range/Value                   |               |   |
| Argument               | Range/Value                   | Properties    |   |
| Argument               | Range/Value<br>\$A\$1:\$A\$10 |               |   |
| Argument               | Range/Value<br>\$A\$1:\$A\$10 |               |   |
| Argument               | Range/Value<br>\$A\$1:\$A\$10 |               |   |

The Add and Delete buttons become active when you click varargin Arguments.

Click the **Outputs** tab to switch to editing outputs.

#### **Editing Function Arguments**

Function arguments may be either required arguments or varargin/varargout arguments:

- Required arguments appear first on the left or right sides of a MATLAB function and are not named varargin or varargout.
- varargin/varargout arguments always appear as the last input or output. They let you specify a variable number of arguments.

#### **Editing Required and Varargin/Varargout Arguments**

To edit required arguments, select the argument from the list and click **Properties**.

Before you can edit varargin/varargout arguments, you must first explicitly add them using **Add**. If the MATLAB function does not have varargin/varargout arguments, the ability to add arguments to the list is disabled. After you have added varargin/varargout arguments, you can edit them in the same way as required arguments. When you are editing varargin/varargout arguments, the Function Properties dialog box appears as shown:

| - Edi | ion Properties<br>it function properties<br>iction syntax: | ·                        | × |  |
|-------|------------------------------------------------------------|--------------------------|---|--|
| fi    | unction (y, varargou                                       | t] = mysum2(x, varargin) |   |  |
| Edit  | function name:                                             |                          |   |  |
| m     | nysum2                                                     |                          |   |  |
| In    | Inputs Qutputs                                             |                          |   |  |
|       | - Select Output Ran<br>© Reguired Argum<br>varargout       |                          |   |  |
|       | Argument                                                   | Range/Value              |   |  |
|       | varargout[1]<br>varargout[2]                               | \$B\$12<br>\$C\$12       |   |  |
|       | Add                                                        | Delete Properties        |   |  |
|       |                                                            | Done <u>H</u> elp        |   |  |

#### **Editing Required Outputs**

When you are editing required output arguments, the Function Properties dialog box appears as shown:

| Functi | ion Properties                                    |                       |                     | ×   |  |
|--------|---------------------------------------------------|-----------------------|---------------------|-----|--|
|        | Edit function properties                          |                       |                     |     |  |
| fi     | function [y, varargout] = mysum2(x, varargin)     |                       |                     |     |  |
| Edit   | : function name:                                  |                       |                     |     |  |
|        | nysum2                                            |                       |                     |     |  |
| In     | puts <u>O</u> utputs                              |                       |                     |     |  |
|        | Select Output R<br>Reguired Arg<br>Output Argumen | uments O <u>v</u> ara | rgout Arguments     |     |  |
|        | Argument                                          | Range/Value           |                     |     |  |
|        | У<br>                                             | \$A\$12               |                     |     |  |
|        | Add                                               | Delete                | P <u>r</u> operties |     |  |
|        |                                                   |                       | Done <u>H</u> e     | elp |  |

The Add and Delete buttons become active when you click varargout Arguments.

Click the **Inputs** tab to switch to editing inputs.

#### **Editing varargout Outputs**

When you are editing varargout outputs, the Function Properties dialog box appears as shown:

| uncti | ion Properties                                       |                    |                  | ×    |  |
|-------|------------------------------------------------------|--------------------|------------------|------|--|
|       | it function propertie:<br>action syntax:             | ;                  |                  |      |  |
| F     | function [y, varargout] = mysum2(x, varargin)        |                    |                  |      |  |
| Edit  | : function name:                                     |                    |                  |      |  |
|       | nysum2                                               |                    |                  |      |  |
| Īn    | puts Outputs                                         |                    |                  |      |  |
|       | - Select Output Ran<br>C Reguired Argum<br>varargout | ients ® var        | argout Arguments |      |  |
|       | Argument                                             | Range/Value        |                  |      |  |
|       | varargout[1]<br>varargout[2]                         | \$B\$12<br>\$C\$12 |                  |      |  |
|       | Add                                                  | Delete             | Properties       |      |  |
|       |                                                      |                    | Done             | Help |  |

### **Argument Properties**

#### In this section...

"Input Argument Properties Dialog Box" on page 4-14

"Output Argument Properties Dialog Box" on page 4-15

#### **Input Argument Properties Dialog Box**

Here is an example of the Argument Properties dialog box for input arguments. In this example, the input arguments have a range of A1 to A10.

| Argument Pr      | operties for x             | ×         |
|------------------|----------------------------|-----------|
| Set Range        | Value for Input Argument   |           |
| 🖲 <u>R</u> ange: | \$A\$1:\$A\$10             | _         |
|                  | Auto recalculate on change |           |
|                  |                            | Type:     |
| C ⊻alue:         | ]                          | Double    |
|                  |                            | Options   |
|                  |                            | Done Help |
|                  |                            |           |

From this dialog box you can:

- Select the **Range** list to specify a range of current input arguments.
- Click **Auto recalclulate on change** to tell MATLAB to recalculate the current function when any cell in the current argument changes.
- Select the **Value** list to set a single value for the current argument. Then select the type from the **Type** list.
- Click **Options** to set the conversion options. Then set the options in the Input Conversion Options dialog box as shown:

| Input Conversion Options                       | ×                            |
|------------------------------------------------|------------------------------|
| Set Conversion Options for<br>Format Array As: | X<br>Coerce Numeric to Type: |
| Matrix     C Cell     Format Dates As:         | Default                      |
| Numeric C String                               |                              |
|                                                | OK Cancel                    |

#### **Output Argument Properties Dialog Box**

Here is an example of the Argument Properties dialog box for output arguments. In this example, the output argument is A12.

| Argument Pr | operties for y        |           | ×                 |
|-------------|-----------------------|-----------|-------------------|
| Set Range,  | /Value for Output Ar  | gument    |                   |
|             | \$A\$12               |           | _                 |
|             | 🔽 Auto <u>R</u> esize | Transpose | Output As date    |
|             |                       |           | Done <u>H</u> elp |

From this dialog box you can

- From the **Range** list, select the worksheet range to be used as the output argument.
- Select **Auto resize** to tell MATLAB to adjust the output range to fit the output array. This setting is useful when the target output from a method call is a range of cells in an Excel worksheet and the output array size and shape is not known at the time of the call.
- Select **Transpose output** to transpose the output arguments. This setting is useful when calling a component where the MATLAB function returns outputs as row vectors, and you want the data in columns.
- Select **Output as date** to coerce the output values to become Excel dates.

### **Function Utilities**

#### In this section...

"Rename Function Dialog Box" on page 4-16

"Copy Function Dialog Box" on page 4-16

"Move Function Dialog Box" on page 4-17

#### **Rename Function Dialog Box**

Use the Rename Function dialog box to rename a function. To open this dialog box, click **Rename** on the Function Viewer. Here is an example of this dialog box, with mysum2 as the new function name:

| Rename Function   | ×         |
|-------------------|-----------|
| Set Function Name |           |
| mysum2            |           |
|                   |           |
|                   | OK Cancel |

In this dialog box, you can

- Enter a new name for the selected function.
- Click **OK** to save the new name and return to the Function Viewer.
- Click **Cancel** to return to the Function Viewer without saving the new name.

#### **Copy Function Dialog Box**

Use the Copy Function dialog box to make copies of the current function. To open this dialog box, click **Copy** on the Function Viewer.

The Copy Function dialog box has two tabs:

• The **Standard** tab creates a specified number of copies of the function while copying any argument/range values you have set. Here is an illustration of this dialog box, with the number of copies, set to 1:

| Copy Function             | ×    |
|---------------------------|------|
| Standard                  |      |
| Create copies of function |      |
| Number of Copies:         |      |
|                           |      |
|                           |      |
|                           |      |
| OK Cancel                 | Help |

• The **Advanced** tab creates a rectangular array of copies of the current function in the current worksheet, and optionally copies the cell contents of ranges referenced by the function's arguments.

When you set the number of rows and columns and the row/column increments, the copy process automatically updates cell references by the specified increment amounts.

- Positive increments move rows down and columns to the right.
- Negative increments move rows up and columns to the left.

The following example shows the **Advanced** tab:

| Copy Function X                                                                                    |
|----------------------------------------------------------------------------------------------------|
| Standard Advanced                                                                                  |
| Create an array of copies and update cell references           Number of Rows:         2         1 |
| Row increment: 10 🛓 Column increment: 3                                                            |
| Copy cell contents<br>Total number of copies including original: 4                                 |
|                                                                                                    |
| OK Cancel Help                                                                                     |

#### **Move Function Dialog Box**

Use the Move Function dialog box to move the currently selected function to a new position in the current worksheet.

When you set the row and column increments, the move process automatically updates cell references by these values.

- Positive increments move rows down and columns to the right.
- Negative increments move rows up and columns to the left.

You can also optionally move the cell contents of any ranges referenced by the function.

Here is an illustration of the Move Function dialog box, set to move the location by two rows and two columns, and to move the cell contents:

| Move Function                             | ×    |
|-------------------------------------------|------|
| Move the location of the current function |      |
| Row increment:                            | 2    |
| Move cell contents                        |      |
| OK Cancel                                 | Help |

# 5

# **Function Reference**

componentinfo deploytool mcc

## <u>componentinfo</u>

| Purpose     | Query system registry about co<br>EX                                   | omponent created with MATLAB Builder                                                                                                    |
|-------------|------------------------------------------------------------------------|----------------------------------------------------------------------------------------------------|
| Syntax      |                                                                        | onent_name)<br>onent_name, major_revision_number)<br>onent_name, major_revision_number,                                                                                                    |
| Arguments   | component_name                                                         | The MATLAB string providing the<br>name of a MATLAB Builder EX<br>component. Names are case sensitive.<br>If this argument is not supplied, the<br>function returns information on all<br>installed components. |
|             | major_revision_number                                                  | Component major revision number.<br>If this argument is not supplied, the<br>function returns information on all<br>major revisions.                                                                            |
|             | minor_revision_number                                                  | Component minor revision number.<br>Default value is 0.                                                                                                    |
| Description | <pre>info = componentinfo return installed on the system.</pre>        | as information for all components                                                                                                    |
|             | <pre>info = componentinfo(compo<br/>revisions of component_name.</pre> | onent_name) returns information for all                                                                                                    |
|             |                                                                        | onent_name, major_revision_number)<br>st recent minor revision corresponding to<br>mponent_name.                                                                                                    |
|             |                                                                        | onent_name, major_revision_number,<br>urns information for the specific major<br>ut_name.                                                                                                    |

The return value is an array of structures representing all the registry and type information needed to load and use the component.

When you supply a component name, *major\_revision\_number* and *minor\_revision\_number* are interpreted as shown below.

| Value | Information Returned                                                                                                |
|-------|----------------------------------------------------------------------------------------------------|
| > 0   | Information on a specific major and minor revision                                                                  |
| 0     | Information on the most recent revision.<br>When omitted, <i>minor_revision_number</i> is assumed to be equal to 0. |
| < 0   | Information on all versions                                                                                         |

**Note** Although properties and events may appear in the output for componentinfo, they are not supported by builder components.

## **Registry**The information about a component has the fields shown in the<br/>following table.

#### **Registry Information Returned by componentinfo**

| Field    | Description                                                                                                    |
|----------|----------------------------------------------------------------------------------------------------|
| Name     | Component name.                                                                                                    |
| TypeLib  | Component type library.                                                                                                    |
| LIBID    | Component type library GUID.                                                                                                    |
| MajorRev | Major version number .                                                                                                    |
| MinorRev | Minor version number.                                                                                                    |
| FileName | Type library file name and path. Since all the MATLAB<br>Builder EX components have the type library bound into the<br>DLL, this file name is the same as the DLL name and path. |

| Field      | Description                                                                                                    |
|------------|----------------------------------------------------------------------------------------------------|
| Interfaces | An array of structures defining all interface definitions in<br>the type library. Each structure contains two fields:                        |
|            | • Name - Interface name.                                                                                                    |
|            | • IID - Interface GUID.                                                                                                    |
| CoClasses  | An array of structures defining all COM classes in the component. Each structure contains these fields:                                      |
|            | • Name - Class name.                                                                                                    |
|            | • CLSID - GUID of the class.                                                                                                    |
|            | • ProgID - Version-dependent program ID.                                                                                                    |
|            | • VerIndProgID - Version-independent program ID.                                                                                             |
|            | • InprocServer32 - Full name and path to component DLL.                                                                                      |
|            | • Methods - A structure containing function prototypes of all class methods defined for this interface. This structure contains four fields: |
|            | <ul> <li>IDL - An array of Interface Description Language<br/>function prototypes.</li> </ul>                                                |
|            | <ul> <li>M - An array of MATLAB function prototypes.</li> </ul>                                                                              |
|            | • C - An array of C-language function prototypes.                                                                                            |
|            | <ul> <li>VB - An array of VBA function prototypes.</li> </ul>                                                                                |
|            | • Properties - A cell array containing the names of all class properties.                                                                    |
|            | • Events - A structure containing function prototypes of all events defined for this class. This structure contains four fields:             |

#### Registry Information Returned by componentinfo (Continued)

## Examples

| Function Call                                      | Returns                                       |
|----------------------------------------------------|-----------------------------------------------|
| Info = componentinfo                               | Information for all installed components.     |
| <pre>Info = componentinfo('mycomponent')</pre>     | Information for all revisions of mycomponent. |
| <pre>Info = componentinfo('mycomponent',1,0)</pre> | Information for revision 1.0 of mycomponent.  |

## deploytool

| Purpose     | Open GUI for MATLAB Builder EX and MATLAB Compiler                                                                                                    |
|-------------|----------------------------------------------------------------------------------------------------|
| Syntax      | deploytool                                                                                                    |
| Description | The deploytool command displays the Deployment Tool dialog box,<br>which is the graphical user interface (GUI) for MATLAB Builder EX<br>and MATLAB Compiler.                                                                                                    |
|             | See "Creating and Building a Component" on page 1-4 for more<br>information about using the Deployment Tool to create COM<br>components, and see the MATLAB Compiler documentation for<br>information about using the Deployment Tool to create standalone<br>applications and libraries. |
| See Also    | "Product Overview" on page 1-2<br>Chapter 2, "Programming with MATLAB® Builder EX "                                                                                                    |

| Purpose     | Invoke MATLAB Compiler                                                                                                    |
|-------------|----------------------------------------------------------------------------------------------------|
| Syntax      | <pre>mcc -W 'excel:component_name,class_name,major.minor' [-b] [-T link:lib file1[filen]] [-d output_dir_path]</pre>                                                                                      |
|             | <pre>mcc -B 'cexcel:component_name,class_name,major.minor' [-d output_dir_path]</pre>                                                                                                    |
| Description | mcc is the MATLAB command that invokes MATLAB Compiler. You can issue the mcc command either from the MATLAB command prompt (MATLAB mode) or the DOS or UNIX <sup>®</sup> command line (standalone mode). |
| Options     | The -W option is used when running $mcc$ with the builder.                                                                                                    |
|             | <b>Note</b> For a complete list of all mcc command options, see mcc in the MATLAB Compiler User's Guide documentation.                                                                                    |
|             | -W<br>Tells the compiler to create an Excel wrapper. This option takes<br>a string argument that specifies the following characteristics of<br>the component.                                             |

| -W String<br>Elements | Description                                                                                                    |
|-----------------------|----------------------------------------------------------------------------------------------------|
| excel:                | Keyword that tells the compiler the type of component to create, followed by a colon. Specify excel to create an Excel component. |
| component_name        | Specifies the name of the component to be created.                                                                                |
| class_name            | Specifies the name of the class to be created. If you do not specify the class name, mcc uses the component name as the default.  |

| -W String<br>Elements | Description                                                                                                    |
|-----------------------|----------------------------------------------------------------------------------------------------|
| major                 | Specifies the major version number (for example, $1 \text{ in } 1.0$ ). If you do not specify a version number, mcc uses the latest version built or 1.0, if there is no previous version.                                                                                     |
| minor                 | Specifies the minor version number (for example, 0 in 1.0). If you do not specify a version number, mcc uses the latest version built or 1.0, if there is no previous version.                                                                                                 |
| [-                    | <pre>d output_dir_path]   (Optional) Tells the builder to create a directory and copy the    output files to it. If you use mcc instead of the Deployment Tool,    the project_directory\src and project_directory\distrib    directories are not automatically created.</pre> |
| [-                    | <pre>T link:lib file1[filen]]   (Optional) Tells the compiler to create a DLL. Specify the keyword   link:lib, which links objects into a shared library (DLL).</pre>                                                                                                    |
| [-                    | b]<br>(Optional) Generates an Excel compatible formula function for<br>each M-file.                                                                                                    |
| - I                   | Tells the compiler to use the cexcel bundle file option to simplify<br>command line entry. By using this alternative to the -W option,<br>the -T or the -b options do not need to be specified.                                                                                |
| -B String Elements    | Description                                                                                                    |
| cexcel:               | Keyword that tells the compiler to create an Excel component using<br>the bundle file option.                                                                                                    |

| component_name | Specifies the name of the component to be created.                                                                               |
|----------------|----------------------------------------------------------------------------------------------------|
| class_name     | Specifies the name of the class to be created. If you do not specify the class name, mcc uses the component name as the default. |

| -B String Eleme | nts Description                                                                                                    |
|-----------------|----------------------------------------------------------------------------------------------------|
| major           | Specifies the major version number (for example, 1 in 1.0). If you do not specify a version number, mcc uses the latest version built or 1.0, if there is no previous version.                                                                                                   |
| minor           | Specifies the minor version number (for example, 0 in 1.0). If you do not specify a version number, mcc uses the latest version built or 1.0, if there is no previous version.                                                                                                   |
|                 | <pre>[-d output_dir_path]   (Optional) Tells the builder to create a directory and copy the    output files to it. If you use mcc instead of the Deployment Tool,    the project_directory\src and project_directory\distrib    directories are not automatically created.</pre> |
| Examples        | Using -W to Create an Excel Component                                                                                                    |
|                 | mcc -W 'excel:mycomponent,myclass,1.0' -T link:lib foo.m bar                                                                                                    |
|                 | This example shows the mcc command used to create a COM component called mycomponent containing single COM class named myclass with methods foo and bar, and a version of 1.0 (note both major and minor versions are coded). The -T option tells mcc to create a DLL.           |
|                 | Using -b to Create a Function for Each M-File                                                                                                    |
|                 | <pre>mcc -W 'excel:mycomponent,myclass,1.0' -b -T link:lib foo.m</pre>                                                                                                    |
|                 | To generate an Excel compatible formula function for each M-file, specify the -b option.                                                                                                    |
|                 | Using -B to Simplify Command Input                                                                                                    |
|                 | <pre>mcc -B 'cexcel:mycomponent,myclass,1.0' foo.m bar.m</pre>                                                                                                    |
|                 | As an alternative to using the excel keyword, use the cexcel bundle<br>file option to simplify command line input. In the example, note how                                                                                                    |

#### mcc

## Utility Library for Microsoft COM Components

- "Referencing Utility Classes" on page 6-2
- "Utility Library Classes" on page 6-3
- "Enumerations" on page 6-31

## **Referencing Utility Classes**

This section describes the MWComUtil library. This library is freely distributable and includes several functions used in array processing, as well as type definitions used in data conversion. This library is contained in the file mwcomutil.dll. It must be registered once on each machine that uses Microsoft COM components created by MATLAB Builder EX.

Register the MWComUtil library at the DOS command prompt with the command:

mwregsvr mwcomutil.dll

The MWComUtil library includes seven classes (see "Utility Library Classes" on page 6-3) and three enumerated types (see "Enumerations" on page 6-31). Before using these types, you must make explicit references to the MWComUtil type libraries in the Microsoft Visual Basic IDE. To do this select **Tools > References** from the main menu of the Visual Basic Editor. The References dialog box appears with a scrollable list of available type libraries. From this list, select **MWComUtil 1.0 Type Library** and click **OK**.

**Note** You must specify the full path of the component when calling mwregsvr, or make the call from the directory in which the component resides.

## **Utility Library Classes**

| In this | section |
|---------|---------|
|---------|---------|

"Class MWUtil" on page 6-3

"Class MWFlags" on page 6-10

"Class MWStruct" on page 6-16

"Class MWField" on page 6-23

"Class MWComplex" on page 6-24

"Class MWSparse" on page 6-26

"Class MWArg" on page 6-29

## **Class MWUtil**

The MWUtil class contains a set of static utility methods used in array processing and application initialization. This class is implemented internally as a singleton (only one global instance of this class per instance of Microsoft Excel). It is most efficient to declare one variable of this type in global scope within each module that uses it. The methods of MWUtil are:

- "Sub MWInitApplication(pApp As Object)" on page 6-3
- "Sub MWPack(pVarArg, [Var0], [Var1], ... ,[Var31])" on page 6-5
- "Sub MWUnpack(VarArg, [nStartAt As Long], [bAutoResize As Boolean = False], [pVar0], [pVar1], ..., [pVar31])" on page 6-6
- "Sub MWDate2VariantDate(pVar)" on page 6-8

The function prototypes use Visual Basic syntax.

#### Sub MWInitApplication(pApp As Object)

Initializes the library with the current instance of Microsoft Excel.

#### Parameters.

| Argument | Туре   | Description                                              |
|----------|--------|----------------------------------------------------------|
| рАрр     | Object | A valid reference to<br>the current Excel<br>application |

#### Return Value. None.

**Remarks.** This function must be called once for each session of Excel that uses COM components created by MATLAB Builder for .NET. An error is generated if a method call is made to a member class of any MATLAB Builder for .NET COM component, and the library has not been initialized.

**Example.** This Visual Basic sample initializes the MWComUtil library with the current instance of Excel. A global variable of type Object named MCLUtil holds an instance of the MWUtil class, and another global variable of type Boolean named bModuleInitialized stores the status of the initialization process. The private subroutine InitModule() creates an instance of the MWComUtil class and calls the MWInitApplication method with an argument of Application. Once this function succeeds, all subsequent calls exit without recreating the object.

```
Dim MCLUtil As Object
Dim bModuleInitialized As Boolean
Private Sub InitModule()
    If Not bModuleInitialized Then
        On Error GoTo Handle_Error
        If MCLUtil Is Nothing Then
            Set MCLUtil = CreateObject("MWComUtil.MWUtil")
        End If
        Call MCLUtil.MWInitApplication(Application)
        bModuleInitialized = True
        Exit Sub
Handle_Error:
        bModuleInitialized = False
        End If
End Sub
```

#### Sub MWPack(pVarArg, [Var0], [Var1], ... ,[Var31])

Packs a variable length list of Variant arguments into a single Variant array. This function is typically used for creating a varargin cell from a list of separate inputs. Each input in the list is added to the array only if it is nonempty and nonmissing. (In Visual Basic, a missing parameter is denoted by a Variant type of vbError with a value of &H80020004.)

| Argument        | Туре    | Description                                                                                         |
|-----------------|---------|----------------------------------------------------------------------------------------------------|
| pVarArg         | Variant | Receives the resulting array                                                                        |
| [Var0], [Var1], | Variant | Optional list of<br>Variants to pack into<br>the array. From 0 to<br>32 arguments can be<br>passed. |

#### Parameters.

Return Value. None.

**Remarks.** This function always frees the contents of pVarArg before processing the list.

**Example.** This example uses MWPack in a formula function to produce a varargin cell to pass as an input parameter to a method compiled from a MATLAB function with the signature

```
function y = mysum(varargin)
y = sum([varargin{:}]);
```

The function returns the sum of the elements in varargin. Assume that this function is a method of a class named myclass that is included in a component named mycomponent with a version of 1.0. The Visual Basic function allows up to 10 inputs, and returns the result y. If an error occurs, the function returns the error string. This function assumes that MWInitApplication has been previously called.

```
Function mysum(Optional VO As Variant, _
               Optional V1 As Variant,
               Optional V2 As Variant, _
               Optional V3 As Variant, _
               Optional V4 As Variant, _
               Optional V5 As Variant, _
               Optional V6 As Variant,
               Optional V7 As Variant, _
               Optional V8 As Variant, _
               Optional V9 As Variant) As Variant
Dim y As Variant
Dim varargin As Variant
Dim aClass As Object
Dim aUtil As Object
    On Error Goto Handle Error
    Set aClass = CreateObject("mycomponent.myclass.1 0")
    Set aUtil = CreateObject("MWComUtil.MWUtil")
    Call aUtil.MWPack(varargin, V0, V1, V2, V3, V4, V5, V6, V7, V8, V9)
    Call aClass.mysum(1, y, varargin)
    mysum = y
    Exit Function
Handle_Error:
    mysum = Err.Description
End Function
```

#### Sub MWUnpack(VarArg, [nStartAt As Long], [bAutoResize As Boolean = False], [pVar0], [pVar1], ..., [pVar31])

Unpacks an array of Variants into individual Variant arguments. This function provides the reverse functionality of MWPack and is typically used to process a varargout cell into individual Variants.

#### Parameters.

| Argument | Туре    | Description                             |
|----------|---------|-----------------------------------------|
| VarArg   | Variant | Input array of Variants to be processed |

| Argument             | Туре    | Description                                                                                                    |
|----------------------|---------|----------------------------------------------------------------------------------------------------|
| nStartAt             | Long    | Optional starting<br>index (zero-based)<br>in the array to begin<br>processing. Default = 0.                                                                                                    |
| bAutoResize          | Boolean | Optional auto-resize<br>flag. If this flag is<br>True, any Excel range<br>output arguments<br>are resized to fit the<br>dimensions of the<br>Variant to be copied.<br>The resizing process is<br>applied relative to the<br>upper left corner of the<br>supplied range. Default<br>= False. |
| [pVar0],[pVar1],<br> | Variant | Optional list of<br>Variants to receive the<br>array items contained<br>in VarArg. From 0 to<br>32 arguments can be<br>passed.                                                                                                    |

Return Value. None.

**Remarks.** This function can process a Variant array in one single call or through multiple calls using the nStartAt parameter.

**Example.** This example uses MWUnpack to process a varargout cell into several Excel ranges, while auto-resizing each range. The varargout parameter is supplied from a method that has been compiled from the MATLAB function.

```
function varargout = randvectors
  for i=1:nargout
    varargout{i} = rand(i,1);
   end
```

This function produces a sequence of nargout random column vectors, with the length of the ith vector equal to i. Assume that this function is included in a class named myclass that is included in a component named mycomponent with a version of 1.0. The Visual Basic subroutine takes no arguments and places the results into Excel columns starting at A1, B1, C1, and D1. If an error occurs, a message box displays the error text. This function assumes that MWInitApplication has been previously called.

```
Sub GenVectors()
    Dim aClass As Object
    Dim aUtil As Object
    Dim v As Variant
    Dim R1 As Range
    Dim R2 As Range
    Dim R3 As Range
    Dim R4 As Range
    On Error GoTo Handle_Error
    Set aClass = CreateObject("mycomponent.myclass.1 0")
    Set aUtil = CreateObject("MWComUtil.MWUtil")
    Set R1 = Range("A1")
    Set R2 = Range("B1")
    Set R3 = Range("C1")
    Set R4 = Range("D1")
    Call aClass.randvectors(4, v)
    Call aUtil.MWUnpack(v,0,True,R1,R2,R3,R4)
    Exit Sub
Handle_Error:
    MsgBox (Err.Description)
End Sub
```

#### Sub MWDate2VariantDate(pVar)

Converts output dates from MATLAB to Variant dates.

#### Parameters.

| Argument | Туре    | Description             |
|----------|---------|-------------------------|
| pVar     | Variant | Variant to be converted |

#### Return Value. None.

**Remarks.** MATLAB handles dates as double-precision floating-point numbers with 0.0 representing 0/0/00 00:00:00. By default, numeric dates that are output parameters from compiled MATLAB functions are passed as Doubles that need to be decremented by the COM date bias as well as coerced to COM dates. The MWDate2VariantDate method performs this transformation and additionally converts dates in string form to COM date types.

**Example.** This example uses MWDate2VariantDate to process numeric dates returned from a method compiled from the following MATLAB function.

```
function x = getdates(n, inc)
y = now;
for i=1:n
        x(i,1) = y + (i-1)*inc;
end
```

This function produces an n-length column vector of numeric values representing dates starting from the current date and time with each element incremented by inc days. Assume that this function is included in a class named myclass that is included in a component named mycomponent with a version of 1.0. The subroutine takes an Excel range and a Double as inputs and places the generated dates into the supplied range. If an error occurs, a message box displays the error text. This function assumes that MWInitApplication has been previously called.

```
Sub GenDates(R As Range, inc As Double)
Dim aClass As Object
Dim aUtil As Object
On Error GoTo Handle_Error
Set aClass = CreateObject("mycomponent.myclass.1_0")
```

```
Set aUtil = CreateObject("MWComUtil.MWUtil")
Call aClass.getdates(1, R, R.Rows.Count, inc)
Call aUtil.MWDate2VariantDate(R)
Exit Sub
Handle_Error:
   MsgBox (Err.Description)
End Sub
```

# **Class MWFlags**

The MWFlags class contains a set of array formatting and data conversion flags (See for more information on conversion between MATLAB and COM Automation types.) All MATLAB Builder for .NET COM components contain a reference to an MWFlags object that can modify data conversion rules at the object level. This class contains these properties and method:

- "Property ArrayFormatFlags As MWArrayFormatFlags" on page 6-10
- "Property DataConversionFlags As MWDataConversionFlags" on page 6-13
- "Sub Clone(ppFlags As MWFlags)" on page 6-15

#### Property ArrayFormatFlags As MWArrayFormatFlags

The ArrayFormatFlags property controls array formatting (as a matrix or a cell array) and the application of these rules to nested arrays. The MWArrayFormatFlags class is a noncreatable class accessed through an MWFlags class instance. This class contains six properties:

- "Property InputArrayFormat As mwArrayFormat" on page 6-11
- "Property InputArrayIndFlag As Long" on page 6-11
- "Property OutputArrayFormat As mwArrayFormat" on page 6-12
- "Property OutputArrayIndFlag As Long" on page 6-12
- "Property AutoResizeOutput As Boolean" on page 6-13
- "Property TransposeOutput As Boolean" on page 6-13

**Property InputArrayFormat As mwArrayFormat.** This property of type mwArrayFormat controls the formatting of arrays passed as input parameters to .NET Builder class methods. The default value is mwArrayFormatMatrix. The behaviors indicated by this flag are listed in the next table.

| Value               | Behavior                                                                                                    |
|---------------------|----------------------------------------------------------------------------------------------------|
| mwArrayFormatAsIs   | Converts arrays according to the default conversion rules listed in .                                                                                                    |
| mwArrayFormatCell   | Coerces all arrays into cell arrays.<br>Input scalar or numeric array<br>arguments are converted to cell<br>arrays with each cell containing a<br>scalar value for the respective index.                                                                                                    |
| mwArrayFormatMatrix | Coerces all arrays into matrices.<br>When an input argument is<br>encountered that is an array of<br>Variants (the default behavior is<br>to convert it to a cell array), the<br>data converter converts this array<br>to a matrix if each Variant is<br>single valued, and all elements are<br>homogeneous and of a numeric type.<br>If this conversion is not possible,<br>creates a cell array. |

**Array Formatting Rules for Input Arrays** 

**Property InputArrayIndFlag As Long.** This property governs the level at which to apply the rule set by the InputArrayFormat property for nested arrays (an array of Variants is passed and each element of the array is an array itself). It is not necessary to modify this flag for varargin parameters. The data conversion code automatically increments the value of this flag by 1 for varargin cells, thus applying the InputArrayFormat flag to each cell of a varargin parameter. The default value is 0.

**Property OutputArrayFormat As mwArrayFormat.** This property of type mwArrayFormat controls the formatting of arrays passed as output parameters to MATLAB Builder NE class methods. The default value is mwArrayFormatAsIs. The behaviors indicated by this flag are listed in the next table.

| Value               | Behavior                                                                                                    |
|---------------------|----------------------------------------------------------------------------------------------------|
| mwArrayFormatAsIs   | Converts arrays according to the default conversion rules listed in .                                                                                                    |
| mwArrayFormatMatrix | Coerces all arrays into matrices.<br>When an output cell array argument<br>is encountered (the default behavior<br>converts it to an array of Variants),<br>the data converter converts this<br>array to a Variant that contains a<br>simple numeric array if each cell is<br>single valued, and all elements are<br>homogeneous and of a numeric type.<br>If this conversion is not possible, an<br>array of Variants is created. |
| mwArrayFormatCell   | Coerces all output arrays into<br>arrays of Variants. Output scalar<br>or numeric array arguments are<br>converted to arrays of Variants,<br>each Variant containing a scalar<br>value for the respective index.                                                                                                    |

#### **Array Formatting Rules for Output Arrays**

**Property OutputArrayIndFlag As Long.** This property is similar to the InputArrayIndFalg property, as it governs the level at which to apply the rule set by the OutputArrayFormat property for nested arrays. As with the input case, this flag is automatically incremented by 1 for a varargout parameter. The default value of this flag is 0.

**Property AutoResizeOutput As Boolean.** This flag applies to Excel ranges only. When the target output from a method call is a range of cells in an Excel worksheet, and the output array size and shape is not known at the time of the call, setting this flag to True instructs the data conversion code to resize each Excel range to fit the output array. Resizing is applied relative to the upper left corner of each supplied range. The default value for this flag is False.

**Property TransposeOutput As Boolean.** Setting this flag to True transposes the output arguments. This flag is useful when processing an output parameter from a method call on a COM component, where the MATLAB function returns outputs as row vectors, and you desire to place the data into columns. The default value for this flag is False.

## Property DataConversionFlags As MWDataConversionFlags

The DataConversionFlags property controls how input variables are processed when type coercion is needed. The MWDataConversionFlags class is a noncreatable class accessed through an MWFlags class instance. This class contains these properties:

- "Property CoerceNumericToType As mwDataType" on page 6-13
- "Property InputDateFormat As mwDateFormat" on page 6-13
- "PropertyOutputAsDate As Boolean" on page 6-14
- "PropertyDateBias As Long" on page 6-14

**Property CoerceNumericToType As mwDataType.** This property converts all numeric input arguments to one specific MATLAB type. This flag is useful is when variables maintained within the Visual Basic code are different types, e.g., Long, Integer, etc., and all variables passed to the compiled MATLAB code must be doubles. The default value for this property is mwTypeDefault, which uses the default rules in .

**Property InputDateFormat As mwDateFormat.** This property converts dates passed as input parameters to method calls on .NET Builder classes. The default value is mwDateFormatNumeric. The behaviors indicated by this flag are shown in the following table.

#### **Conversion Rules for Input Dates**

| Value               | Behavior                                                             |
|---------------------|----------------------------------------------------------------------|
| mwDateFormatNumeric | Convert dates to numeric values as indicated by the rule listed in . |
| mwDateFormatString  | Convert input dates to strings.                                      |

**PropertyOutputAsDate As Boolean.** This property processes an output argument as a date. By default, numeric dates that are output parameters from compiled MATLAB functions are passed as Doubles that need to be decremented by the COM date bias (693960) as well as coerced to COM dates. Set this flag to True to convert all output values of type Double.

**PropertyDateBias As Long.** This property sets the date bias for performing COM to MATLAB numeric date conversions. The default value of this property is 693960, representing the difference between the COM Date type and MATLAB numeric dates. This flag allows existing MATLAB code that already performs the increment of numeric dates by 693960 to be used unchanged with COM components created by MATLAB Builder NE. To process dates with such code, set this property to 0.

This example uses data conversion flags to reshape the output from a method compiled from a MATLAB function that produces an output vector of unknown length.

This function produces a row vector of all the prime numbers between 0 and n. Assume that this function is included in a class named myclass that is included in a component named mycomponent with a version of 1.0. The subroutine takes an Excel range and a Double as inputs, and places the generated prime numbers into the supplied range. The MATLAB function produces a row vector, although you want the output in column format. It also produces an unknown number of outputs, and you do not want to truncate any output. To handle these issues, set the TransposeOutput flag and the AutoResizeOutput flag to True. In previous examples, the Visual Basic CreateObject function creates the necessary classes. This example uses an explicit type declaration for the aClass variable. As with previous examples, this function assumes that MWInitApplication has been previously called.

```
Sub GenPrimes(R As Range, n As Double)
Dim aClass As mycomponent.myclass
```

```
On Error GoTo Handle_Error
Set aClass = New mycomponent.myclass
aClass.MWFlags.ArrayFormatFlags.AutoResizeOutput = True
aClass.MWFlags.ArrayFormatFlags.TransposeOutput = True
Call aClass.myprimes(1, R, n)
Exit Sub
Handle_Error:
MsgBox (Err.Description)
End Sub
```

## Sub Clone(ppFlags As MWFlags)

Creates a copy of an MWFlags object.

#### Parameters.

| Argument | Туре    | Description                                                                  |
|----------|---------|------------------------------------------------------------------------------|
| ppFlags  | MWFlags | Reference to an<br>uninitialized MWFlags<br>object that receives the<br>copy |

#### Return Value. None

**Remarks.** Clone allocates a new MWFlags object and creates a deep copy of the object's contents. Call this function when a separate object is required instead of a shared copy of an existing object reference.

# **Class MWStruct**

The MWStruct class passes or receives a Struct type to or from a compiled class method. This class contains seven properties/methods:

- "Sub Initialize([varDims], [varFieldNames])" on page 6-16
- "Property Item([i0], [i1], ..., [i31]) As MWField" on page 6-18
- "Property NumberOfFields As Long" on page 6-20
- "Property NumberOfDims As Long" on page 6-20
- "Property Dims As Variant" on page 6-21
- "Property FieldNames As Variant" on page 6-21
- "Sub Clone(ppStruct As MWStruct)" on page 6-22

#### Sub Initialize([varDims], [varFieldNames])

This method allocates a structure array with a specified number and size of dimensions and a specified list of field names.

#### Parameters.

| Argument      | Туре    | Description                   |
|---------------|---------|-------------------------------|
| varDims       | Variant | Optional array of dimensions  |
| varFieldNames | Variant | Optional array of field names |

Return Value. None.

**Remarks.** When created, an MWStruct object has a dimensionality of 1-by-1 and no fields. The Initialize method dimensions the array and adds a set of named fields to each element. Each time you call Initialize on the same object, it is redimensioned. If you do not supply the varDims argument, the existing number and size of the array's dimensions unchanged. If you do not supply the varFieldNames argument, the existing list of fields is not changed. Calling Initialize with no arguments leaves the array unchanged.

**Example.** The following Visual Basic code illustrates use of the Initialize method to dimension struct arrays.

```
Sub foo ()
    Dim x As MWStruct
    Dim y As MWStruct
    On Error Goto Handle Error
    'Create 1X1 struct arrays with no fields for x, and y
    Set x = new MWStruct
    Set y = new MWStruct
    'Initialize x to be 2X2 with fields "red", "green", and "blue"
    Call x.Initialize(Array(2,2), Array("red", "green", "blue"))
    'Initialize y to be 1X5 with fields "name" and "age"
    Call y.Initialize(5, Array("name", "age"))
    'Re-dimension x to be 3X3 with the same field names
    Call x.Initialize(Array(3,3))
    'Add a new field to y
    Call y.Initialize(, Array("name", "age", "salary"))
    Exit Sub
Handle Error:
    MsgBox(Err.Description)
End Sub
```

# Property Item([i0], [i1], ..., [i31]) As MWField

The Item property is the default property of the MWStruct class. This property is used to set/get the value of a field at a particular index in the structure array.

#### Parameters.

| Argument    | Туре    | Description                                                                                                    |
|-------------|---------|----------------------------------------------------------------------------------------------------|
| i0,i1,, i31 | Variant | Optional index<br>arguments. Between 0<br>and 32 index arguments<br>can be entered. To<br>reference an element<br>of the array, specify all<br>indexes as well as the<br>field name. |

**Remarks.** When accessing a named field through this property, you must supply all dimensions of the requested field as well as the field name. This property always returns a single field value, and generates a bad index error if you provide an invalid or incomplete index list. Index arguments have four basic formats:

• Field name only

This format may be used only in the case of a 1-by-1 structure array and returns the named field's value. For example:

```
x("red") = 0.2
x("green") = 0.4
x("blue") = 0.6
```

In this example, the name of the Item property was neglected. This is possible since the Item property is the default property of the MWStruct class. In this case the two statements are equivalent:

```
x.Item("red") = 0.2
x("red") = 0.2
```

• Single index and field name

This format accesses array elements through a single subscripting notation. A single numeric index n followed by the field name returns the named field on the nth array element, navigating the array linearly in column-major order. For example, consider a 2-by-2 array of structures with fields "red", "green", and "blue" stored in a variable x. These two statements are equivalent:

y = x(2, "red") y = x(2, 1, "red")

• All indices and field name

This format accesses an array element of an multidimensional array by specifying n indices. These statements access all four of the elements of the array in the previous example:

```
For I From 1 To 2
            For J From 1 To 2
                r(I, J) = x(I, J, "red")
                g(I, J) = x(I, J, "green")
                b(I, J) = x(I, J, "blue")
                Next
Next
```

• Array of indices and field name

This format accesses an array element by passing an array of indices and a field name. The next example rewrites the previous example using an index array:

Dim Index(1 To 2) As Integer For I From 1 To 2 Index(1) = I For J From 1 To 2 Index(2) = J r(I, J) = x(Index, "red") g(I, J) = x(Index, "green") b(I, J) = x(Index, "blue")Next Next With these four formats, the Item property provides a very flexible indexing mechanism for structure arrays. Also note:

• You can combine the last two indexing formats. Several index arguments supplied in either scalar or array format are concatenated to form one index set. The combining stops when the number of dimensions has been reached. For example:

```
Dim Index1(1 To 2) As Integer
Dim Index2(1 To 2) As Integer
Index1(1) = 1
Index1(2) = 1
Index2(1) = 3
Index2(2) = 2
x(Index1, Index2, 2, "red") = 0.5
```

The last statement resolves to

x(1, 1, 3, 2, 2, "red") = 0.5

• The field name must be the last index in the list. The following statement produces an error:

y = x("blue", 1, 2)

• Field names are case sensitive.

#### **Property NumberOfFields As Long**

The read-only NumberOfFields property returns the number of fields in the structure array.

#### **Property NumberOfDims As Long**

The read-only NumberOfDims property returns the number of dimensions in the struct array.

#### **Property Dims As Variant**

The read-only Dims property returns an array of length NumberOfDims that contains the size of each dimension of the struct array.

### **Property FieldNames As Variant**

The read-only FieldNames property returns an array of length NumberOfFields that contains the field names of the elements of the structure array.

**Example.** The next Visual Basic code sample illustrates how to access a two-dimensional structure array's fields when the field names and dimension sizes are not known in advance.

```
Sub foo ()
      Dim x As MWStruct
      Dim Dims as Variant
      Dim FieldNames As Variant
      On Error Goto Handle Error
      '... Call a method that returns an MWStruct in x
      Dims = x.Dims
      FieldNames = x.FieldNames
      For I From 1 To Dims(1)
            For J From 1 To Dims(2)
                  For K From 1 To x.NumberOfFields
                        y = x(I, J, FieldNames(K))
                         ' ... Do something with y
                  Next
            Next
      Next
Exit Sub
Handle Error:
      MsgBox(Err.Description)
End Sub
```

## Sub Clone(ppStruct As MWStruct)

Creates a copy of an MWStruct object.

#### Parameters.

| Argument | Туре     | Description                                                                |
|----------|----------|----------------------------------------------------------------------------|
| ppStruct | MWStruct | Reference to an<br>uninitialized MWStruct<br>object to receive the<br>copy |

#### Return Value. None

**Remarks.** Clone allocates a new MWStruct object and creates a deep copy of the object's contents. Call this function when a separate object is required instead of a shared copy of an existing object reference.

**Example.** The following Visual Basic example illustrates the difference between assignment and Clone for MWStruct objects.

```
Sub foo ()
Dim x1 As MWStruct
Dim x2 As MWStruct
Dim x3 As MWStruct
On Error Goto Handle_Error
Set x1 = new MWStruct
x1("name") = "John Smith"
x1("age") = 35
'Set reference of x1 to x2
Set x2 = x1
'Create new object for x3 and copy contents of x1 into it
Call x1.Clone(x3)
'x2's "age" field is also modified 'x3's "age" field unchanged
x1("age") = 50
...
```

```
Exit Sub
Handle_Error:
MsgBox(Err.Description)
End Sub
```

# **Class MWField**

The MWField class holds a single field reference in an MWStruct object. This class is noncreatable and contains four properties/methods:

- "Property Name As String" on page 6-23
- "Property Value As Variant" on page 6-23
- "Property MWFlags As MWFlags" on page 6-23
- "Sub Clone(ppField As MWField)" on page 6-23

#### **Property Name As String**

The name of the field (read only).

#### **Property Value As Variant**

Stores the field's value (read/write). The Value property is the default property of the MWField class. The value of a field can be any type that is coercible to a Variant, as well as object types.

#### **Property MWFlags As MWFlags**

Stores a reference to an MWFlags object. This property sets or gets the array formatting and data conversion flags for a particular field. Each field in a structure has its own MWFlags property. This property overrides the value of any flags set on the object whose methods are called.

## Sub Clone(ppField As MWField)

Creates a copy of an MWField object.

#### Parameters.

| Argument | Туре    | Description                                                               |
|----------|---------|---------------------------------------------------------------------------|
| ppField  | MWField | Reference to an<br>uninitialized MWField<br>object to receive the<br>copy |

#### Return Value. None.

**Remarks.** Clone allocates a new MWField object and creates a deep copy of the object's contents. Call this function when a separate object is required instead of a shared copy of an existing object reference.

# **Class MWComplex**

The MWComplex class passes or receives a complex numeric array into or from a compiled class method. This class contains four properties/methods:

- "Property Real As Variant" on page 6-24
- "Property Imag As Variant" on page 6-24
- "Property MWFlags As MWFlags" on page 6-25
- "Sub Clone(ppComplex As MWComplex)" on page 6-26

#### **Property Real As Variant**

Stores the real part of a complex array (read/write). The Real property is the default property of the MWComplex class. The value of this property can be any type coercible to a Variant, as well as object types, with the restriction that the underlying array must resolve to a numeric matrix (no cell data allowed). Valid Visual Basic numeric types for complex arrays include Byte, Integer, Long, Single, Double, Currency, and Variant/vbDecimal.

#### **Property Imag As Variant**

Stores the imaginary part of a complex array (read/write). The Imag property is optional and can be Empty for a pure real array. If the Imag property is nonempty and the size and type of the underlying array do not match the size

and type of the Real property's array, an error results when the object is used in a method call.

**Example.** The following Visual Basic code creates a complex array with the following entries:

```
x = [ 1+i 1+2i
          2+i 2+2i ]
Sub foo()
    Dim x As MWComplex
    Dim rval(1 To 2, 1 To 2) As Double
    Dim ival(1 To 2, 1 To 2) As Double
    On Error Goto Handle Error
    For I = 1 To 2
        For J = 1 To 2
                rval(I,J) = I
                ival(I,J) = J
        Next
    Next
    Set x = new MWComplex
    x.Real = rval
    x.Imag = ival
    Exit Sub
Handle Error:
    MsgBox(Err.Description)
End Sub
```

## **Property MWFlags As MWFlags**

Stores a reference to an MWFlags object. This property sets or gets the array formatting and data conversion flags for a particular complex array. Each MWComplex object has its own MWFlags property. This property overrides the value of any flags set on the object whose methods are called.

# Sub Clone(ppComplex As MWComplex)

Creates a copy of an MWComplex object.

#### Parameters.

| Argument  | Туре      | Description                                                                 |
|-----------|-----------|-----------------------------------------------------------------------------|
| ppComplex | MWComplex | Reference to<br>an uninitialized<br>MWComplex object to<br>receive the copy |

#### Return Value. None

**Remarks.** Clone allocates a new MWComplex object and creates a deep copy of the object's contents. Call this function when a separate object is required instead of a shared copy of an existing object reference.

# **Class MWSparse**

The MWSparse class passes or receives a two-dimensional sparse numeric array into or from a compiled class method. This class has seven properties/methods:

- "Property NumRows As Long" on page 6-26
- "Property NumColumns As Long" on page 6-27
- "Property RowIndex As Variant" on page 6-27
- "Property ColumnIndex As Variant" on page 6-27
- "Property Array As Variant" on page 6-27
- "Property MWFlags As MWFlags" on page 6-27
- "Sub Clone(ppSparse As MWSparse)" on page 6-28

#### **Property NumRows As Long**

Stores the row dimension for the array. The value of NumRows must be nonnegative. If the value is zero, the row index is taken from the maximum of the values in the RowIndex array.

### **Property NumColumns As Long**

Stores the column dimension for the array. The value of NumColumns must be nonnegative. If the value is zero, the row index is taken from the maximum of the values in the ColumnIndex array.

# **Property RowIndex As Variant**

Stores the array of row indices of the nonzero elements of the array. The value of this property can be any type coercible to a Variant, as well as object types, with the restriction that the underlying array must resolve to or be coercible to a numeric matrix of type Long. If the value of NumRows is nonzero and any row index is greater than NumRows, a bad-index error occurs. An error also results if the number of elements in the RowIndex array does not match the number of elements in the Array property's underlying array.

# **Property ColumnIndex As Variant**

Stores the array of column indices of the nonzero elements of the array. The value of this property can be any type coercible to a Variant, as well as object types, with the restriction that the underlying array must resolve to or be coercible to a numeric matrix of type Long. If the value of NumColumns is nonzero and any column index is greater than NumColumns, a bad-index error occurs. An error also results if the number of elements in the ColumnIndex array does not match the number of elements in the Array property's underlying array.

# **Property Array As Variant**

Stores the nonzero array values of the sparse array. The value of this property can be any type coercible to a Variant, as well as object types, with the restriction that the underlying array must resolve to or be coercible to a numeric matrix of type Double or Boolean.

# **Property MWFlags As MWFlags**

Stores a reference to an MWFlags object. This property sets or gets the array formatting and data conversion flags for a particular sparse array. Each MWSparse object has its own MWFlags property. This property overrides the value of any flags set on the object whose methods are called.

## Sub Clone(ppSparse As MWSparse)

Creates a copy of an MWSparse object.

#### Parameters.

| Argument | Туре     | Description                                                                |
|----------|----------|----------------------------------------------------------------------------|
| ppSparse | MWSparse | Reference to an<br>uninitialized MWSparse<br>object to receive the<br>copy |

#### Return Value. None.

**Remarks.** Clone allocates a new MWSparse object and creates a deep copy of the object's contents. Call this function when a separate object is required instead of a shared copy of an existing object reference.

**Example.** The following Visual Basic sample creates a 5-by-5 tridiagonal sparse array with the following entries:

```
X = [2 - 1 0]
                    0
                0
     -1 2 -1
               0
                    0
     0 -1 2 -1
                    0
     0 0 - 1
              2 -1
     0 0 0 -1 2 1
Sub foo()
    Dim x As MWSparse
    Dim rows(1 To 13) As Long
    Dim cols(1 To 13) As Long
    Dim vals(1 To 13) As Double
    Dim I As Long, K As Long
    On Error GoTo Handle Error
    K = 1
    For I = 1 To 4
        rows(K) = I
       cols(K) = I + 1
```

```
vals(K) = -1
        K = K + 1
        rows(K) = I
        cols(K) = I
        vals(K) = 2
        K = K + 1
        rows(K) = I + 1
        cols(K) = I
        vals(K) = -1
        K = K + 1
    Next
    rows(K) = 5
    cols(K) = 5
    vals(K) = 2
    Set x = New MWSparse
    x.NumRows = 5
    x.NumColumns = 5
    x.RowIndex = rows
    x.ColumnIndex = cols
    x.Array = vals
    Exit Sub
Handle Error:
    MsgBox (Err.Description)
End Sub
```

# **Class MWArg**

The MWArg class passes a generic argument into a compiled class method. This class passes an argument for which the data conversion flags are changed for that one argument. This class has three properties/methods:

- "Property Value As Variant" on page 6-30
- "Property MWFlags As MWFlags" on page 6-30
- "Sub Clone(ppArg As MWArg)" on page 6-30

#### **Property Value As Variant**

The Value property stores the actual argument to pass. Any type that can be passed to a compiled method is valid for this property.

## **Property MWFlags As MWFlags**

Stores a reference to an MWFlags object. This property sets or gets the array formatting and data conversion flags for a particular argument. Each MWArg object has its own MWFlags property. This property overrides the value of any flags set on the object whose methods are called.

# Sub Clone(ppArg As MWArg)

Creates a copy of an MWArg object.

#### Parameters.

| Argument | Туре  | Description                                                             |
|----------|-------|-------------------------------------------------------------------------|
| ppArg    | MWArg | Reference to an<br>uninitialized MWArg<br>object to receive the<br>copy |

#### Return Value. None.

**Remarks.** Clone allocates a new MWArg object and creates a deep copy of the object's contents. Call this function when a separate object is required instead of a shared copy of an existing object reference.

# **Enumerations**

#### In this section...

"Enum mwArrayFormat" on page 6-31

"Enum mwDataType" on page 6-31

"Enum mwDateFormat" on page 6-32

# Enum mwArrayFormat

The  ${\tt mwArrayFormat}$  enumeration is a set of constants that denote an array formatting rule for data conversion.

#### mwArrayFormat Values

| Constant            | Numeric Value | Description                       |
|---------------------|---------------|-----------------------------------|
| mwArrayFormatAsIs   | 0             | Do not reformat the array.        |
| mwArrayFormatMatrix | 1             | Format the array as a matrix.     |
| mwArrayFormatCell   | 2             | Format the array as a cell array. |

# Enum mwDataType

The  ${\tt mwDataType}$  enumeration is a set of constants that denote a MATLAB numeric type.

#### mwDataType Values

| Constant      | Numeric Value | MATLAB Type |
|---------------|---------------|-------------|
| mwTypeDefault | 0             | N/A         |
| mwTypeLogical | 3             | logical     |
| mwTypeChar    | 4             | char        |
| mwTypeDouble  | 6             | double      |

| Constant     | Numeric Value | MATLAB Type |
|--------------|---------------|-------------|
| mwTypeSingle | 7             | single      |
| mwTypeInt8   | 8             | int8        |
| mwTypeUint8  | 9             | uint8       |
| mwTypeInt16  | 10            | int16       |
| mwTypeUint16 | 11            | uint16      |
| mwTypeInt32  | 12            | int32       |
| mwTypeUint32 | 13            | uint32      |

#### mwDataType Values (Continued)

# Enum mwDateFormat

The  ${\tt mwDateFormat}$  enumeration is a set of constants that denote a formatting rule for dates.

# mwDateFormat Values

| Constant            | Numeric Value | Description                       |
|---------------------|---------------|-----------------------------------|
| mwDateFormatNumeric | 0             | Format dates as<br>numeric values |
| mwDateFormatString  | 1             | Format dates as strings           |

# A

# Data Conversion

- "Data Conversion Rules" on page A-2
- "Array Formatting Flags" on page A-12
- "Data Conversion Flags" on page A-14

# **Data Conversion Rules**

This topic describes the data conversion rules for the MATLAB Builder EX components. These components are dual interface Microsoft COM objects that support data types compatible with Automation.

**Note** *Automation* (formerly called OLE Automation) is a technology that allows software packages to expose their unique features to scripting tools and other applications. Automation uses the Component Object Model (COM), but may be implemented independently from other OLE features, such as in-place activation.

When a method is invoked on a MATLAB Builder EX component, the input parameters are converted to the MATLAB internal array format and passed to the compiled MATLAB function. When the function exits, the output parameters are converted from the MATLAB internal array format to COM Automation types.

The COM client passes all input and output arguments in the compiled MATLAB functions as type VARIANT. The COM VARIANT type is a union of several simple data types. A type VARIANT variable can store a variable of any of the simple types, as well as arrays of any of these values.

The Win32 application program interface (API) provides many functions for creating and manipulating VARIANTs in C/C++, and Visual Basic provides native language support for this type.

**Note** This discussion of data refers to both VARIANT and Variant data types. VARIANT is the C++ name and Variant is the corresponding data type in Visual Basic.

See the Visual Studio<sup>®</sup> documentation for definitions and API support for COM VARIANTS. VARIANT variables are self describing and store their type code as an internal field of the structure.

The following table lists the <code>VARIANT</code> type codes supported by the MATLAB Builder EX components.

# VARIANT Type Codes Supported

| VARIANT Type Code<br>(C/C++) | С/С++ Туре         | Variant Type<br>Code<br>(Visual Basic) | Visual<br>BasicType | Definition                                                                   |
|------------------------------|--------------------|----------------------------------------|---------------------|------------------------------------------------------------------------------|
| VT_EMPTY                     |                    | vbEmpty                                |                     | Uninitialized<br>VARIANT                                                     |
| VT_I1                        | char               |                                        |                     | Signed one-byte<br>character                                                 |
| VT_UI1                       | unsigned char      | vbByte                                 | Byte                | Unsigned one-byte<br>character                                               |
| VT_I2                        | short              | vbInteger                              | Integer             | Signed two-byte integer                                                      |
| VT_UI2                       | unsigned<br>short  | _                                      | —                   | Unsigned two-byte<br>integer                                                 |
| VT_I4                        | long               | vbLong                                 | Long                | Signed four-byte integer                                                     |
| VT_UI4                       | unsigned long      | _                                      | —                   | Unsigned four-byte integer                                                   |
| VT_R4                        | float              | vbSingle                               | Single              | IEEE <sup>®</sup> four-byte<br>floating-point value                          |
| VT_R8                        | double             | vbDouble                               | Double              | IEEE eight-byte<br>floating-point value                                      |
| VT_CY                        | CY+                | vbCurrency                             | Currency            | Currency value<br>(64-bit integer, scaled<br>by 10,000)                      |
| VT_BSTR                      | BSTR <sup>+</sup>  | vbString                               | String              | String value                                                                 |
| VT_ERROR                     | SCODE <sup>+</sup> | vbError                                | _                   | An HRESULT (signed<br>four-byte integer<br>representing a COM<br>error code) |

# VARIANT Type Codes Supported (Continued)

| VARIANT <b>Type Code</b><br>(C/C++) | С/С++ Туре                | Variant <b>Type</b><br>Code<br>(Visual Basic) | Visual<br>BasicType | Definition                                                                     |
|-------------------------------------|---------------------------|-----------------------------------------------|---------------------|--------------------------------------------------------------------------------|
| VT_DATE                             | DATE <sup>+</sup>         | vbDate                                        | Date                | Eight-byte floating<br>point value<br>representing date<br>and time            |
| VT_INT                              | int                       | —                                             |                     | Signed integer;<br>equivalent to type<br>int                                   |
| VT_UINT                             | unsigned int              |                                               |                     | Unsigned integer;<br>equivalent to type<br>unsigned int                        |
| VT_DECIMAL                          | DECIMAL <sup>+</sup>      | vbDecimal                                     | _                   | 96-bit (12-byte)<br>unsigned integer,<br>scaled by a variable<br>power of 10   |
| VT_BOOL                             | VARIANT_BOOL <sup>+</sup> | vbBoolean                                     | Boolean             | Two-byte Boolean<br>value (0xFFFF =<br>True; 0x0000 = False)                   |
| VT_DISPATCH                         | IDispatch*                | vbObject                                      | Object              | IDispatch* pointer<br>to an object                                             |
| VT_VARIANT                          | VARIANT+                  | vbVariant                                     | Variant             | VARIANT (can only be<br>specified if combined<br>with VT_BYREF or<br>VT_ARRAY) |
| <anything> VT_ARRAY</anything>      | —                         | _                                             | —                   | Bitwise combine<br>VT_ARRAY with any<br>basic type to declare<br>as an array   |

# VARIANT Type Codes Supported (Continued)

| VARIANT Type Code<br>(C/C++)                                            | С/С++ Туре | Variant <b>Type</b><br>Code<br>(Visual Basic) | Visual<br>BasicType | Definition                                                                                    |  |
|-------------------------------------------------------------------------|------------|-----------------------------------------------|---------------------|-----------------------------------------------------------------------------------------------|--|
| <anything> VT_BYREF</anything>                                          |            |                                               | _                   | Bitwise combine<br>VT_BYREF with any<br>basic type to declare<br>as a reference to a<br>value |  |
| <sup>+</sup> Denotes Windows-specific type. Not part of standard C/C++. |            |                                               |                     |                                                                                               |  |

The following table lists the rules for converting from MATLAB to COM.

### **MATLAB to COM VARIANT Conversion Rules**

| MATLAB Data<br>Type | VARIANT Type for<br>Scalar Data                                                                                                    | VARIANT Type for<br>Array Data                                                                                                    | Comments                                                                                                    |
|---------------------|----------------------------------------------------------------------------------------------------|----------------------------------------------------------------------------------------------------|----------------------------------------------------------------------------------------------------|
| cell                | A 1-by-1 cell array<br>converts to a single<br>VARIANT with a type<br>conforming to the<br>conversion rule for the<br>MATLAB data type of<br>the cell contents. | A multidimensional<br>cell array converts<br>to a VARIANT of type<br>VT_VARIANT  VT_ARRAY<br>with the type of<br>each array member<br>conforming to the<br>conversion rule for the<br>MATLAB data type of<br>the corresponding cell. |                                                                                                    |
| structure           | VT_DISPATCH                                                                                                    | VT_DISPATCH                                                                                                    | A MATLAB struct<br>array is converted to<br>an MWStruct object.<br>(See "Class MWStruct"<br>on page B-16.) This<br>object is passed as a<br>VT_DISPATCH type. |

| MATLAB to | <b>COM VARIANT</b> | Conversion | Rules | (Continued) |
|-----------|--------------------|------------|-------|-------------|
|-----------|--------------------|------------|-------|-------------|

| MATLAB Data<br>Type | VARIANT <b>Type for</b><br>Scalar Data                                                      | VARIANT Type for<br>Array Data                                                                                                    | Comments                                                                                                    |
|---------------------|---------------------------------------------------------------------------------------------|----------------------------------------------------------------------------------------------------|----------------------------------------------------------------------------------------------------|
| char                | A 1-by-1 char matrix<br>converts to a VARIANT<br>of type VT_BSTR with<br>string length = 1. | A 1-by-L char matrix is<br>assumed to represent<br>a string of length Lin<br>MATLAB. This case<br>converts to a VARIANT<br>of type VT_BSTR with a<br>string length = L. char<br>matrices of more than<br>one row, or of a higher<br>dimensionality convert<br>to a VARIANT of type<br>VT_BSTR   VT_ARRAY.<br>Each string in the<br>converted array<br>is of length 1 and<br>corresponds to each<br>character in the<br>original matrix. | Arrays of strings are<br>not supported as char<br>matrices. To pass an<br>array of strings, use<br>a cell array of 1-by-L<br>char matrices.                   |
| sparse              | VT_DISPAATCH                                                                                | VT_DISPATCH                                                                                                    | A MATLAB sparse<br>array is converted to<br>an MWSparse object.<br>(See "Class MWSparse"<br>on page B-27.) This<br>object is passed as a<br>VT_DISPATCH type. |

| MATLAB Data<br>Type | VARIANT Type for<br>Scalar Data                                                                                                    | VARIANT <b>Type for</b><br>Array Data                                                                                                    | Comments                                                                                                    |
|---------------------|----------------------------------------------------------------------------------------------------|----------------------------------------------------------------------------------------------------|----------------------------------------------------------------------------------------------------|
| double              | A real 1-by-1 double<br>matrix converts to<br>a VARIANT of type<br>VT_R8. A complex<br>1-by-1 double matrix<br>converts to a VARIANT<br>of type VT_DISPATCH. | A real<br>multidimensional<br>double matrix converts<br>to a VARIANT of type<br>VT_R8 VT_ARRAY.<br>A complex<br>multidimensional<br>double matrix converts<br>to a VARIANT of type<br>VT_DISPATCH. | Complex arrays are<br>passed to and from<br>compiled M-functions<br>using the MWComplex<br>class. (See "Class<br>MWComplex" on page<br>B-25.) |
| single              | A real 1-by-1 single<br>matrix converts to a<br>VARIANT of type VT_R4.<br>A complex 1-by-1 single<br>matrix converts to<br>a VARIANT of type<br>VT_DISPATCH. | A real<br>multidimensional<br>single matrix converts<br>to a VARIANT of type<br>VT_R4 VT_ARRAY.<br>A complex<br>multidimensional<br>single matrix converts<br>to a VARIANT of type<br>VT_DISPATCH. | Complex arrays are<br>passed to and from<br>compiled M-functions<br>using the MWComplex<br>class. (See "Class<br>MWComplex" on page<br>B-25.) |
| int8                | A real 1-by-1 int8<br>matrix converts to a<br>VARIANT of type VT_I1.<br>A complex 1-by-1 int8<br>matrix converts to<br>a VARIANT of type<br>VT_DISPATCH.     | A real<br>multidimensional int8<br>matrix converts to<br>a VARIANT of type<br>VT_I1 VT_ARRAY.<br>A complex<br>multidimensional int8<br>matrix converts to<br>a VARIANT of type<br>VT_DISPATCH.     | Complex arrays are<br>passed to and from<br>compiled M-functions<br>using the MWComplex<br>class. (See "Class<br>MWComplex" on page<br>B-25.) |

# **MATLAB to COM VARIANT Conversion Rules (Continued)**

| MATLAB Data<br>Type | VARIANT <b>Type for</b><br>Scalar Data                                                                                                    | VARIANT <b>Type for</b><br>Array Data                                                                                                    | Comments                                                                                                    |
|---------------------|----------------------------------------------------------------------------------------------------|----------------------------------------------------------------------------------------------------|----------------------------------------------------------------------------------------------------|
| uint8               | A real 1-by-1 uint8<br>matrix converts to<br>a VARIANT of type<br>VT_UI1. A complex<br>1-by-1 uint8 matrix<br>converts to a VARIANT<br>of type VT_DISPATCH.   | A real<br>multidimensional<br>uint8 matrix converts<br>to a VARIANT of type<br>VT_UI1 VT_ARRAY.A<br>complex<br>multidimensional<br>uint8 matrix converts<br>to a VARIANT of type<br>VT_DISPATCH.    | Complex arrays are<br>passed to and from<br>compiled M-functions<br>using the MWComplex<br>class. (See "Class<br>MWComplex" on page<br>B-25.) |
| int16               | A real 1-by-1 int16<br>matrix converts to a<br>VARIANT of type VT_I2.<br>A complex 1-by-1 int16<br>matrix converts to<br>a VARIANT of type<br>VT_DISPATCH.    | A real<br>multidimensional<br>int16 matrix converts<br>to a VARIANT of type<br>VT_I2 VT_ARRAY.<br>A complex<br>multidimensional<br>int16 matrix converts<br>to a VARIANT of type<br>VT_DISPATCH.    | Complex arrays are<br>passed to and from<br>compiled M-functions<br>using the MWComplex<br>class. (See "Class<br>MWComplex" on page<br>B-25.) |
| uint16              | A real 1-by-1 uint16<br>matrix converts to<br>a VARIANT of type<br>VT_UI2. A complex<br>1-by-1 uint16 matrix<br>converts to a VARIANT<br>of type VT_DISPATCH. | A real<br>multidimensional<br>uint16 matrix converts<br>to a VARIANT of type<br>VT_UI2 VT_ARRAY.<br>A complex<br>multidimensional<br>uint16 matrix converts<br>to a VARIANT of type<br>VT_DISPATCH. | Complex arrays are<br>passed to and from<br>compiled M-functions<br>using the MWComplex<br>class. (See "Class<br>MWComplex" on page<br>B-25.) |

| MATLAB Data<br>Type     | VARIANT <b>Type for</b><br>Scalar Data                                                                                                    | VARIANT Type for<br>Array Data                                                                                                    | Comments                                                                                                    |
|-------------------------|----------------------------------------------------------------------------------------------------|----------------------------------------------------------------------------------------------------|----------------------------------------------------------------------------------------------------|
| int32                   | A 1-by-1 int32 matrix<br>converts to a VARIANT of<br>type VT_I4. A complex<br>1-by-1 int32 matrix<br>converts to a VARIANT<br>of type VT_DISPATCH.    | A multidimensional<br>int32 matrix converts<br>to a VARIANT of type<br>VT_I4 VT_ARRAY.<br>A complex<br>multidimensional<br>int32 matrix converts<br>to a VARIANT of type<br>VT_DISPATCH.    | Complex arrays are<br>passed to and from<br>compiled M-functions<br>using the MWComplex<br>class. (See "Class<br>MWComplex" on page<br>B-25.) |
| uint32                  | A 1-by-1 uint32 matrix<br>converts to a VARIANT of<br>type VT_UI4. A complex<br>1-by-1 uint32 matrix<br>converts to a VARIANT<br>of type VT_DISPATCH. | A multidimensional<br>uint32 matrix converts<br>to a VARIANT of type<br>VT_UI4 VT_ARRAY.<br>A complex<br>multidimensional<br>uint32 matrix converts<br>to a VARIANT of type<br>VT_DISPATCH. | Complex arrays are<br>passed to and from<br>compiled M-functions<br>using the MWComplex<br>class. (See "Class<br>MWComplex" on page<br>B-25.) |
| Function handle         | VT_EMPTY                                                                                                    | VT_EMPTY                                                                                                    | Not supported                                                                                                    |
| Java <sup>™</sup> class | VT_EMPTY                                                                                                    | VT_EMPTY                                                                                                    | Not supported                                                                                                    |
| User class              | VT_EMPTY                                                                                                    | VT_EMPTY                                                                                                    | Not supported                                                                                                    |
| logical                 | VT_Bool                                                                                                    | VT_Bool VT_ARRAY                                                                                                    |                                                                                                    |

#### **MATLAB to COM VARIANT Conversion Rules (Continued)**

The following table lists the rules for conversion from COM to MATLAB.

### **COM VARIANT to MATLAB Conversion Rules**

| VARIANT Type | MATLAB Data Type<br>(scalar or array<br>data) | Comments             |
|--------------|-----------------------------------------------|----------------------|
| VT_EMPTY     | N/A                                           | Empty array created. |

| COM | <b>VARIANT</b> to | MATLAB | Conversion | Rules | (Continued) |
|-----|-------------------|--------|------------|-------|-------------|
|-----|-------------------|--------|------------|-------|-------------|

| VARIANT Type | MATLAB Data Type<br>(scalar or array<br>data) | Comments                                                                                                    |
|--------------|-----------------------------------------------|----------------------------------------------------------------------------------------------------|
| VT_I1        | int8                                          |                                                                                                    |
| VT_UI1       | uint8                                         |                                                                                                    |
| VT_I2        | int16                                         |                                                                                                    |
| VT_UI2       | uint16                                        |                                                                                                    |
| VT_I4        | int32                                         |                                                                                                    |
| VT_UI4       | uint32                                        |                                                                                                    |
| VT_R4        | single                                        |                                                                                                    |
| VT_R8        | double                                        |                                                                                                    |
| VT_CY        | double                                        |                                                                                                    |
| VT_BSTR      | char                                          | A VARIANT of type VT_BSTR converts to a<br>1-by-L MATLAB char array, where L =<br>the length of the string to be converted.<br>A VARIANT of type VT_BSTR VT_ARRAY<br>converts to a MATLAB cell array of 1-by-L<br>char arrays.                                                                                                    |
| VT_ERROR     | int32                                         |                                                                                                    |
| VT_DATE      | double                                        | <ol> <li>VARIANT dates are stored as doubles<br/>starting at midnight Dec. 31, 1899. The<br/>MATLAB dates are stored as doubles<br/>starting at 0/0/00 00:00:00. Therefore, a<br/>VARIANT date of 0.0 maps to a MATLAB<br/>numeric date of 693960.0. VARIANT dates<br/>are converted to MATLAB double types<br/>and incremented by 693960.0.</li> <li>VARIANT dates can be optionally<br/>converted to strings. See "Data Conversion<br/>Flags" on page A-14 for more information<br/>on type coercion.</li> </ol> |
| VT_INT       | int32                                         |                                                                                                    |

| VARIANT Type                   | MATLAB Data Type<br>(scalar or array<br>data) | Comments                                                                                                    |
|--------------------------------|-----------------------------------------------|----------------------------------------------------------------------------------------------------|
| VT_UINT                        | uint32                                        |                                                                                                    |
| VT_DECIMAL                     | double                                        |                                                                                                    |
| VT_BOOL                        | logical                                       |                                                                                                    |
| VT_DISPATCH                    | (varies)                                      | IDispatch* pointers are treated within<br>the context of what they point to. Objects<br>must be supported types with known data<br>extraction and conversion rules, or expose<br>a generic Value property that points to a<br>single VARIANT type. Data extracted from<br>an object is converted based upon the rules<br>for the particular VARIANT obtained. |
|                                |                                               | Currently, support exists for Excel Range<br>objects as well as the MATLAB Builder EX<br>types MWStruct, MWComplex, MWSparse, and<br>MWArg. See "Utility Library Classes" on<br>page B-3 for information on the MATLAB<br>Builder EX types.                                                                                                    |
| <anything> VT_BYREF</anything> | (varies)                                      | Pointers to any of the basic types are<br>processed according to the rules for what<br>they point to. The resulting MATLAB<br>array contains a deep copy of the values.                                                                                                    |
| <anything> VT_ARRAY</anything> | (varies)                                      | Multidimensional VARIANT arrays convert<br>to multidimensional MATLAB arrays, each<br>element converted according to the rules for<br>the basic types. Multidimensional VARIANT<br>arrays of type VT_VARIANT VT_ARRAY<br>convert to multidimensional cell arrays,<br>each cell converted according to the rules<br>for that specific type.                    |

# COM VARIANT to MATLAB Conversion Rules (Continued)

# **Array Formatting Flags**

The MATLAB Builder EX components have flags that control how array data is formatted in both directions. Generally, you should develop client code that matches the intended inputs and outputs of the MATLAB functions with the corresponding methods on the compiled COM objects, in accordance with the rules listed in MATLAB<sup>®</sup> to COM VARIANT Conversion Rules on page A-5 and COM VARIANT to MATLAB<sup>®</sup> Conversion Rules on page A-9. In some cases this is not possible, for example, when existing MATLAB code is used in conjunction with a third-party product like Excel.

The following table shows the array formatting flags.

#### **Array Formatting Flags**

| Flag             | Description                                                                                                    |
|------------------|----------------------------------------------------------------------------------------------------|
| InputArrayFormat | Defines the array formatting rule used on input arrays.<br>An input array is a VARIANT array, created by the<br>client, sent as an input parameter to a method call on a<br>compiled COM object.<br>Valid values for this flag are mwArrayFormatAsIs,<br>mwArrayFormatMatrix, and mwArrayFormatCell.<br>mwArrayFormatAsIs passes the array unchanged.                                                                                                    |
|                  | <pre>mwArrayFormatMatrix (default) formats all arrays<br/>as matrices. When the input VARIANT is of type<br/>VT_ARRAY  type, where type is any numeric type,<br/>this flag has no effect. When the input VARIANT is of<br/>type VT_VARIANT VT_ARRAY, VARIANTs in the array are<br/>examined. If they are single-valued and homogeneous<br/>in type, a MATLAB matrix of the appropriate type is<br/>produced instead of a cell array.<br/>mwArrayFormatCell interprets all arrays as MATLAB<br/>cell arrays.</pre> |

# Array Formatting Flags (Continued)

| Flag               | Description                                                                                                    |
|--------------------|----------------------------------------------------------------------------------------------------|
| InputArrayIndFlag  | Sets the input array indirection level used with the<br>InputArrayFormat flag (applicable only to nested arrays,<br>i.e., VARIANT arrays of VARIANTs, which themselves are<br>arrays). The default value for this flag is zero, which<br>applies the InputArrayFormat flag to the outermost<br>array. When this flag is greater than zero, e.g., equal<br>to N, the formatting rule attempts to apply itself to the<br>Nth level of nesting. |
| OutputArrayFormat  | Defines the array formatting rule used on output arrays.<br>An output array is a MATLAB array, created by the<br>compiled COM object, sent as an output parameter<br>from a method call to the client. The values for this<br>flag, mwArrayFormatAsIs, mwArrayFormatMatrix, and<br>mwArrayFormatCell, cause the same behavior as the<br>corresponding InputArrayFormat flag values.                                                          |
| OutputArrayIndFlag | (Applies to nested cell arrays only.) Output array<br>indirection level used with the OutputArrayFormat flag.<br>This flag works exactly like InputArrayIndFlag.                                                                                                    |
| AutoResizeOutput   | (Applies to Excel ranges only.) When the target output<br>from a method call is a range of cells in an Excel<br>worksheet and the output array size and shape is not<br>known at the time of the call, set this flag to True to<br>resize each Excel range to fit the output array.                                                                                                    |
| TransposeOutput    | Set this flag to True to transpose the output arguments.<br>Useful when calling a MATLAB Builder EX component<br>from Excel where the MATLAB function returns outputs<br>as row vectors, and you want the data in columns.                                                                                                    |

# **Data Conversion Flags**

#### In this section ...

"CoerceNumericToType" on page A-14

"InputDateFormat" on page A-15

"OutputAsDate As Boolean" on page A-16

"DateBias As Long" on page A-16

# CoerceNumericToType

This flag tells the data converter to convert all numeric  $\mathsf{VARIANT}$  data to one specific MATLAB type.

 $\mathsf{VARIANT}$  type codes affected by this flag are

| VT_I1      |
|------------|
| VT_UI1     |
| VT_I2      |
| VT_UI2     |
| VT_I4      |
| VT_UI4     |
| VT_R4      |
| VT_R8      |
| VT_CY      |
| VT_DECIMAL |
|            |

VT\_INT

VT\_UINT

VT\_ERROR

VT\_BOOL

VT\_DATE

Valid values for this flag are

mwTypeDefault

mwTypeChar

mwTypeDouble

mwTypeSingle

mwTypeLogical

mwTypeInt8

mwTypeUint8

mwTypeInt16

mwTypeUint16

mwTypeInt32

mwTypeUint32

The default for this flag, mwTypeDefault, converts numeric data according to the rules listed in "Data Conversion Rules" on page A-2.

# **InputDateFormat**

This flag tells the data converter how to convert VARIANT dates to the MATLAB dates. Valid values for this flag are mwDateFormatNumeric (default) and mwDateFormatString. The default converts VARIANT dates

according to the rule listed in VARIANT Type Codes Supported on page A-3. The mwDateFormatString flag converts a VARIANT date to its string representation. This flag only affects VARIANT type code VT\_DATE.

# OutputAsDate As Boolean

This flag instructs the data converter to process an output argument as a date. By default, numeric dates that are output parameters from compiled MATLAB functions are passed as Doubles that need to be decremented by the COM date bias (693960) as well as coerced to COM dates. Set this flag to True to convert all output values of type Double.

# **DateBias As Long**

This flag sets the date bias for performing COM to the MATLAB numeric date conversions. The default value of this property is 693960, which represents the difference between the COM Date type and the MATLAB numeric dates. This flag allows existing MATLAB code that already performs the increment of numeric dates by 693960 to be used unchanged with the MATLAB Builder EX components. To process dates with such code, set this property to **0**.

# Utility Library

- "Referencing Utility Classes" on page B-2
- "Utility Library Classes" on page B-3
- "Enumerations" on page B-32

# **Referencing Utility Classes**

This section describes the MWComUtil library provided with MATLAB Builder EX. This library is freely distributable and includes several functions used in array processing, as well as type definitions used in data conversion. This library is contained in the file mwcomutil.dll. It must be registered once on each machine that uses builder components.

Register the MWComUtil library at the DOS command prompt with the following command:

mwregsvr mwcomutil.dll

The MWComUtil library includes seven classes (see "Utility Library Classes" on page B-3) and three enumerated types (see "Enumerations" on page B-32). Before using these types, you must make explicit references to the MWComUtil type libraries in the Microsoft Visual Basic IDE. To do this, select **Tools > References** from the main menu of the Visual Basic editor. The References dialog box appears with a scrollable list of available type libraries. From this list, select **MWComUtil x.x Type Library** (where x.x is the version number of the MCR) and click **OK**.

**Note** To obtain the MCR version number, use the MATLAB function mcrversion.

**Note** You must specify the full path of the component when calling mwregsvr, or make the call from the directory in which the component resides.

# **Utility Library Classes**

| In this section | on |
|-----------------|----|
|-----------------|----|

"Class MWUtil" on page B-3

"Class MWFlags" on page B-10

"Class MWStruct" on page B-16

"Class MWField" on page B-24

"Class MWComplex" on page B-25

"Class MWSparse" on page B-27

"Class MWArg" on page B-30

# **Class MWUtil**

The MWUtil class contains a set of static utility methods used in array processing and application initialization. This class is implemented internally as a singleton (only one global instance of this class per instance of Excel). It is most efficient to declare one variable of this type in global scope within each module that uses it. The methods of MWUtil are

- "Sub MWInitApplication(pApp As Object)" on page B-3
- "Sub MWPack(pVarArg, [Var0], [Var1], ... ,[Var31])" on page B-5
- "Sub MWUnpack(VarArg, [nStartAt As Long], [bAutoResize As Boolean = False], [pVar0], [pVar1], ..., [pVar31])" on page B-6
- "Sub MWDate2VariantDate(pVar)" on page B-8

The function prototypes use Visual Basic syntax.

# Sub MWInitApplication(pApp As Object)

Initializes the library with the current instance of Excel.

#### Parameters.

| Argument | Туре   | Description                                              |
|----------|--------|----------------------------------------------------------|
| рАрр     | Object | A valid reference to<br>the current Excel<br>application |

#### Return Value. None.

**Remarks.** This function must be called once for each session of Excel that uses builder components. An error is generated if a method call is made to a member class of any builder component, and the library has not been initialized.

**Example.** This Visual Basic sample initializes the MWComUtil library with the current instance of Excel. A global variable of type Object named MCLUtil holds an instance of the MWUtil class, and another global variable of type Boolean named bModuleInitialized stores the status of the initialization process. The private subroutine InitModule() creates an instance of the MWComUtil class and calls the MWInitApplication method with an argument of Application. Once this function succeeds, all subsequent calls exit without recreating the object.

```
Dim MCLUtil As Object
Dim bModuleInitialized As Boolean
Private Sub InitModule()
    If Not bModuleInitialized Then
        On Error GoTo Handle_Error
        If MCLUtil Is Nothing Then
            Set MCLUtil = CreateObject("MWComUtil.MWUtil")
        End If
        Call MCLUtil.MWInitApplication(Application)
        bModuleInitialized = True
        Exit Sub
Handle_Error:
        bModuleInitialized = False
        End If
End Sub
```

# Sub MWPack(pVarArg, [Var0], [Var1], ..., [Var31])

Packs a variable length list of Variant arguments into a single Variant array. This function is typically used for creating a varargin cell from a list of separate inputs. Each input in the list is added to the array only if it is nonempty and nonmissing. (In Visual Basic, a missing parameter is denoted by a Variant type of vbError with a value of &H80020004.)

#### Parameters.

| Argument        | Туре    | Description                                                                                    |
|-----------------|---------|------------------------------------------------------------------------------------------------|
| pVarArg         | Variant | Receives the resulting array                                                                   |
| [Var0], [Var1], | Variant | Optional list of<br>Variants to pack<br>into the array. 0 to<br>32 arguments can be<br>passed. |

Return Value. None.

**Remarks.** This function always frees the contents of pVarArg before processing the list.

**Example.** This example uses MWPack in a formula function to produce a varargin cell to pass as an input parameter to a method compiled from a MATLAB function with the signature:

```
function y = mysum(varargin)
    y = sum([varargin{:}]);
```

The function returns the sum of the elements in varargin. Assume that this function is a method of a class named myclass that is included in a component named mycomponent with a version of 1.0. The Visual Basic function allows up to 10 inputs, and returns the result y. If an error occurs, the function returns the error string. This function assumes that MWInitApplication has been previously called.

```
Function mysum(Optional VO As Variant, _
Optional V1 As Variant, _
```

```
Optional V2 As Variant, _
               Optional V3 As Variant,
               Optional V4 As Variant, _
               Optional V5 As Variant, _
               Optional V6 As Variant, _
               Optional V7 As Variant, _
               Optional V8 As Variant,
               Optional V9 As Variant) As Variant
Dim y As Variant
Dim varargin As Variant
Dim aClass As Object
Dim aUtil As Object
    On Error Goto Handle_Error
    Set aClass = CreateObject("mycomponent.myclass.1_0")
    Set aUtil = CreateObject("MWComUtil.MWUtil")
    Call aUtil.MWPack(varargin, V0, V1, V2, V3, V4, V5, V6, V7, V8, V9)
    Call aClass.mysum(1, y, varargin)
    mysum = y
    Exit Function
Handle Error:
    mysum = Err.Description
End Function
```

# Sub MWUnpack(VarArg, [nStartAt As Long], [bAutoResize As Boolean = False], [pVar0], [pVar1], ..., [pVar31])

Unpacks an array of Variants into individual Variant arguments. This function provides the reverse functionality of MWPack and is typically used to process a varargout cell into individual Variants.

#### Parameters.

| Argument | Туре    | Description                             |
|----------|---------|-----------------------------------------|
| VarArg   | Variant | Input array of Variants to be processed |

| Argument             | Туре    | Description                                                                                                    |
|----------------------|---------|----------------------------------------------------------------------------------------------------|
| nStartAt             | Long    | Optional starting<br>index (zero-based)<br>in the array to begin<br>processing. Default = 0.                                                                                                    |
| bAutoResize          | Boolean | Optional auto-resize<br>flag. If this flag is<br>True, any Excel range<br>output arguments<br>are resized to fit the<br>dimensions of the<br>Variant to be copied.<br>The resizing process is<br>applied relative to the<br>upper-left corner of the<br>supplied range. Default<br>= False. |
| [pVar0],[pVar1],<br> | Variant | Optional list of<br>Variants to receive the<br>array items contained<br>in VarArg. 0 to 32<br>arguments can be<br>passed.                                                                                                    |

Return Value. None.

**Remarks.** This function can process a Variant array in a single call or through multiple calls using the nStartAt parameter.

**Example.** This example uses MWUnpack to process a varargout cell into several Excel ranges, while auto-resizing each range. The varargout parameter is supplied from a method that has been compiled from the MATLAB function.

```
function varargout = randvectors
  for i=1:nargout
    varargout{i} = rand(i,1);
   end
```

This function produces a sequence of nargout random column vectors, with the length of the *i*th vector equal to i. Assume that this function is included in a class named myclass that is included in a component named mycomponent with a version of 1.0. The Visual Basicsubroutine takes no arguments and places the results into Excel columns starting at A1, B1, C1, and D1. If an error occurs, a message box displays the error text. This function assumes that MWInitApplication has been previously called.

```
Sub GenVectors()
    Dim aClass As Object
    Dim aUtil As Object
    Dim v As Variant
    Dim R1 As Range
    Dim R2 As Range
    Dim R3 As Range
    Dim R4 As Range
    On Error GoTo Handle Error
    Set aClass = CreateObject("mycomponent.myclass.1 0")
    Set aUtil = CreateObject("MWComUtil.MWUtil")
    Set R1 = Range("A1")
    Set R2 = Range("B1")
    Set R3 = Range("C1")
    Set R4 = Range("D1")
    Call aClass.randvectors(4, v)
    Call aUtil.MWUnpack(v,0,True,R1,R2,R3,R4)
    Exit Sub
Handle Error:
    MsgBox (Err.Description)
End Sub
```

## Sub MWDate2VariantDate(pVar)

Converts output dates from MATLAB to Variant dates.

#### Parameters.

| Argument | Туре    | Description             |
|----------|---------|-------------------------|
| pVar     | Variant | Variant to be converted |

#### Return Value. None.

**Remarks.** MATLAB handles dates as double-precision floating-point numbers with 0.0 representing 0/0/00 00:00:00 (see "Data Conversion Rules " on page A-2 for more information on conversion between MATLAB and COM date values). By default, numeric dates that are output parameters from compiled MATLAB functions are passed as Doubles that need to be decremented by the COM date bias as well as coerced to COM dates. The MWDate2VariantDate method performs this transformation and additionally converts dates in string form to COM date types.

**Example.** This example uses MWDate2VariantDate to process numeric dates returned from a method compiled from the following MATLAB function:

```
function x = getdates(n, inc)
y = now;
for i=1:n
        x(i,1) = y + (i-1)*inc;
end
```

This function produces an n-length column vector of numeric values representing dates starting from the current date and time with each element incremented by inc days. Assume that this function is included in a class named myclass that is included in a component named mycomponent with a version of 1.0. The subroutine takes an Excel range and a Double as inputs and places the generated dates into the supplied range. If an error occurs, a message box displays the error text. This function assumes that MWInitApplication has been previously called.

```
Sub GenDates(R As Range, inc As Double)
Dim aClass As Object
Dim aUtil As Object
On Error GoTo Handle_Error
Set aClass = CreateObject("mycomponent.myclass.1_0")
```

```
Set aUtil = CreateObject("MWComUtil.MWUtil")
Call aClass.getdates(1, R, R.Rows.Count, inc)
Call aUtil.MWDate2VariantDate(R)
Exit Sub
Handle_Error:
   MsgBox (Err.Description)
End Sub
```

# **Class MWFlags**

The MWFlags class contains a set of array formatting and data conversion flags (see "Data Conversion Rules" on page A-2 for more information on conversion between MATLAB and COM Automation types). All builder components contain a reference to an MWFlags object that can modify data conversion rules at the object level. This class contains these properties:

- "Property ArrayFormatFlags As MWArrayFormatFlags" on page B-10
- "Property DataConversionFlags As MWDataConversionFlags" on page B-13
- "Sub Clone(ppFlags As MWFlags)" on page B-15

## Property ArrayFormatFlags As MWArrayFormatFlags

The ArrayFormatFlags property controls array formatting (as a matrix or a cell array) and the application of these rules to nested arrays. The MWArrayFormatFlags class is a noncreatable class accessed through an MWFlags class instance. This class contains these properties:

- "Property InputArrayFormat As mwArrayFormat" on page B-11
- "Property InputArrayIndFlag As Long" on page B-11
- "Property OutputArrayFormat As mwArrayFormat" on page B-12
- "Property OutputArrayIndFlag As Long" on page B-12
- "Property AutoResizeOutput As Boolean" on page B-13
- "Property TransposeOutput As Boolean" on page B-13

**Property InputArrayFormat As mwArrayFormat.** This property of type mwArrayFormat controls the formatting of arrays passed as input parameters to builder class methods. The default value is mwArrayFormatMatrix. The behaviors indicated by this flag are listed in the following table.

| Value               | Behavior                                                                                                    |
|---------------------|----------------------------------------------------------------------------------------------------|
| mwArrayFormatAsIs   | Converts arrays according to the<br>default conversion rules listed in<br>"Data Conversion Rules" on page<br>A-2.                                                                                                    |
| mwArrayFormatCell   | Coerces all arrays into cell arrays.<br>Input scalar or numeric array<br>arguments are converted to cell<br>arrays with each cell containing a<br>scalar value for the respective index.                                                                                                    |
| mwArrayFormatMatrix | Coerces all arrays into matrices.<br>When an input argument is<br>encountered that is an array of<br>Variants (the default behavior is<br>to convert it to a cell array), the<br>data converter converts this array<br>to a matrix if each Variant is<br>single valued, and all elements are<br>homogeneous and of a numeric type.<br>If this conversion is not possible,<br>creates a cell array. |

**Array Formatting Rules for Input Arrays** 

**Property InputArrayIndFlag As Long.** This property governs the level at which to apply the rule set by the InputArrayFormat property for nested arrays (an array of Variants is passed and each element of the array is an array itself). It is not necessary to modify this flag for varargin parameters. The data conversion code automatically increments the value of this flag by 1 for varargin cells, thus applying the InputArrayFormat flag to each cell of a varargin parameter. The default value is 0.

**Property OutputArrayFormat As mwArrayFormat.** This property of type mwArrayFormat controls the formatting of arrays passed as output parameters to builder class methods. The default value is mwArrayFormatAsIs. The behaviors indicated by this flag are listed in the following table.

| Value               | Behavior                                                                                                    |
|---------------------|----------------------------------------------------------------------------------------------------|
| mwArrayFormatAsIs   | Converts arrays according to the default conversion rules listed in MATLAB <sup>®</sup> to COM VARIANT Conversion Rules on page A-5.                                                                                                    |
| mwArrayFormatMatrix | Coerces all arrays into matrices.<br>When an output cell array argument<br>is encountered (the default behavior<br>converts it to an array of Variants),<br>the data converter converts this<br>array to a Variant that contains a<br>simple numeric array if each cell is<br>single valued, and all elements are<br>homogeneous and of a numeric type.<br>If this conversion is not possible, an<br>array of Variants is created. |
| mwArrayFormatCell   | Coerces all output arrays into<br>arrays of Variants. Output scalar<br>or numeric array arguments are<br>converted to arrays of Variants,<br>each Variant containing a scalar<br>value for the respective index.                                                                                                    |

#### **Array Formatting Rules for Output Arrays**

**Property OutputArrayIndFlag As Long.** This property is similar to the InputArrayIndFalg property, as it governs the level at which to apply the rule set by the OutputArrayFormat property for nested arrays. As with the input case, this flag is automatically incremented by 1 for a varargout parameter. The default value of this flag is 0.

**Property AutoResizeOutput As Boolean.** This flag applies to Excel ranges only. When the target output from a method call is a range of cells in an Excel worksheet, and the output array size and shape is not known at the time of the call, setting this flag to True instructs the data conversion code to resize each Excel range to fit the output array. Resizing is applied relative to the upper-left corner of each supplied range. The default value for this flag is False.

**Property TransposeOutput As Boolean.** Setting this flag to True transposes the output arguments. This flag is useful when processing an output parameter from a method call on a builder component, where the MATLAB function returns outputs as row vectors, and you desire to place the data into columns. The default value for this flag is False.

# Property DataConversionFlags As MWDataConversionFlags

The DataConversionFlags property controls how input variables are processed when type coercion is needed. The MWDataConversionFlags class is a noncreatable class accessed through an MWFlags class instance. This class contains these properties:

- "Property CoerceNumericToType As mwDataType" on page B-13
- "Property InputDateFormat As mwDateFormat" on page B-13
- "PropertyOutputAsDate As Boolean" on page B-15
- "PropertyDateBias As Long" on page B-15

**Property CoerceNumericToType As mwDataType.** This property converts all numeric input arguments to one specific MATLAB type. This flag is useful is when variables maintained within the Visual Basic code are different types, e.g., Long, Integer, etc., and all variables passed to the compiled MATLAB code must be doubles. The default value for this property is mwTypeDefault, which uses the default rules in COM VARIANT to MATLAB<sup>®</sup> Conversion Rules on page A-9.

**Property InputDateFormat As mwDateFormat.** This property converts dates passed as input parameters to method calls on builder classes. The default value is mwDateFormatNumeric. The behaviors indicated by this flag are shown in the following table.

#### **Conversion Rules for Input Dates**

| Value               | Behavior                                                                                                    |
|---------------------|----------------------------------------------------------------------------------------------------|
| mwDateFormatNumeric | Convert dates to numeric values as<br>indicated by the rule listed in COM<br>VARIANT to MATLAB <sup>®</sup> Conversion<br>Rules on page A-9. |
| mwDateFormatString  | Convert input dates to strings.                                                                                                    |

**Example.** This example uses data conversion flags to reshape the output from a method compiled from a MATLAB function that produces an output vector of unknown length:

This function produces a row vector of all the prime numbers from 0 to n.

Assume that this function is included in a class named myclass that is included in a component named mycomponent with a version of 1.0. The subroutine takes an Excel range and a Double as inputs, and places the generated prime numbers into the supplied range. The MATLAB function produces a row vector, although you want the output in column format. It also produces an unknown number of outputs, and you do not want to truncate any output.

To handle these issues, set the TransposeOutput flag and the AutoResizeOutput flag to True. In previous examples, the Visual Basic CreateObject function creates the necessary classes. This example uses an explicit type declaration for the aClass variable. As with previous examples, this function assumes that MWInitApplication has been previously called.

```
Sub GenPrimes(R As Range, n As Double)
Dim aClass As mycomponent.myclass
On Error GoTo Handle_Error
Set aClass = New mycomponent.myclass
aClass.MWFlags.ArrayFormatFlags.AutoResizeOutput = True
aClass.MWFlags.ArrayFormatFlags.TransposeOutput = True
Call aClass.myprimes(1, R, n)
Exit Sub
Handle_Error:
MsgBox (Err.Description)
End Sub
```

**PropertyOutputAsDate As Boolean.** This property processes an output argument as a date. By default, numeric dates that are output parameters from compiled MATLAB functions are passed as Doubles that need to be decremented by the COM date bias (693960) as well as coerced to COM dates. Set this flag to True to convert all output values of type Double.

**PropertyDateBias As Long.** This property sets the date bias for performing COM to MATLAB numeric date conversions. The default value of this property is 693960, representing the difference between the COM Date type and MATLAB numeric dates. This flag allows existing MATLAB code that already performs the increment of numeric dates by 693960 to be used unchanged with builder components. To process dates with such code, set this property to 0.

# Sub Clone(ppFlags As MWFlags)

Creates a copy of an MWFlags object.

#### Parameters.

| Argument | Туре    | Description                                                                  |
|----------|---------|------------------------------------------------------------------------------|
| ppFlags  | MWFlags | Reference to an<br>uninitialized MWFlags<br>object that receives the<br>copy |

#### Return Value. None

**Remarks.** Clone allocates a new MWFlags object and creates a deep copy of the object's contents. Call this function when a separate object is required instead of a shared copy of an existing object reference.

# **Class MWStruct**

The MWStruct class passes or receives a Struct type to or from a compiled class method. This class contains these properties/methods:

- "Sub Initialize([varDims], [varFieldNames])" on page B-16
- "Property Item([i0], [i1], ..., [i31]) As MWField" on page B-18
- "Property NumberOfFields As Long" on page B-21
- "Property NumberOfDims As Long" on page B-21
- "Property Dims As Variant" on page B-21
- "Property FieldNames As Variant" on page B-21
- "Sub Clone(ppStruct As MWStruct)" on page B-22

# Sub Initialize([varDims], [varFieldNames])

Allocates a structure array with a specified number and size of dimensions and a specified list of field names.

#### Parameters.

| Argument      | Туре    | Description                   |
|---------------|---------|-------------------------------|
| varDims       | Variant | Optional array of dimensions  |
| varFieldNames | Variant | Optional array of field names |

#### Return Value. None.

**Remarks.** When created, an MWStruct object has a dimensionality of 1-by-1 and no fields. The Initialize method dimensions the array and adds a set of named fields to each element. Each time you call Initialize on the same object, it is redimensioned. If you do not supply the varDims argument, the existing number and size of the array's dimensions unchanged. If you do not supply the varFieldNames argument, the existing list of fields is not changed. Calling Initialize with no arguments leaves the array unchanged.

**Example.** The following Visual Basic code illustrates use of the Initialize method to dimension struct arrays:

```
Sub foo ()
Dim x As MWStruct
Dim y As MWStruct
On Error Goto Handle_Error
'Create 1X1 struct arrays with no fields for x, and y
Set x = new MWStruct
Set y = new MWStruct
'Initialize x to be 2X2 with fields "red", "green", and "blue"
Call x.Initialize(Array(2,2), Array("red", "green", "blue"))
'Initialize y to be 1X5 with fields "name" and "age"
Call y.Initialize(5, Array("name", "age"))
'Re-dimension x to be 3X3 with the same field names
Call x.Initialize(Array(3,3))
'Add a new field to y
```

```
Call y.Initialize(, Array("name", "age", "salary"))
Exit Sub
Handle_Error:
MsgBox(Err.Description)
End Sub
```

# Property Item([i0], [i1], ..., [i31]) As MWField

The Item property is the default property of the MWStruct class. This property is used to set and get the value of a field at a particular index in the structure array.

#### Parameters.

| Argument    | Туре    | Description                                                                                                    |
|-------------|---------|----------------------------------------------------------------------------------------------------|
| i0,i1,, i31 | Variant | Optional index<br>arguments. 0 to 32<br>index arguments can be<br>entered. To reference<br>an element of the array,<br>specify all indexes as<br>well as the field name. |

**Remarks.** When accessing a named field through this property, you must supply all dimensions of the requested field as well as the field name. This property always returns a single field value, and generates a bad index error if you provide an invalid or incomplete index list. Index arguments have four basic formats:

| Field name only             | This format may be used only in the case of a 1-by-1 structure array and returns the named field's value. For example:                                                                                                    |
|-----------------------------|----------------------------------------------------------------------------------------------------|
|                             | x("red") = 0.2<br>x("green") = 0.4<br>x("blue") = 0.6                                                                                                    |
|                             | In this example, the name of the Item<br>property was neglected. This is possible since<br>the Item property is the default property<br>of the MWStruct class. In this case the two<br>statements are equivalent:                                                                                                    |
|                             | x.Item("red") = 0.2<br>x("red") = 0.2                                                                                                    |
| Single index and field name | This format accesses array elements through<br>a single subscripting notation. A single<br>numeric index n followed by the field name<br>returns the named field on the nth array<br>element, navigating the array linearly in<br>column-major order.<br>For example, consider a 2-by-2 array of<br>structures with fields "red", "green", and<br>"blue" stored in a variable x. These two<br>statements are equivalent: |
|                             | y = x(2, "red")<br>y = x(2, 1, "red")                                                                                                    |

```
All indices and field name
                           This format accesses an array element of
                           a multidimensional array by specifying n
                           indices. These statements access all four of
                           the elements of the array in the previous
                           example:
                              For I From 1 To 2
                                For J From 1 To 2
                                   r(I, J) = x(I, J, "red")
                                   g(I, J) = x(I, J, "green")
                                  b(I, J) = x(I, J, "blue")
                                Next
                              Next
Array of indices and field
                           This format accesses an array element by
name
                           passing an array of indices and a field name.
                           The following example rewrites the previous
                           example using an index array:
                              Dim Index(1 To 2) As Integer
                              For I From 1 To 2
                                Index(1) = I
                                For J From 1 To 2
                                   Index(2) = J
                                   r(I, J) = x(Index, "red")
                                   g(I, J) = x(Index, "green")
                                   b(I, J) = x(Index, "blue")
                                Next
                              Next
```

With these four formats, the Item property provides a very flexible indexing mechanism for structure arrays. Also note:

• You can combine the last two indexing formats. Several index arguments supplied in either scalar or array format are concatenated to form one index set. The combining stops when the number of dimensions has been reached. For example:

```
Dim Index1(1 To 2) As Integer
Dim Index2(1 To 2) As Integer
Index1(1) = 1
Index1(2) = 1
Index2(1) = 3
Index2(2) = 2
x(Index1, Index2, 2, "red") = 0.5
```

The last statement resolves to

x(1, 1, 3, 2, 2, "red") = 0.5

• The field name must be the last index in the list. The following statement produces an error:

y = x("blue", 1, 2)

• Field names are case sensitive.

## **Property NumberOfFields As Long**

The read-only NumberOfFields property returns the number of fields in the structure array.

## **Property NumberOfDims As Long**

The read-only NumberOfDims property returns the number of dimensions in the structure array.

## **Property Dims As Variant**

The read-only Dims property returns an array of length NumberOfDims that contains the size of each dimension of the structure array.

## **Property FieldNames As Variant**

The read-only FieldNames property returns an array of length NumberOfFields that contains the field names of the elements of the structure array. **Example.** The next Visual Basic code sample illustrates how to access a two-dimensional structure array's fields when the field names and dimension sizes are not known in advance:

```
Sub foo ()
      Dim x As MWStruct
      Dim Dims as Variant
      Dim FieldNames As Variant
      On Error Goto Handle Error
      '... Call a method that returns an MWStruct in x
      Dims = x.Dims
      FieldNames = x.FieldNames
      For I From 1 To Dims(1)
            For J From 1 To Dims(2)
                  For K From 1 To x.NumberOfFields
                         y = x(I, J, FieldNames(K))
                          ... Do something with y
                  Next
            Next
      Next
Exit Sub
Handle Error:
      MsgBox(Err.Description)
End Sub
```

## Sub Clone(ppStruct As MWStruct)

Creates a copy of an MWStruct object.

#### Parameters.

| Argument | Туре     | Description                                                                |
|----------|----------|----------------------------------------------------------------------------|
| ppStruct | MWStruct | Reference to an<br>uninitialized MWStruct<br>object to receive the<br>copy |

#### Return Value. None

**Remarks.** Clone allocates a new MWStruct object and creates a deep copy of the object's contents. Call this function when a separate object is required instead of a shared copy of an existing object reference.

**Example.** The following Visual Basic example illustrates the difference between assignment and Clone for MWStruct objects:

```
Sub foo ()
    Dim x1 As MWStruct
    Dim x2 As MWStruct
    Dim x3 As MWStruct
    On Error Goto Handle Error
    Set x1 = new MWStruct
    x1("name") = "John Smith"
    x1("age") = 35
   'Set reference of x1 to x2
    Set x^2 = x^1
   'Create new object for x3 and copy contents of x1 into it
    Call x1.Clone(x3)
   'x2's "age" field is also modified 'x3's "age" field unchanged
    x1("age") = 50
    Exit Sub
Handle Error:
    MsgBox(Err.Description)
```

End Sub

# **Class MWField**

The MWField class holds a single field reference in an MWStruct object. This class is noncreatable and contains these properties/methods:

- "Property Name As String" on page B-24
- "Property Value As Variant" on page B-24
- "Property MWFlags As MWFlags" on page B-24
- "Sub Clone(ppField As MWField)" on page B-24

## **Property Name As String**

The name of the field (read only).

## **Property Value As Variant**

Stores the field's value (read/write). The Value property is the default property of the MWField class. The value of a field can be any type that is coercible to a Variant, as well as object types.

## **Property MWFlags As MWFlags**

Stores a reference to an MWFlags object. This property sets or gets the array formatting and data conversion flags for a particular field. Each field in a structure has its own MWFlags property. This property overrides the value of any flags set on the object whose methods are called.

# Sub Clone(ppField As MWField)

Creates a copy of an MWField object.

#### Parameters.

| Argument | Туре    | Description                                                               |
|----------|---------|---------------------------------------------------------------------------|
| ppField  | MWField | Reference to an<br>uninitialized MWField<br>object to receive the<br>copy |

#### Return Value. None.

**Remarks.** Clone allocates a new MWField object and creates a deep copy of the object's contents. Call this function when a separate object is required instead of a shared copy of an existing object reference.

# **Class MWComplex**

The MWComplex class passes or receives a complex numeric array into or from a compiled class method. This class contains these properties/methods:

- "Property Real As Variant" on page B-25
- "Property Imag As Variant" on page B-25
- "Property MWFlags As MWFlags" on page B-26
- "Sub Clone(ppComplex As MWComplex)" on page B-27

# **Property Real As Variant**

Stores the real part of a complex array (read/write). The Real property is the default property of the MWComplex class. The value of this property can be any type coercible to a Variant, as well as object types, with the restriction that the underlying array must resolve to a numeric matrix (no cell data allowed). Valid Visual Basic numeric types for complex arrays include Byte, Integer, Long, Single, Double, Currency, and Variant/vbDecimal.

# **Property Imag As Variant**

Stores the imaginary part of a complex array (read/write). The Imag property is optional and can be Empty for a pure real array. If the Imag property is nonempty and the size and type of the underlying array do not match the size

and type of the Real property's array, an error results when the object is used in a method call.

**Example.** The following Visual Basic code creates a complex array with the following entries:

```
x = [ 1+i 1+2i
          2+i 2+2i ]
Sub foo()
    Dim x As MWComplex
    Dim rval(1 To 2, 1 To 2) As Double
    Dim ival(1 To 2, 1 To 2) As Double
    On Error Goto Handle_Error
    For I = 1 To 2
        For J = 1 To 2
                rval(I,J) = I
                ival(I,J) = J
        Next
    Next
    Set x = new MWComplex
    x.Real = rval
    x.Imag = ival
    Exit Sub
Handle Error:
    MsgBox(Err.Description)
End Sub
```

## **Property MWFlags As MWFlags**

Stores a reference to an MWFlags object. This property sets or gets the array formatting and data conversion flags for a particular complex array. Each MWComplex object has its own MWFlags property. This property overrides the value of any flags set on the object whose methods are called.

# Sub Clone(ppComplex As MWComplex)

Creates a copy of an MWComplex object.

#### Parameters.

| Argument  | Туре      | Description                                                                 |
|-----------|-----------|-----------------------------------------------------------------------------|
| ppComplex | MWComplex | Reference to<br>an uninitialized<br>MWComplex object to<br>receive the copy |

## Return Value. None

**Remarks.** Clone allocates a new MWComplex object and creates a deep copy of the object's contents. Call this function when a separate object is required instead of a shared copy of an existing object reference.

# **Class MWSparse**

The MWSparse class passes or receives a two-dimensional sparse numeric array into or from a compiled class method. This class has these properties/methods:

- "Property NumRows As Long" on page B-27
- "Property NumColumns As Long" on page B-28
- "Property RowIndex As Variant" on page B-28
- "Property ColumnIndex As Variant" on page B-28
- "Property Array As Variant" on page B-28
- "Property MWFlags As MWFlags" on page B-28
- "Sub Clone(ppSparse As MWSparse)" on page B-29

# **Property NumRows As Long**

Stores the row dimension for the array. The value of NumRows must be nonnegative. If the value is zero, the row index is taken from the maximum of the values in the RowIndex array.

#### Property NumColumns As Long

Stores the column dimension for the array. The value of NumColumns must be nonnegative. If the value is 0, the row index is taken from the maximum of the values in the ColumnIndex array.

## **Property RowIndex As Variant**

Stores the array of row indices of the nonzero elements of the array. The value of this property can be any type coercible to a Variant, as well as object types, with the restriction that the underlying array must resolve to or be coercible to a numeric matrix of type Long. If the value of NumRows is nonzero and any row index is greater than NumRows, a bad-index error occurs. An error also results if the number of elements in the RowIndex array does not match the number of elements in the Array property's underlying array.

# **Property ColumnIndex As Variant**

Stores the array of column indices of the nonzero elements of the array. The value of this property can be any type coercible to a Variant, as well as object types, with the restriction that the underlying array must resolve to or be coercible to a numeric matrix of type Long. If the value of NumColumns is nonzero and any column index is greater than NumColumns, a bad-index error occurs. An error also results if the number of elements in the ColumnIndex array does not match the number of elements in the Array property's underlying array.

#### **Property Array As Variant**

Stores the nonzero array values of the sparse array. The value of this property can be any type coercible to a Variant, as well as object types, with the restriction that the underlying array must resolve to or be coercible to a numeric matrix of type Double or Boolean.

## **Property MWFlags As MWFlags**

Stores a reference to an MWFlags object. This property sets or gets the array formatting and data conversion flags for a particular sparse array. Each MWSparse object has its own MWFlags property. This property overrides the value of any flags set on the object whose methods are called.

# Sub Clone(ppSparse As MWSparse)

Creates a copy of an MWSparse object.

#### Parameters.

| Argument | Туре     | Description                                                                |
|----------|----------|----------------------------------------------------------------------------|
| ppSparse | MWSparse | Reference to an<br>uninitialized MWSparse<br>object to receive the<br>copy |

## Return Value. None.

**Remarks.** Clone allocates a new MWSparse object and creates a deep copy of the object's contents. Call this function when a separate object is required instead of a shared copy of an existing object reference.

**Example.** The following Visual Basic sample creates a 5-by-5 tridiagonal sparse array with the following entries:

```
X = [2 - 1 0]
                   0
                0
     -1 2 -1
               0
                   0
     0 -1 2 -1
                   0
     0 0 - 1
              2 -1
     0 0 0 -1 21
Sub foo()
    Dim x As MWSparse
    Dim rows(1 To 13) As Long
    Dim cols(1 To 13) As Long
    Dim vals(1 To 13) As Double
    Dim I As Long, K As Long
    On Error GoTo Handle Error
    K = 1
    For I = 1 To 4
        rows(K) = I
       cols(K) = I + 1
```

```
vals(K) = -1
        K = K + 1
        rows(K) = I
        cols(K) = I
        vals(K) = 2
        K = K + 1
        rows(K) = I + 1
        cols(K) = I
        vals(K) = -1
        K = K + 1
    Next
    rows(K) = 5
    cols(K) = 5
    vals(K) = 2
    Set x = New MWSparse
    x.NumRows = 5
    x.NumColumns = 5
    x.RowIndex = rows
    x.ColumnIndex = cols
    x.Array = vals
    Exit Sub
Handle Error:
    MsgBox (Err.Description)
End Sub
```

# **Class MWArg**

The MWArg class passes a generic argument into a compiled class method. This class passes an argument for which the data conversion flags are changed for that one argument. This class has these properties/methods:

- "Property Value As Variant" on page B-31
- "Property MWFlags As MWFlags" on page B-31
- "Sub Clone(ppArg As MWArg)" on page B-31

#### **Property Value As Variant**

The Value property stores the actual argument to pass. Any type that can be passed to a compiled method is valid for this property.

### **Property MWFlags As MWFlags**

Stores a reference to an MWFlags object. This property sets or gets the array formatting and data conversion flags for a particular argument. Each MWArg object has its own MWFlags property. This property overrides the value of any flags set on the object whose methods are called.

### Sub Clone(ppArg As MWArg)

Creates a copy of an MWArg object.

#### Parameters.

| Argument | Туре  | Description                                                             |
|----------|-------|-------------------------------------------------------------------------|
| ppArg    | MWArg | Reference to an<br>uninitialized MWArg<br>object to receive the<br>copy |

#### Return Value. None.

**Remarks.** Clone allocates a new MWArg object and creates a deep copy of the object's contents. Call this function when a separate object is required instead of a shared copy of an existing object reference.

### **Enumerations**

#### In this section ...

"Enum mwArrayFormat" on page B-32

"Enum mwDataType" on page B-32

"Enum mwDateFormat" on page B-33

### Enum mwArrayFormat

The mwArrayFormat enumeration is a set of constants that denote an array formatting rule for data conversion. The following table lists the members of this enumeration.

#### mwArrayFormat Values

| Constant            | Numeric Value | Description                       |
|---------------------|---------------|-----------------------------------|
| mwArrayFormatAsIs   | 0             | Do not reformat the array.        |
| mwArrayFormatMatrix | 1             | Format the array as a matrix.     |
| mwArrayFormatCell   | 2             | Format the array as a cell array. |

### Enum mwDataType

The mwDataType enumeration is a set of constants that denote a MATLAB numeric type. The following table lists the members of this enumeration.

#### mwDataType Values

| Constant      | Numeric Value | MATLAB Type |
|---------------|---------------|-------------|
| mwTypeDefault | 0             | N/A         |
| mwTypeLogical | 3             | logical     |
| mwTypeChar    | 4             | char        |

| mwDataType Va | lues (Continued) |
|---------------|------------------|
|---------------|------------------|

| Constant     | Numeric Value | MATLAB Type |
|--------------|---------------|-------------|
| mwTypeDouble | 6             | double      |
| mwTypeSingle | 7             | single      |
| mwTypeInt8   | 8             | int8        |
| mwTypeUint8  | 9             | uint8       |
| mwTypeInt16  | 10            | int16       |
| mwTypeUint16 | 11            | uint16      |
| mwTypeInt32  | 12            | int32       |
| mwTypeUint32 | 13            | uint32      |

### Enum mwDateFormat

The mwDateFormat enumeration is a set of constants that denote a formatting rule for dates. The following table lists the members of this enumeration.

#### mwDateFormat Values

| Constant            | Numeric Value | Description                     |
|---------------------|---------------|---------------------------------|
| mwDateFormatNumeric | 0             | Format dates as numeric values. |
| mwDateFormatString  | 1             | Format dates as strings.        |

, ,

C

# Troubleshooting

This appendix provides a table showing errors you may encounter using MATLAB Builder EX, probable causes for these errors, and suggested solutions.

**Note** MATLAB Builder EX uses MATLAB Compiler to generate components. This means that you might see diagnostic messages from MATLAB Compiler. See the MATLAB Compiler documentation for more information about those messages.

#### **MATLAB Builder EX Errors and Suggested Solutions**

| Message                                                                                | Probable Cause                                                                                                    | Suggested Solution                                                                                                    |
|----------------------------------------------------------------------------------------|----------------------------------------------------------------------------------------------------|----------------------------------------------------------------------------------------------------|
| MBUILD.BAT: Error: The<br>chosen compiler does<br>not support building COM<br>objects. | The chosen compiler<br>does not support<br>building COM objects.                                                                            | Rerun mbuild -setup and choose a supported compiler.                                                                                                    |
| Error in<br>component_name.class_name:<br>Error getting data<br>conversion flags.      | Usually caused by<br>mwcomutil.dll not<br>being registered.                                                                                 | Open a DOS window,<br>change directories to<br>matlabroot\bin\win32<br>(matlabroot represents the location<br>of MATLAB on your system), and<br>run the command<br>mwregsvr mwcomutil.dll.                                                                             |
| Error in VBAProject:<br>ActiveX component can't<br>create object.                      | <ul> <li>Project DLL is not<br/>registered.</li> <li>An incompatible<br/>MATLAB DLL exists<br/>somewhere on the<br/>system path.</li> </ul> | If the DLL is not registered, open<br>a DOS window, change directories<br>to <projectdir>\distrib<br/>(<projectdir> represents the<br/>location of your project files), and<br/>run the command:<br/>mwregsvr <projectdll>.dll.</projectdll></projectdir></projectdir> |

| Message                                                                                          | Probable Cause                                                                                                    | Suggested Solution                                                                                                    |
|--------------------------------------------------------------------------------------------------|----------------------------------------------------------------------------------------------------|----------------------------------------------------------------------------------------------------|
| Error in VBAProject:<br>Automation error The<br>specified module could<br>not be found.          | This usually occurs if<br>MATLAB is not on the<br>system path. This error<br>message occurs if you<br>have more than one<br>version of MATLAB on<br>your system path. | Anytime you have multiple versions<br>of MATLAB, ensure that the newest<br>version of MATLAB appears on<br>your path first. You can verify that<br>the newest version of MATLAB is<br>on the path first by typing path<br>at the DOS prompt. See the table<br>Required Locations to Develop and<br>Use Components on page C-4. |
| LoadLibrary<br>("component_name.dll")<br>failed - The specified<br>module could not be<br>found. | You may get this<br>error message while<br>registering the project<br>DLL from the DOS<br>prompt. This usually<br>occurs if MATLAB is not<br>on the system path.      | See the table Required Locations to<br>Develop and Use Components on<br>page C-4.                                                                                                    |
| Cannot recompile the M<br>file xxxx because it is<br>already in the library<br>libmmfile.mlib.   | The name you have<br>chosen for your M-file<br>duplicates the name of<br>an M-file already in the<br>library of precompiled<br>M-files.                               | Rename the M-file, choosing a name<br>that does not duplicate the name of<br>an M-file already in the library of<br>precompiled M-files.                                                                                                    |
| Arguments may only be<br>defaulted at the end of<br>an argument list.                            | You have modified the<br>VB script generated for<br>MATLAB Builder EX<br>and have not provided<br>one or more arguments<br>used in the modified<br>script.            | Provide a value for any argument<br>that requires an explicit value.<br>Arguments that accept defaults<br>appear at the end of the argument<br>list.                                                                                                    |

### MATLAB Builder EX Errors and Suggested Solutions (Continued)

| Component | Development Machine                                                                                                    | Target Machine                                                                                                    |
|-----------|----------------------------------------------------------------------------------------------------|----------------------------------------------------------------------------------------------------|
| MCR       | Make sure that<br>matlabroot\bin\win32<br>appears on your system<br>path ahead of any other<br>MATLAB installations.<br>(matlabroot is your root<br>MATLAB directory.) | Verify that<br>mcr_root\ver\runtime\win32<br>appears on your system path.<br>(mcr_root is your root MCR<br>directory.) |
| CTF       | Verify that the CTF file is in the same directory as your program's executable file.                                                                                   |                                                                                                    |

#### **Required Locations to Develop and Use Components**

### **Microsoft Excel Errors and Suggested Solutions**

| Message                                                                                                    | Probable Cause                                  | Suggested Solution                                                                                      |
|----------------------------------------------------------------------------------------------------|-------------------------------------------------|----------------------------------------------------------------------------------------------------|
| The macros in this project are<br>disabled. Please refer to the online<br>help or documentation of the host<br>application to determine how to<br>enable macros.<br>Note: Wording may vary<br>depending upon the version of<br>Excel you are running. | The macro security for Excel<br>is set to High. | Set Excel macro security<br>to Medium on the Security<br>Level tab. Select<br>Tools > Macro > Security. |

### **Function Wizard Problems**

| Problem                                      | Probable Cause                                                                                                    | Suggested Solution                                                               |
|----------------------------------------------|----------------------------------------------------------------------------------------------------|----------------------------------------------------------------------------------|
| The Function Wizard Help<br>does not appear. | The Function Wizard Help<br>file (mlfunction.chm) is not<br>in the same directory as<br>the Function Wizard add-in<br>(mlfunction.xla). | Copy the Help file<br>(mlfunction.chm) into the<br>same directory as the add-in. |

D

# Examples

Use this list to find examples in the documentation.

### Calling a MATLAB Function from Microsoft® Excel®

"Magic Square Examples" on page 3-2

### **Using Multiple Files and Variable Arguments**

"Multiple Files and Variable Arguments Example" on page 3-6

### Creating a Comprehensive Microsoft® Excel® Add-In: Spectral Analysis

"Spectral Analysis Example" on page 3-13

## Index

### A

Add-ins permission to build and deploy 2-14 array formatting flags 2-17

### C

class 1-2 class method calling 2-6 Class MWFlags 6-10 B-10 Class MWUtil 6-3 B-3 class name 1-2 COM defined 1-2 COM component utility classes 6-1 COM VARIANT A-2 command line interface 1-6 compiling complete syntactic details 5-7 Component Object Model 1-2 componentinfo function 5-2 CreateObject function 2-6

### D

data conversion utility classes for COM components 6-1 data conversion flags 2-17 data conversion rules A-2 deploytool function 5-6 DLLs utility classes for COM components 6-1

### E

Enumeration mwArrayFormat 6-31 B-32 mwDataType 6-31 B-32 mwDateFormat 6-32 B-33 enumerations 6-31 B-32 errors Excel C-5 MATLAB Builder EX C-2

### F

flags array formatting 2-17 data conversion 2-17 function wizard argument properties 4-14 component browser 4-6 function properties 4-9 function utilities 4-16 function viewer 4-6 purpose 4-2 functions 2-3

#### M

mcc syntax 5-7 methods 1-2 missing parameter 6-5 B-5 MWFlags class 6-10 B-10 MWUtil class 6-3 B-3

### Ν

New operator 2-7

#### Ρ

project creating 1-4

### R

required arguments 4-10

### S

subroutines 2-3

### T

troubleshooting MATLAB Builder EX C-2

### U

utility library 6-3 B-3

### V

varargin/varargout 4-10 VARIANT variable A-2